# CIS 4004: Web Based Information Technology Summer 2014

Introduction To JavaScript – Part 3 – More On Events

Instructor : Dr. Mark Llewellyn markl@cs.ucf.edu HEC 236, 407-823-2790 http://www.cs.ucf.edu/courses/cis4004/sum2014

Department of Electrical Engineering and Computer Science University of Central Florida

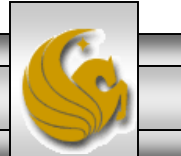

*CIS 4004: JavaScript – Part 3 Page 1 © Dr. Mark Llewellyn*

- To make your web application respond to user actions on the page, you need to do three things:
	- Decide which events should be monitored (listened for).
	- Set up the event handlers that trigger functions when events occur.
	- Write the functions that provide the appropriate responses to the events.
- As you've seen in the previous JavaScript notes, an event is issued as the result of some specific activity – usually user activity, but sometimes browser activity such as a page load – and that you handle the event with an event handler.

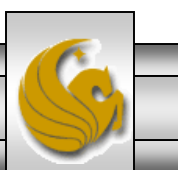

- An event handler is always the name of the event preceded by " on " ; for example, the event click is handled by the onclick event handler.
- The event handler causes a function to run, and the function provides the response to the event.
- The tables on the next two pages lists some of the more commonly used event handlers. For a more complete listing see: <http://www.w3.org/TR/DOM-Level-3-Events/>

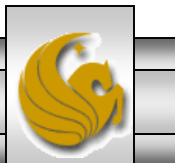

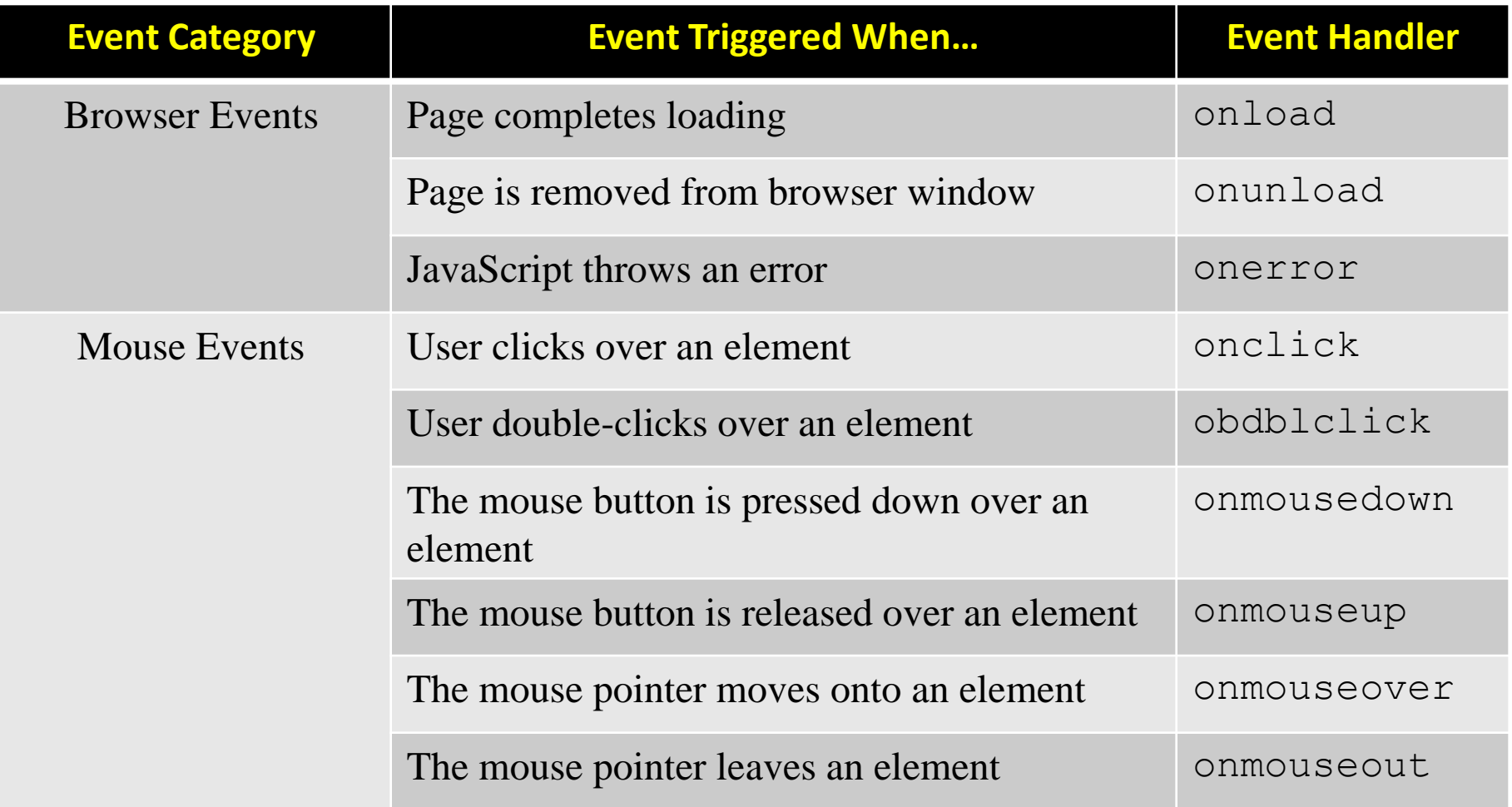

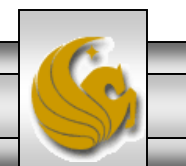

*CIS 4004: JavaScript – Part 3 Page 4 © Dr. Mark Llewellyn*

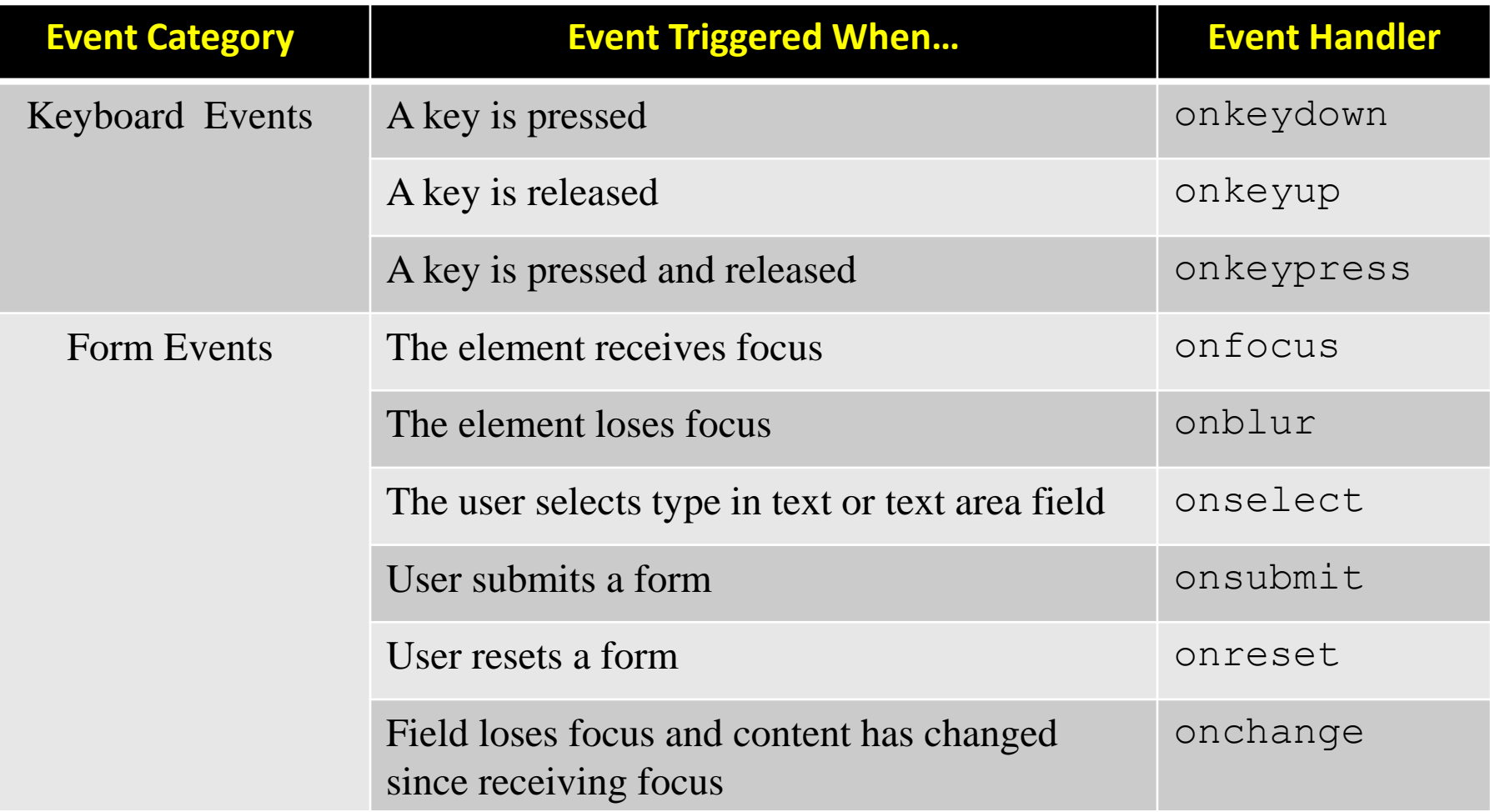

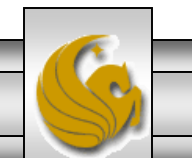

### Inline Event Handlers

• An event handler can be utilized inline by attaching the event handler directly to an element, such as:

 $\langle$ input type="text" onblur="doValidate()" />

In this case, a form text field has the JavaScript function doValidate() associated with its blur event – the function will be called when the user moves the cursor out of the field by pressing Tab or clicks elsewhere. The function could then check if the user typed something in the field or not.

While inline event handlers have been used for a number of years, they are not ideal as they mix the HTML and the JavaScript, and these should be separate. In a modern web application  $-$  in the interests of accessibility, maintainability, and reliability – you want to keep JavaScript and CSS out of your HTML markup.

*CIS 4004: JavaScript – Part 3 Page 6 © Dr. Mark Llewellyn*

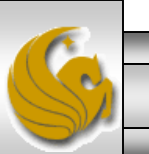

• The example below illustrates the way that we've mostly thus far have utilized the event handlers in our JavaScript examples (see JavaScript – Part 2 notes).

```
var clickableImage = document.getElementById("dog pic");
```
clickableImage.onclick = showLargeImage;

In this example, first the object representing the HTML element with the  $id = "dog_pic"$  is assigned to the variable clickableImage. The event handler onclick is assigned as a property of the object, using a function name as the onclick property's value. The function showLargeImage will run when the user click on the element with the  $id = "dog_pic".$ 

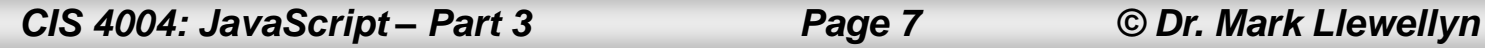

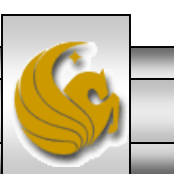

- The technique shown on the previous page has the desirable property of keeping the JavaScript out of the markup since this would appear only in an external JavaScript file and not in the markup.
- However, there are a couple of rather serious drawbacks to this approach.
- First, only one event at a time can be assigned using this technique, because only one value can exist for a property at any given time. You can 't assign another event to the onclick property without overwriting this one, and for the same reason, another event that was previously assigned is overridden by this one.

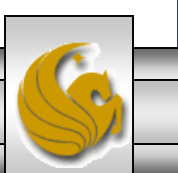

*CIS 4004: JavaScript – Part 3 Page 8 © Dr. Mark Llewellyn*

Second, when the user click on this element and the function is called, the function has to be hard-coded with the name of the object so that it knows which element to work on.

```
function showLargeImage() {
   thePicture = document.getElementById("dog pic");
   //do something with the picture
}
```
If you change the object that is the source of the event, you will also need to modify the function.

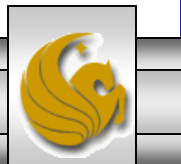

- For the two reasons just explained, the "handler as an object property" technique is suitable for use only when you just want to assign one event to one object, such as running an initial onload function once the page is first loaded.
- This technique does not really provide a robust solution for use throughout a RIA (Rich Interface Application, i.e. web pages with user interaction often incorporating  $A JAX - later$  this semester), where events commonly get assigned and removed from objects as the application runs.
- In almost every such case, the best way to manage events is to use event listeners.

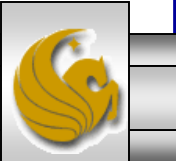

*CIS 4004: JavaScript – Part 3 Page 10 © Dr. Mark Llewellyn*

### Event Listeners

- Event listeners were introduced with the DOM model and provide comprehensive event registration.
- An event listener does what its name suggests: After being attached to an object (a node in the DOM), it then listens patiently for its event to occur. When it "hears" its event, it then calls its associated function in the same manner as the " handler as an object property" method but with two important distinctions.

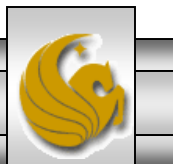

### Event Listeners

- First, *an event listener passes an event object containing information about its triggering event to the function it calls*.
- Within the function, you can read this object' s properties to determine the target element, the type of event that occurred – such as click, focus, mousedown – and other details about the event.
- This capability can reduce coding considerably, because you can write very flexible functions for key tasks, such as handling clicks, that provide variations in the response depending on the calling object and triggering event. Otherwise, you would have to write a separate, and probably very similar, function for every type of event you need to handle.

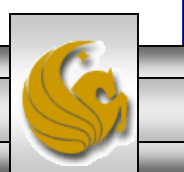

### Event Listeners

- Second, *you can attach multiple event listeners to a single object.*
- As a result, you don't have to worry when adding one listener that you are overwriting another that was added earlier, as you would when assigning an event as an object property.
- Both W3C-compliant browsers and Microsoft browsers enable event handlers, they differ in how those handlers are attached to element and in the way they provide access to the event object.
- We'll focus on the W3C approach, which will be the de facto standard in the future. I'll show you both techniques as well as a work around that will enable the JavaScript to determine which browser the user is using.

*CIS 4004: JavaScript – Part 3 Page 13 © Dr. Mark Llewellyn*

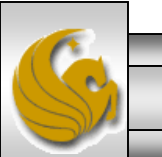

### Event Listeners – W3C Technique

- The W3C technique for adding/registering an event handler is the method addEventListener() which takes three arguments:
	- The first is the name of the event for which you are registering the handler.
	- The second is the function that will be called to handle the event.
	- The third is either "true" or "false". Typically, this will be false. When true is used this relates to event bubbling (covered later).
- An example is shown on the next page.

*CIS 4004: JavaScript – Part 3 Page 14 © Dr. Mark Llewellyn*

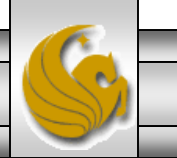

### Event Listeners – W3C Technique

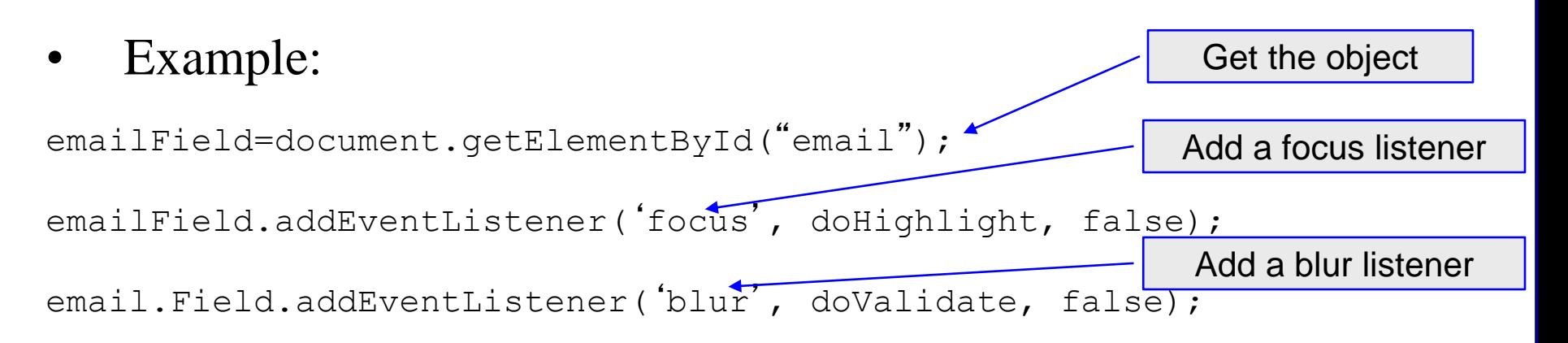

- The function doHighlight would be called when the cursor moves into the field, and the function doValidate would be called when the cursor moves out of the field.
- As many event listeners as you would like can be attached to an object in this fashion.
- The next two pages illustrate simple event handler registration.

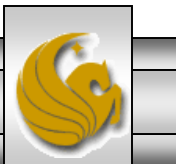

*CIS 4004: JavaScript – Part 3 Page 15 © Dr. Mark Llewellyn*

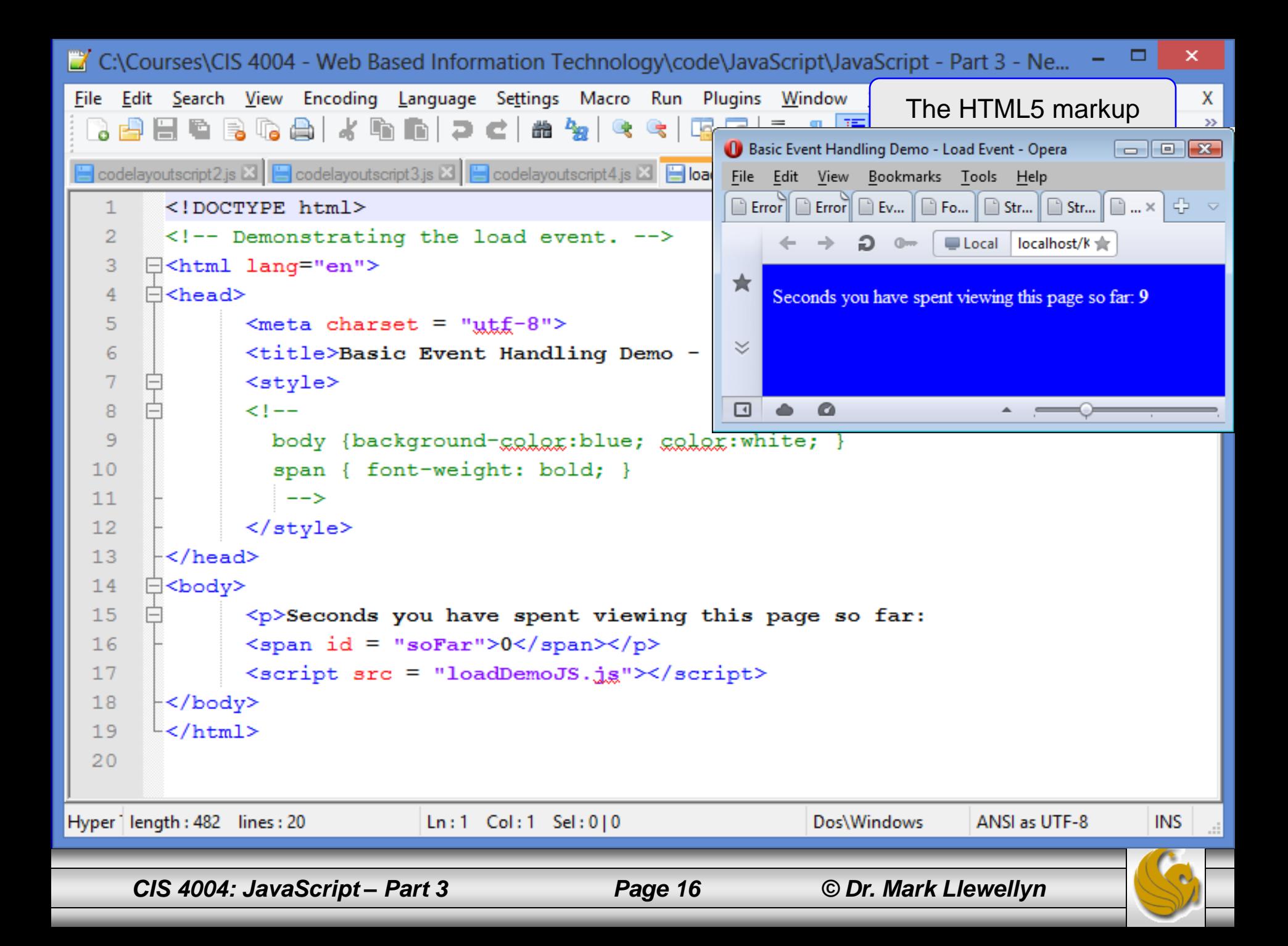

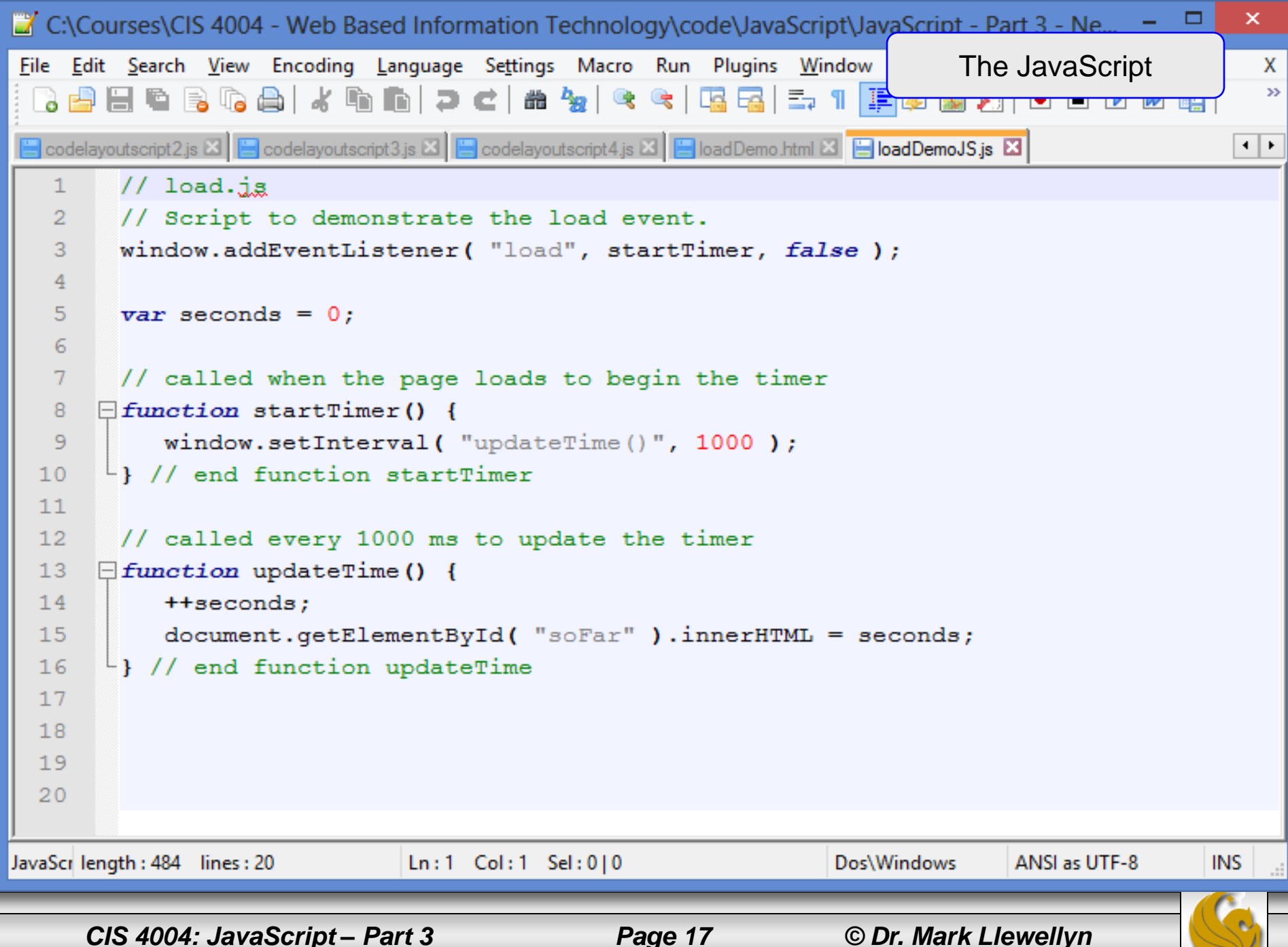

### Event Listeners – W3C Technique

Event listeners can be removed (unregistered) in a similar manner by using the removeEventListener method.

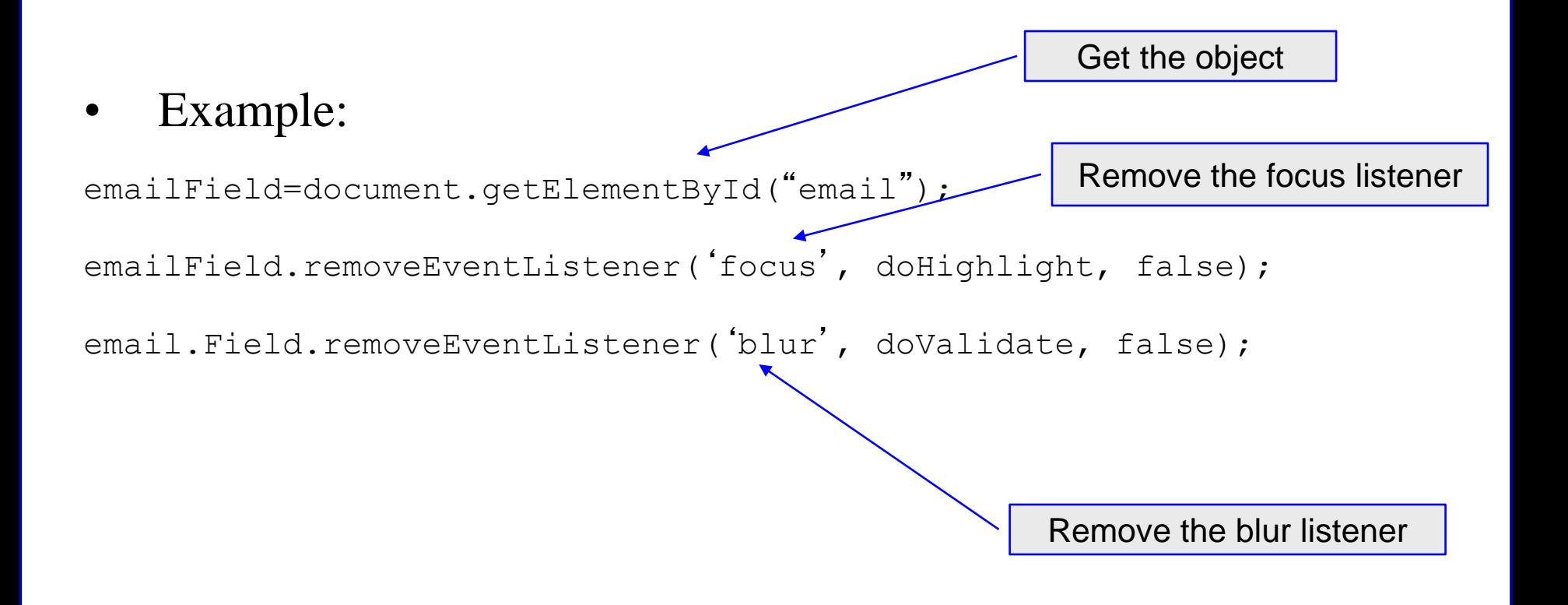

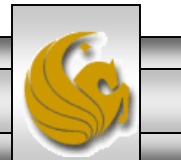

### Event Listeners – Microsoft Technique

• Microsoft' s event registration model is slightly different than the W3C technique.

 $W3C$ : emailField.addEventListener('focus', doHighlight, false);

Microsoft: emailField.attachEvent('onfocus', doHighlight);

• Similary, Microsoft' s event listener removal is also slightly different than the W3C technique.

 $W3C:$  emailField.removeEventListener('focus', doHighlight, false);

Microsoft: emailField.detachEvent('onfocus', doHighlight);

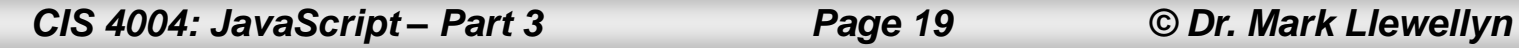

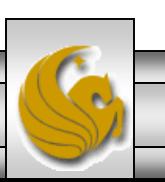

### Adding Event Listeners

- For the time being, at least until IE either disappears or becomes W3C-compliant (not likely!), you will need to write your JavaScript to add event listeners in the correct format for the browser being used by your visitor.
- Fortunately, John Resig (the guy who developed jQuery) has written a couple of helper functions that will allow your JavaScript to determine the correct event model to use.
- The next two pages illustrate these two functions and I will also place them on the course web page for you to download and use. From a JavaScript perspective the functions are a little complex, so don't worry if you don't fully understand how they work. Remember that this is the beauty of "black boxing".

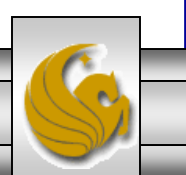

*CIS 4004: JavaScript – Part 3 Page 20 © Dr. Mark Llewellyn*

#### John Resig's addEvent Helper Function

```
function addEvent( obj, type, fn ) {
  if ( obj.attachEvent ) {
    obj['e'+type+fn] = fn;obj[type+fn] = function(){obj['e'+type+fn] ( 
window.event ) ; }
    obj.attachEvent( 'on'+type, obj[type+fn] );
  } else
    obj.addEventListener(type, fn, false);
}
```
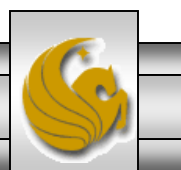

### John Resig's removeEvent Helper Function

```
function removeEvent( obj, type, fn ) {
 if ( obj.detachEvent ) {
   obj['e'+type+fn] = fn;obj.detachEvent( 'on'+type, obj[type+fn] );
   obj[type+fn] = null;} else
   obj.removeListener(type, fn, false);
```
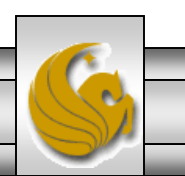

}

## Using John Resig's Helper Functions

- Black boxing means that you don't need to understand how John Resig's functions work, just know what they do and how to use them.
- If you want to add an event listener to the email field form in the previous example, all you would need to do is call the addEvent helper function like this:

```
addEvent(emailField, 'focus', doHighLight);
```
The three arguments are the element, the event, and the function to call when the element receives that event. Resig's function then takes care of formatting the event registration appropriately for the browser on which it is running. I'll use Resig's functions from this point on.

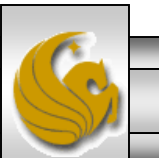

### The First Event: load

- Typically, the first thing you want JavaScript to do is set up the initial state of the page so its ready for use by the visitor.
- A very common part of this initialization process is to attach event listeners to the elements in the DOM that will respond to user actions, and you cannot do that until the DOM has loaded into the browser.
- For example, you might want to attach blur events to the text fields of a form so you can detect when the user click or tabs away from them. You can then immediately validate the text the user entered.
- To help you ensure that you are working with a DOM that actually exists, a load event is issued when the page is entirely loaded.

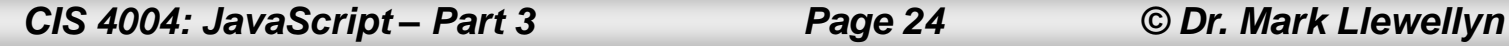

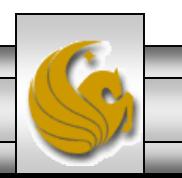

### **The First Event: Load**

- You can use the onload event handler to detect this event and trigger the JavaScript functions that will set up the page state for the user.
- The example on the next page illustrates this technique.
- Notice that in the JavaScript that the first line calls the init function; there are no parentheses after the init function name. You would normally add parentheses after a function name because you would want the function to run immediately at that point in the code.
- However, because you are setting up an event that will call the function at a later time, you don't do that here.

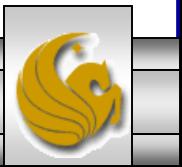

*CIS 4004: JavaScript – Part 3 Page 25 © Dr. Mark Llewellyn*

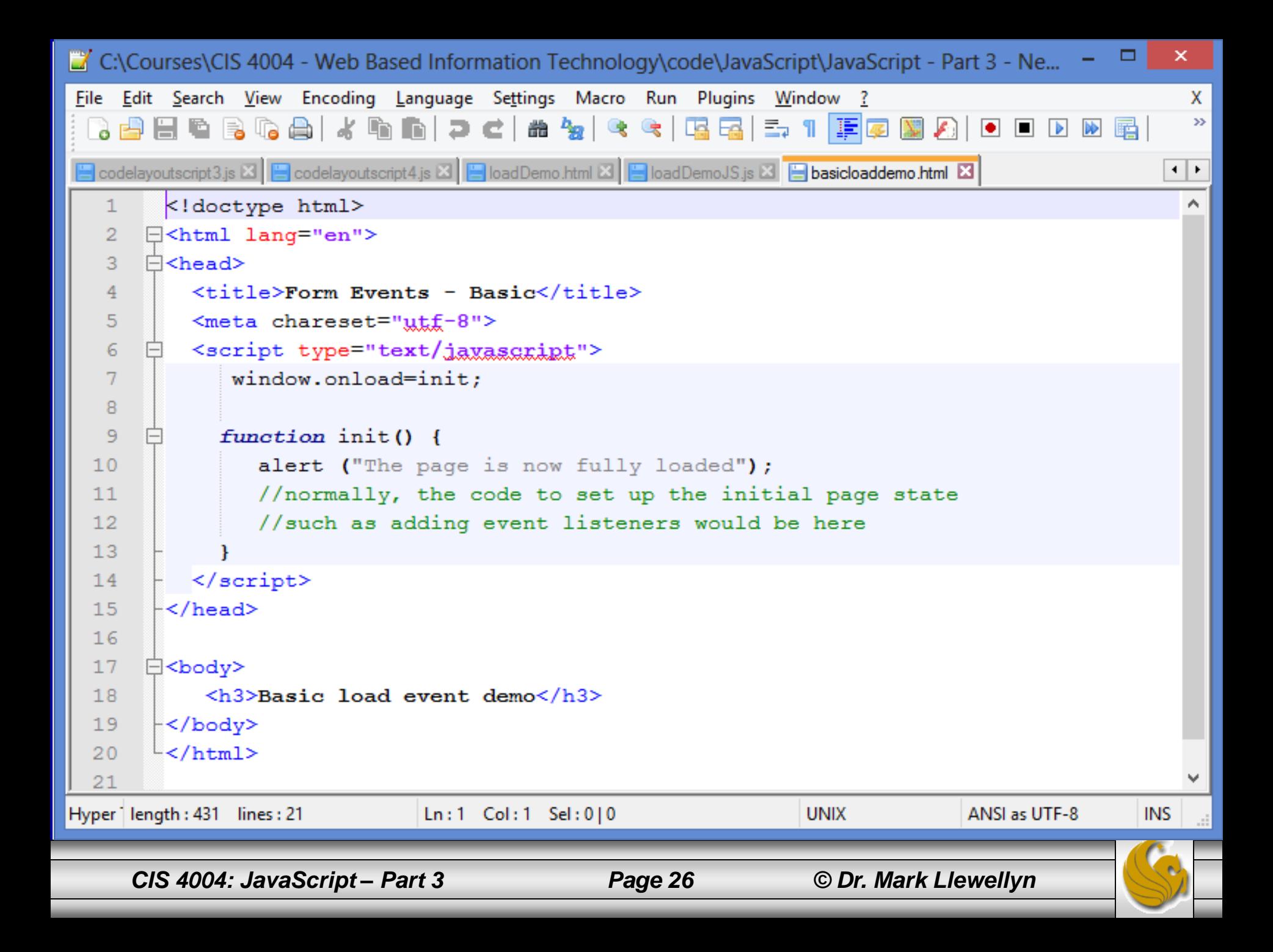

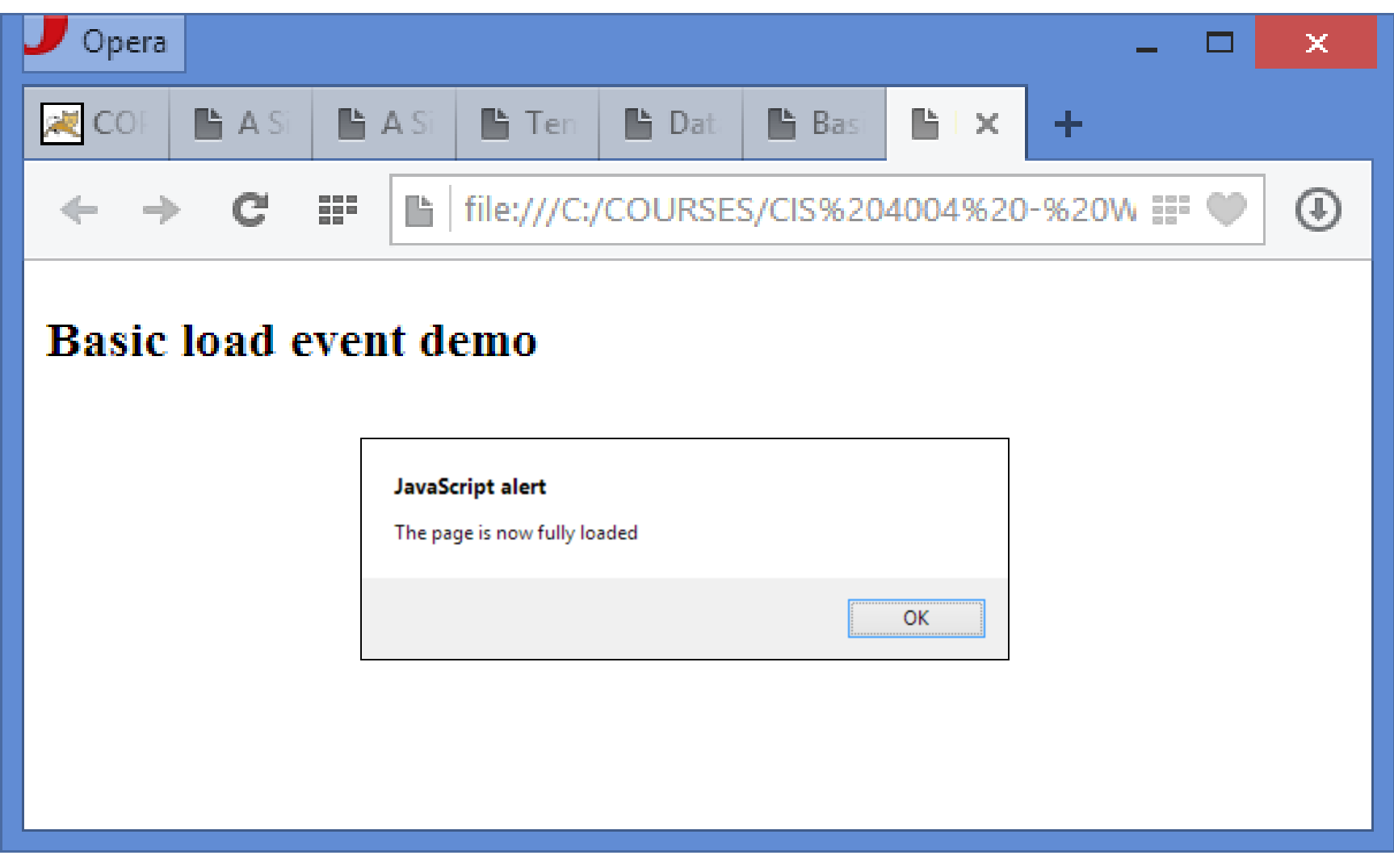

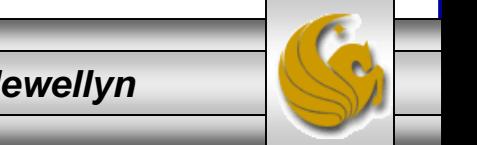

*CIS 4004: JavaScript – Part 3 Page 27 © Dr. Mark Llewellyn*

### **The First Event: Load**

- If you wrote window.onload= init(); the function would run immediately (setting the onload property to the result of the function) and not wait for the page load event to be sent.
- By omitting the parentheses when you assign the  $init$  function to the onload property, the function does not run immediately, instead, it runs when the load event occurs after the page is fully loaded.
- Also note that onload is a method of the window object, so you must always precede it with window, for it to work.
- Note too, that any JavaScript statement not enclosed in a function and just "loose" on the page runs as soon as it loads. For this reason, it's very unusual to place any JavaScript except the onload event assignment outside of a function.

*CIS 4004: JavaScript – Part 3 Page 28 © Dr. Mark Llewellyn*

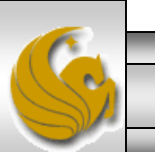

### Adding Event Listeners on Page Load

- After all of the previous discussion, we'll now look at a simple example of event listeners that are added to an element when the page loads.
- In this example case, when the onload event handler calls the init function, it will add event listeners to a text field.
- As a result of the functions called by these event listeners, the text field will highlight (its background will be set to green) when the field receives focus; it will unhighlight (the default white background be restored) when the focus is removed.
- We'll develop this example in a systematic manner which might help you with the techniques you can use in developing your own projects.

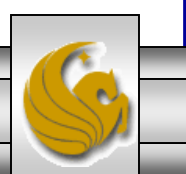

*CIS 4004: JavaScript – Part 3 Page 29 © Dr. Mark Llewellyn*

### Adding Event Listeners on Page Load

- Step 1 in the development process is to ensure that the load event is triggering the function that will set up the event listeners.
- The markup for this example is shown on the next page, but the only significant element is the form input field.
- Notice that all I did was set up the onload event to trigger the function setUpFieldEvents. In order to ensure that the function is being called properly, I just used a JavaScript alert box to display. So I now know that the function is being triggered properly by the onload event.
- As with some of the other examples, I'm including the JavaScript in the markup file for ease of viewing here…normally it would be external to the markup.

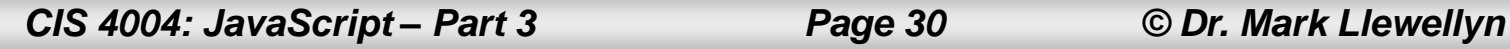

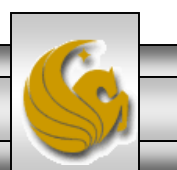

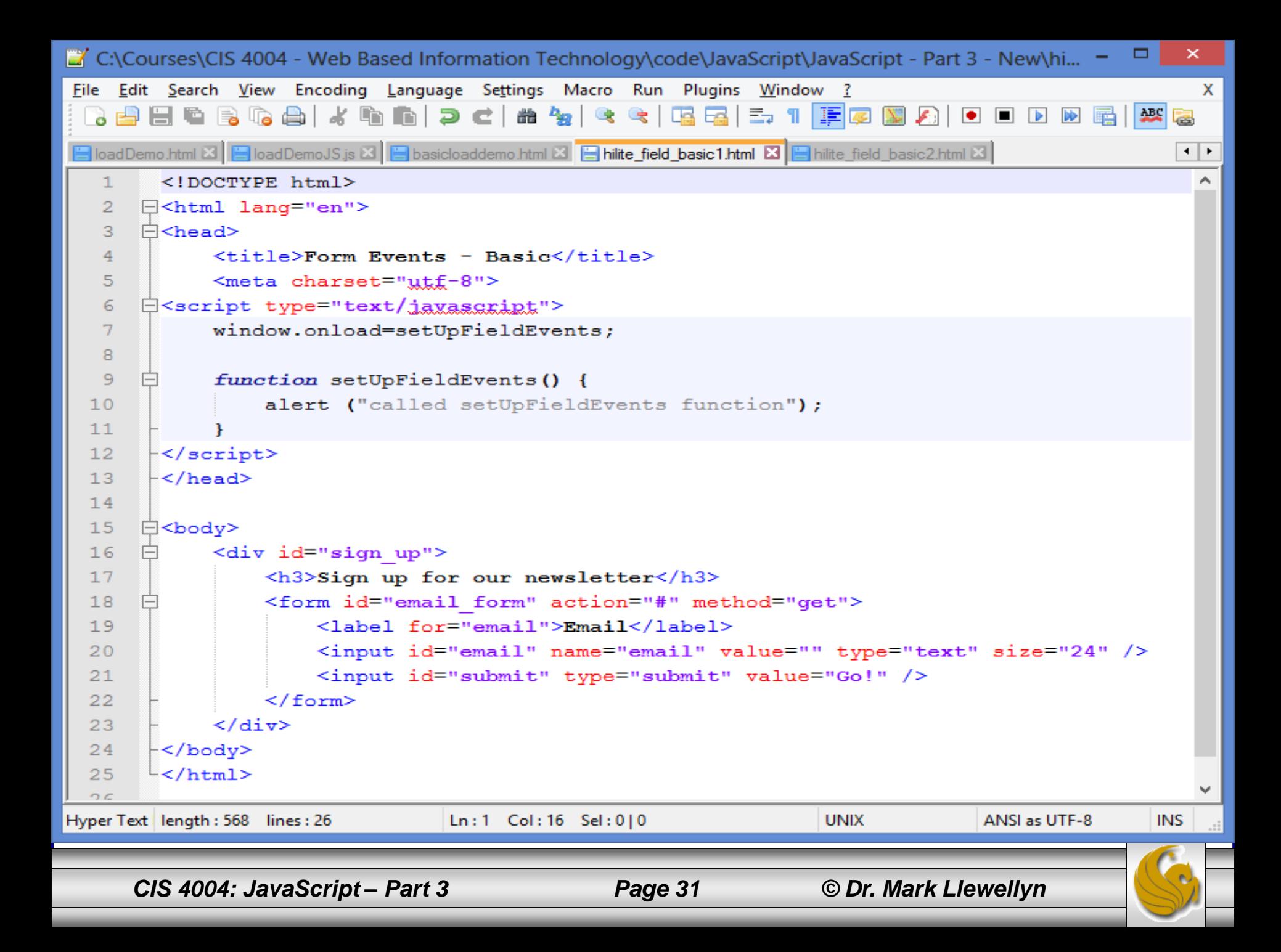

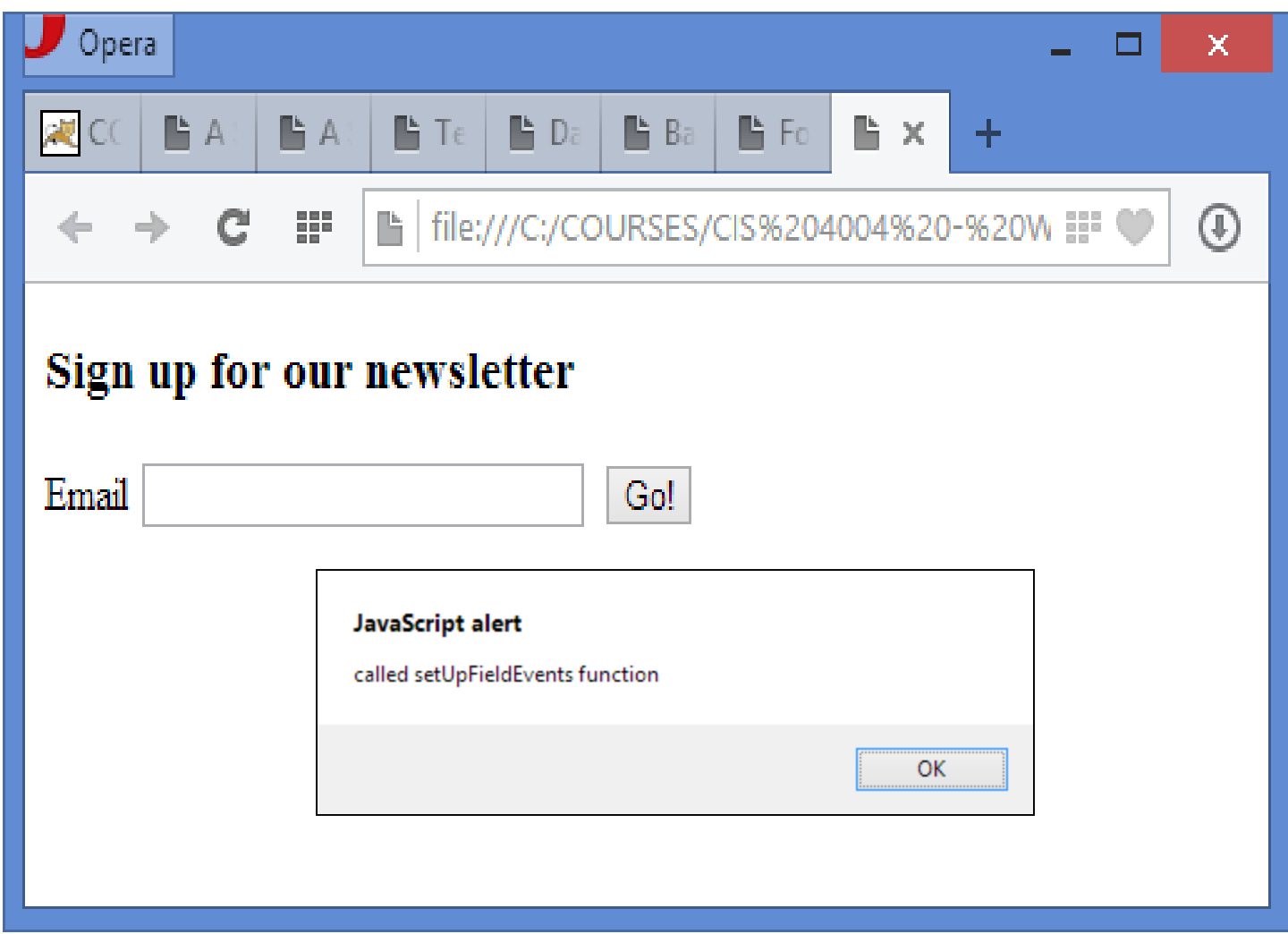

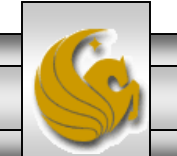

*CIS 4004: JavaScript – Part 3 Page 32 © Dr. Mark Llewellyn*

### Adding Event Listeners on Page Load

- In step 2 we'll actually add the code to the setUpFieldEvents function that will add the event listeners. We'll use Resig's addEvent helper function to ensure that our page will render properly in any browser.
- The markup is shown on the next page.

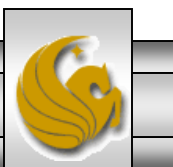

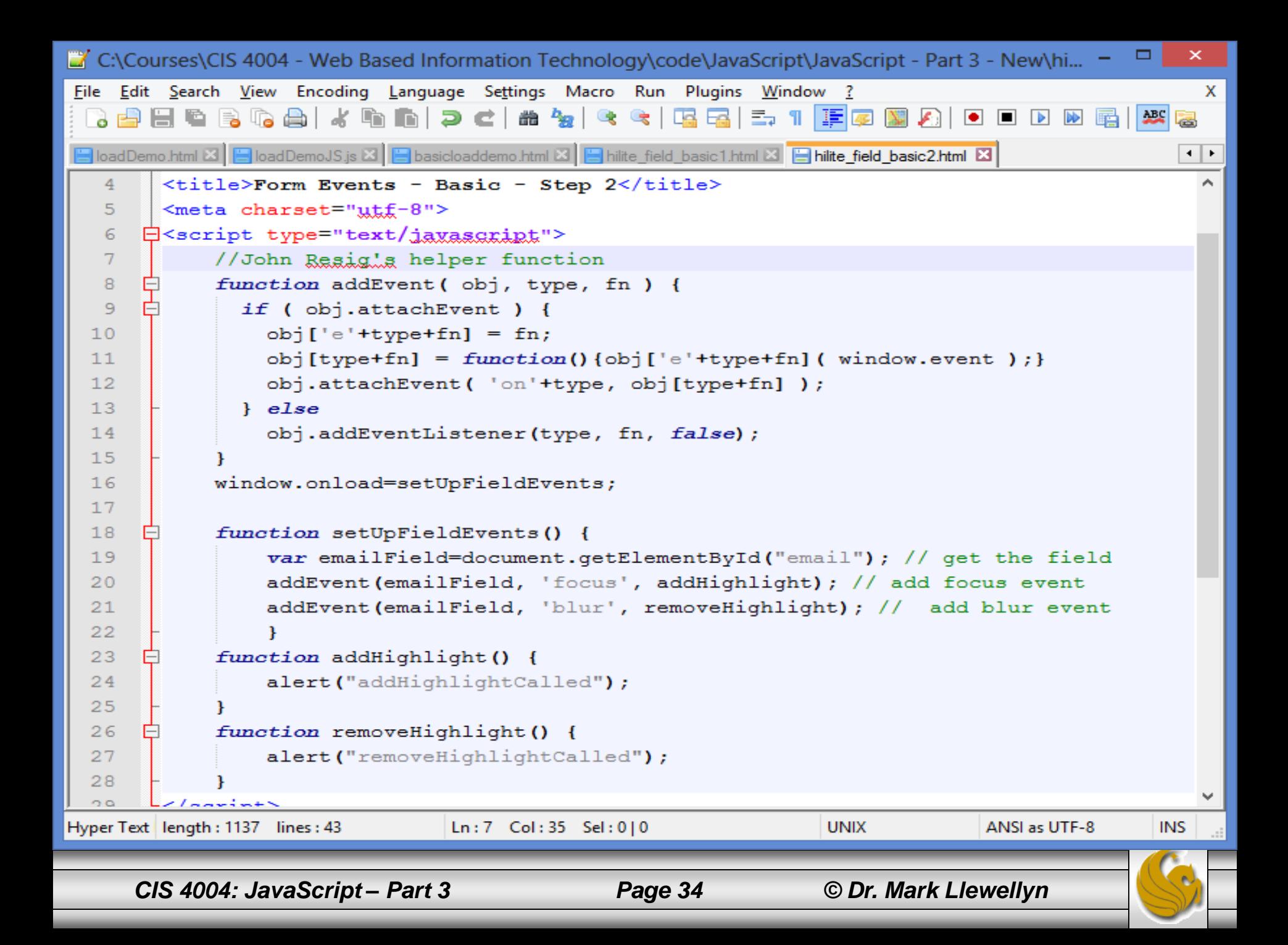

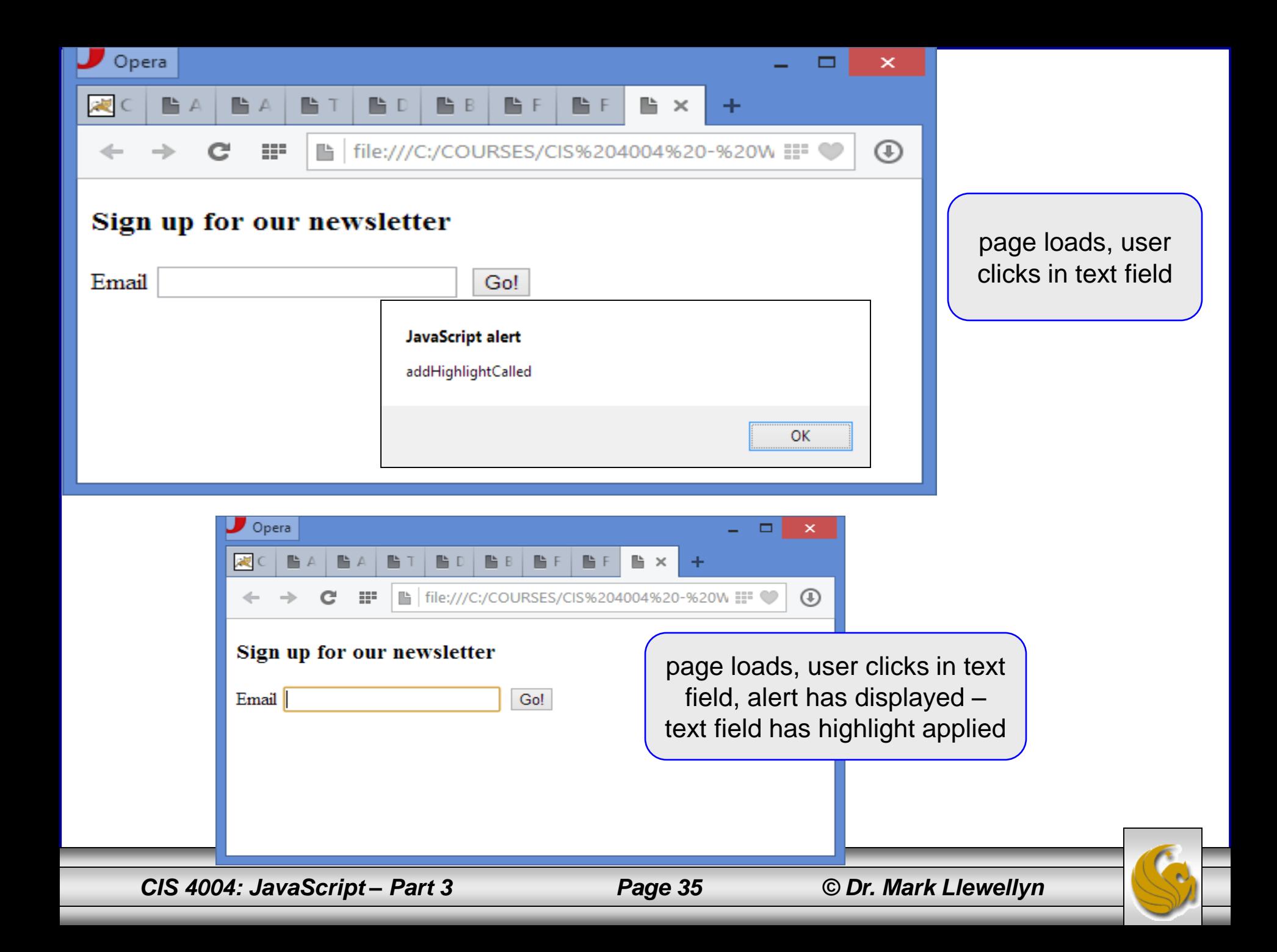

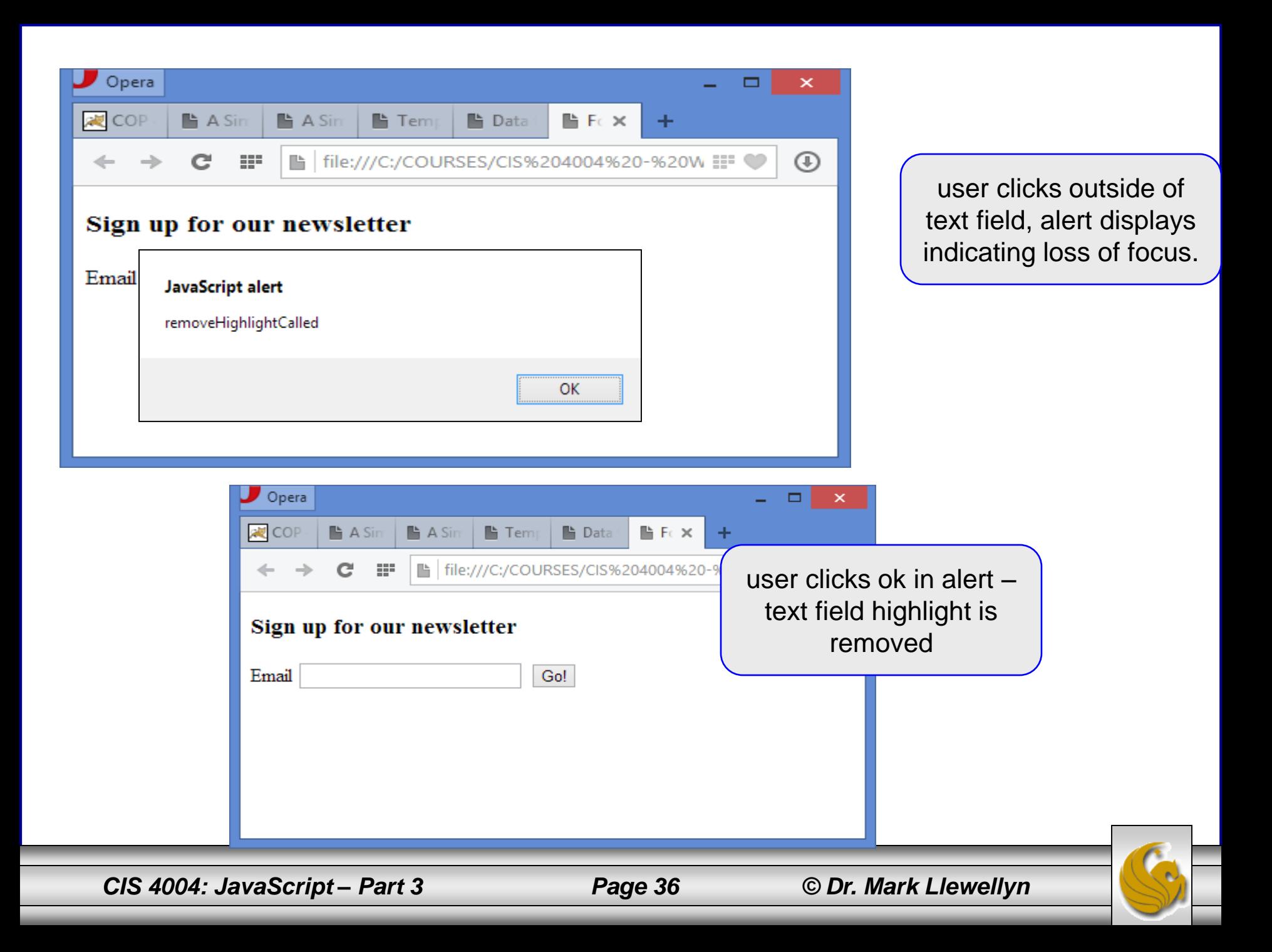
#### Adding Event Listeners on Page Load

- In step 3 we'll replace the alert code in the functions with the actual highlighting that we originally intended.
- The markup is shown on the next page.

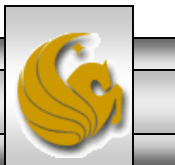

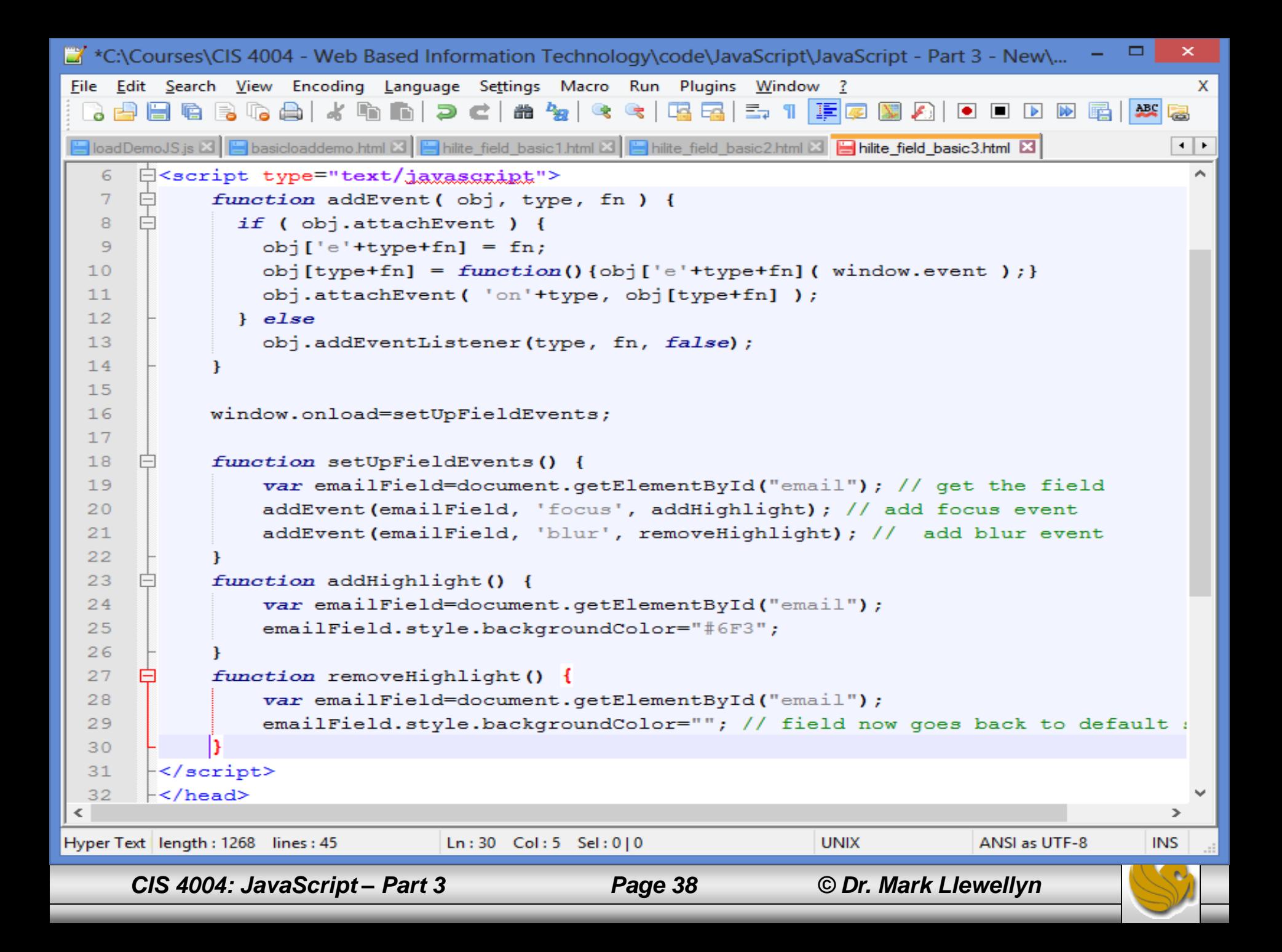

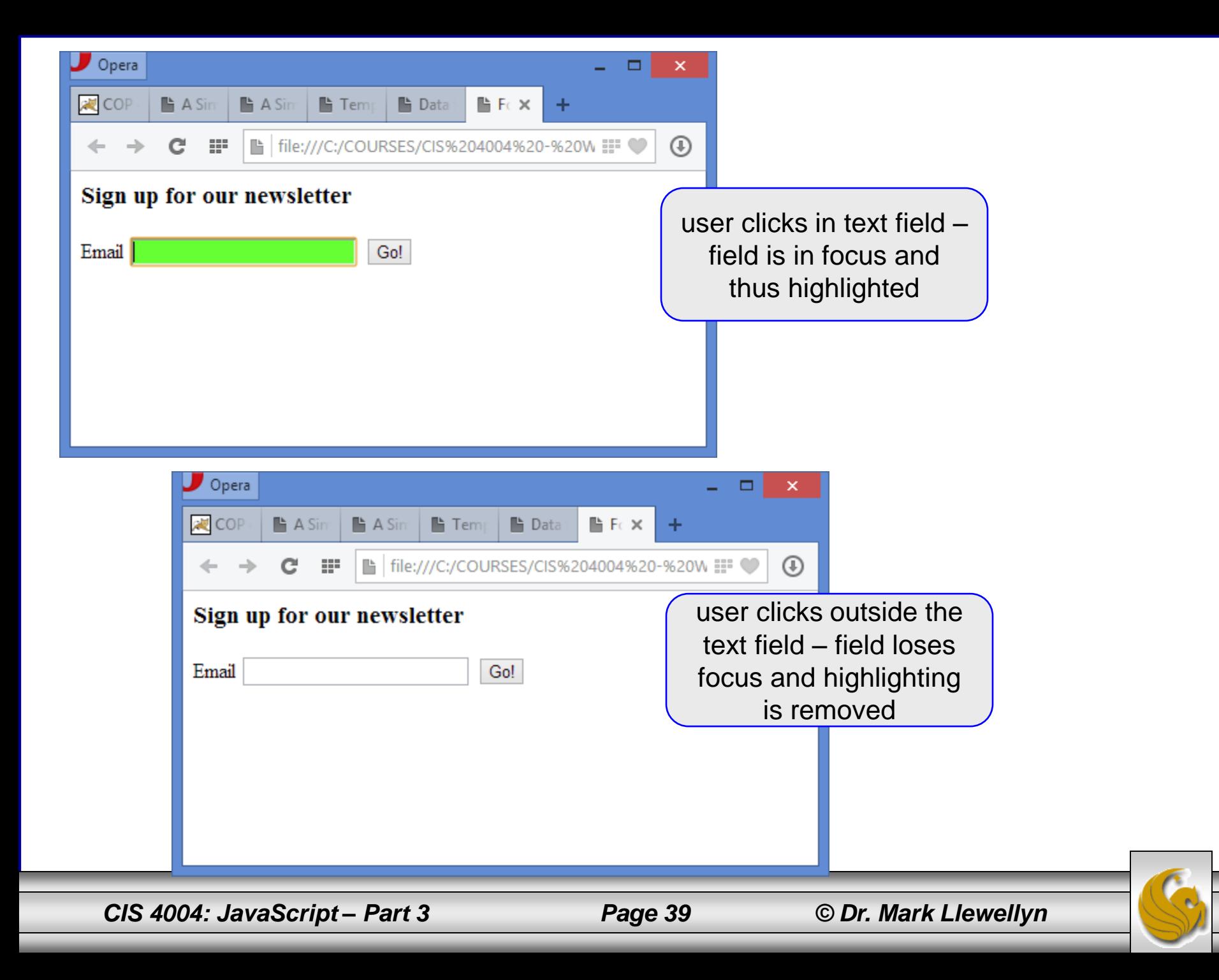

- The DOM (Document Object Model) models a web document as a set of nodes, including element nodes, text nodes, and attribute nodes. Both elements and their text content are separate nodes. Attribute nodes are the attributes of the elements.
- A web document (HTML document) is accessible via the DOM.
- We actually already did this in some previous examples when our JavaScript contained the document.write() statements.
- The document is the object that you want to access/alter, and using the  $write()$  method is one way to do that.

*CIS 4004: JavaScript – Part 3 Page 40 © Dr. Mark Llewellyn*

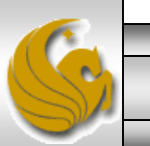

- The document.write() statement adds a text string to the document and not a set of nodes and attributes, and you cannot separate the JavaScript out into a separate file – document.write() works only where you put it in the HTML.
- What you'd really like is a way to reach where you want to change or add content, and this is exactly what the DOM and its methods provide you.
- You can reach elements of the document with three methods:
	- document.getElementByTagName('p');
	- document.getElementByID('id');
	- document.getElementsByClassName('cssClass');

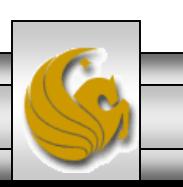

*CIS 4004: JavaScript – Part 3 Page 41 © Dr. Mark Llewellyn*

- Let's write a small JavaScript example that utilizes these methods.
- We'll use a small, almost generic, HTML document to illustrate the effect these methods have in accessing the DOM.
- The JavaScript that we'll create will simply count the number of list items and paragraphs in our document.
- The HTML document is shown on page 43 and the JavaScript is shown on page 44.

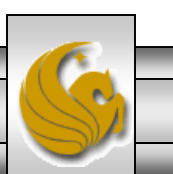

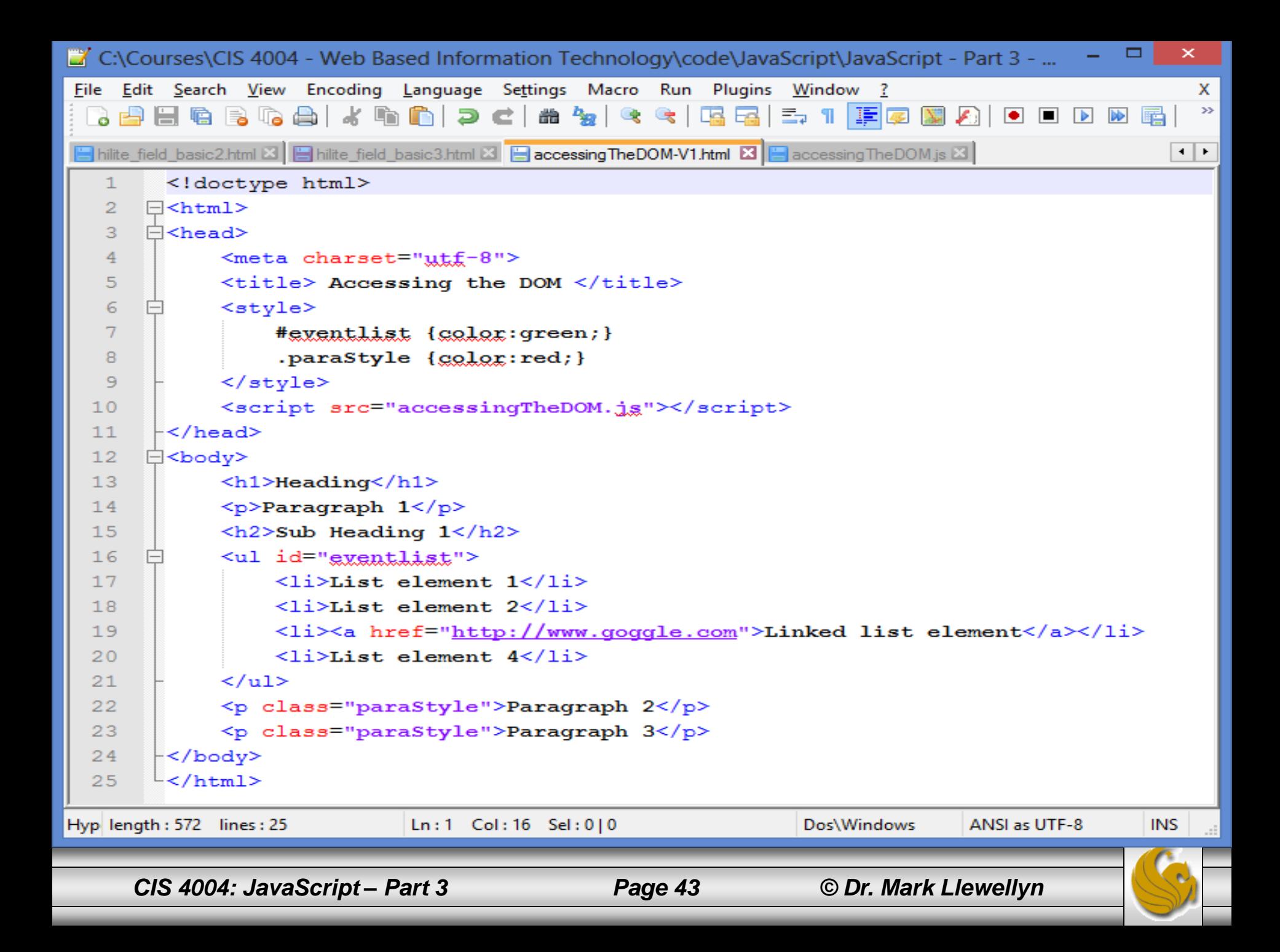

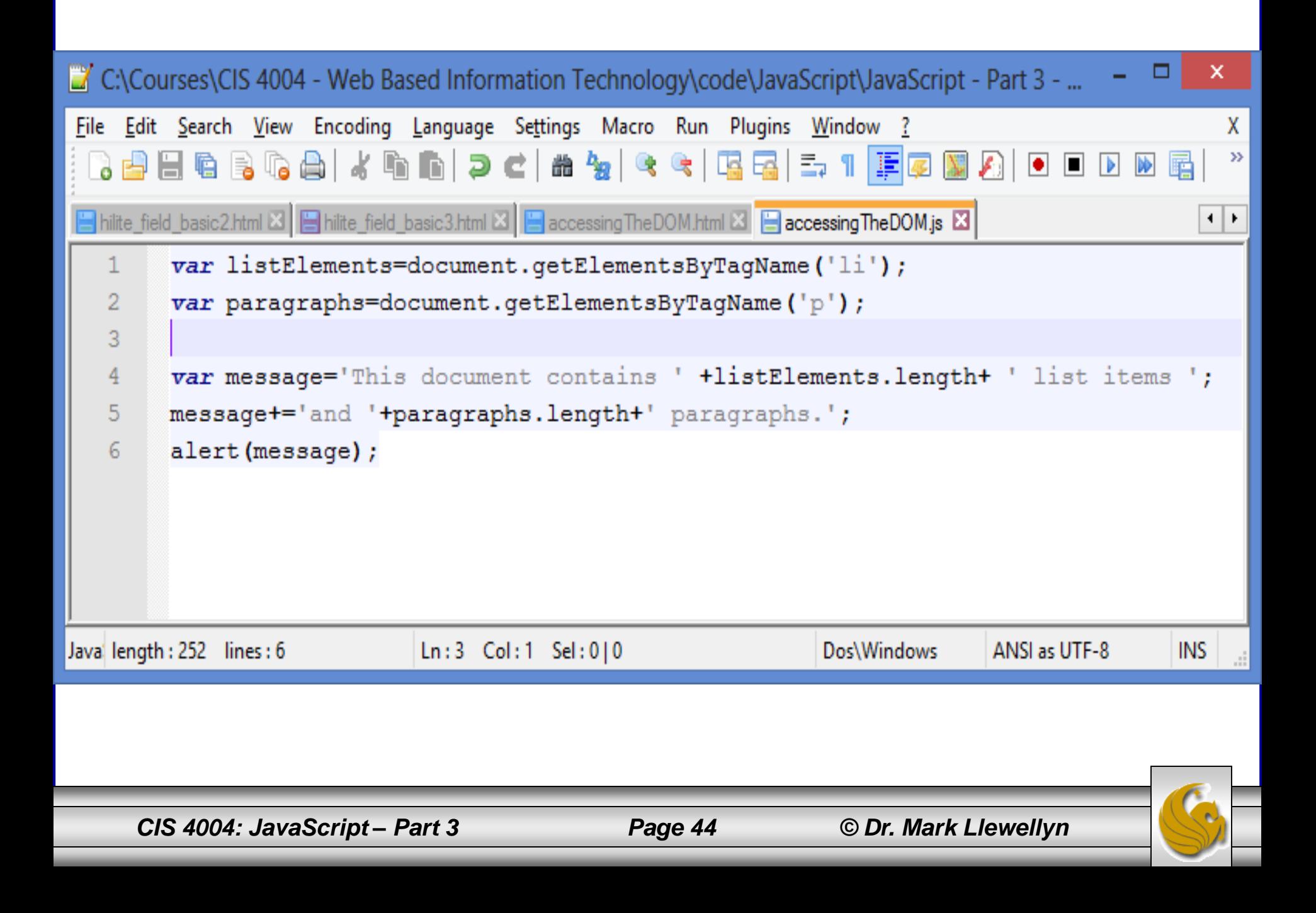

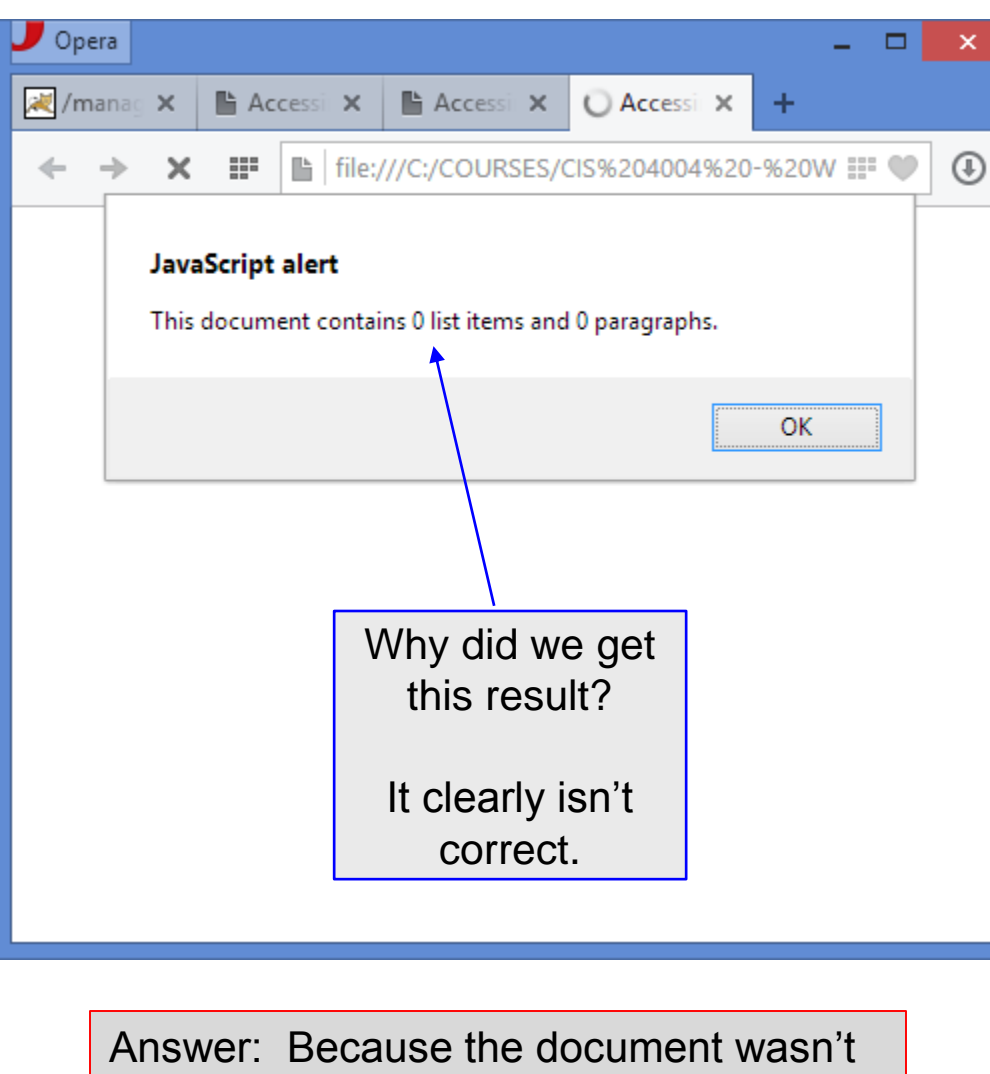

loaded when the JavaScript was executed so there were no list items and no paragraphs…yet.

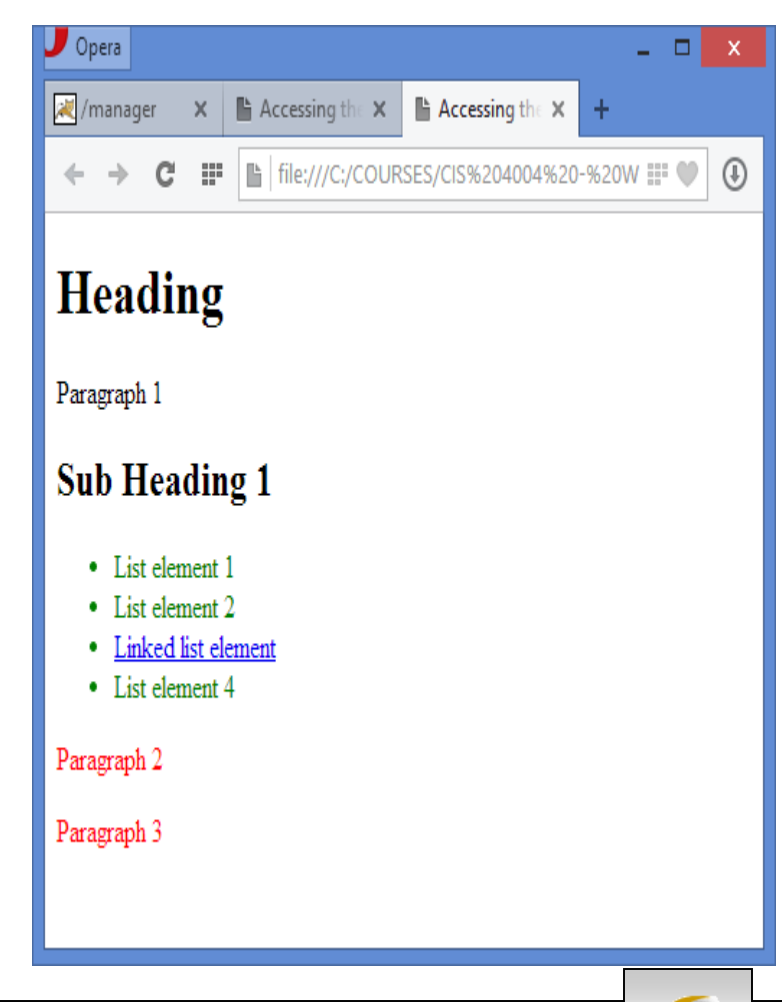

*CIS 4004: JavaScript – Part 3 Page 45 © Dr. Mark Llewellyn*

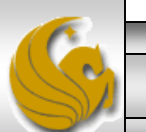

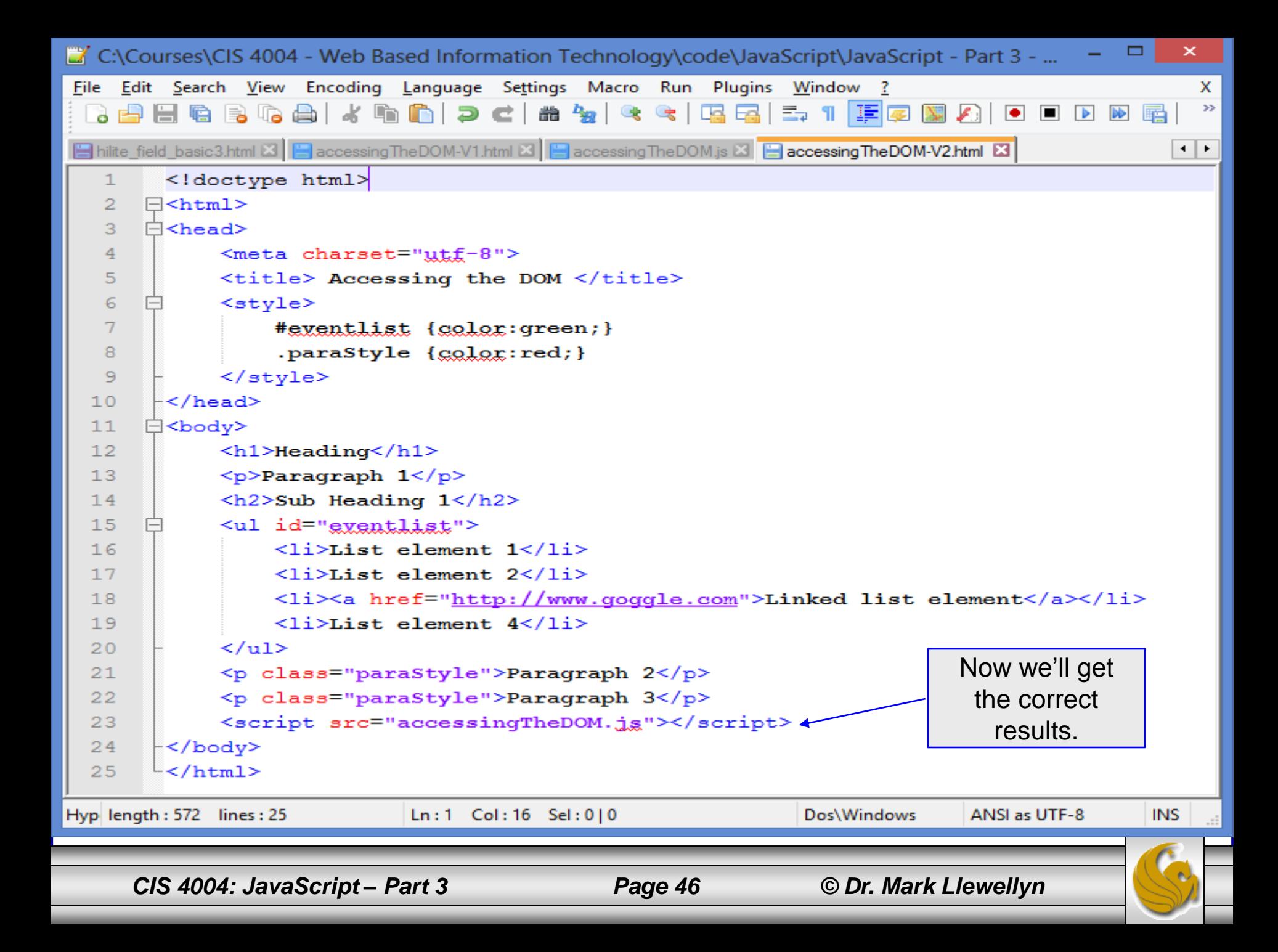

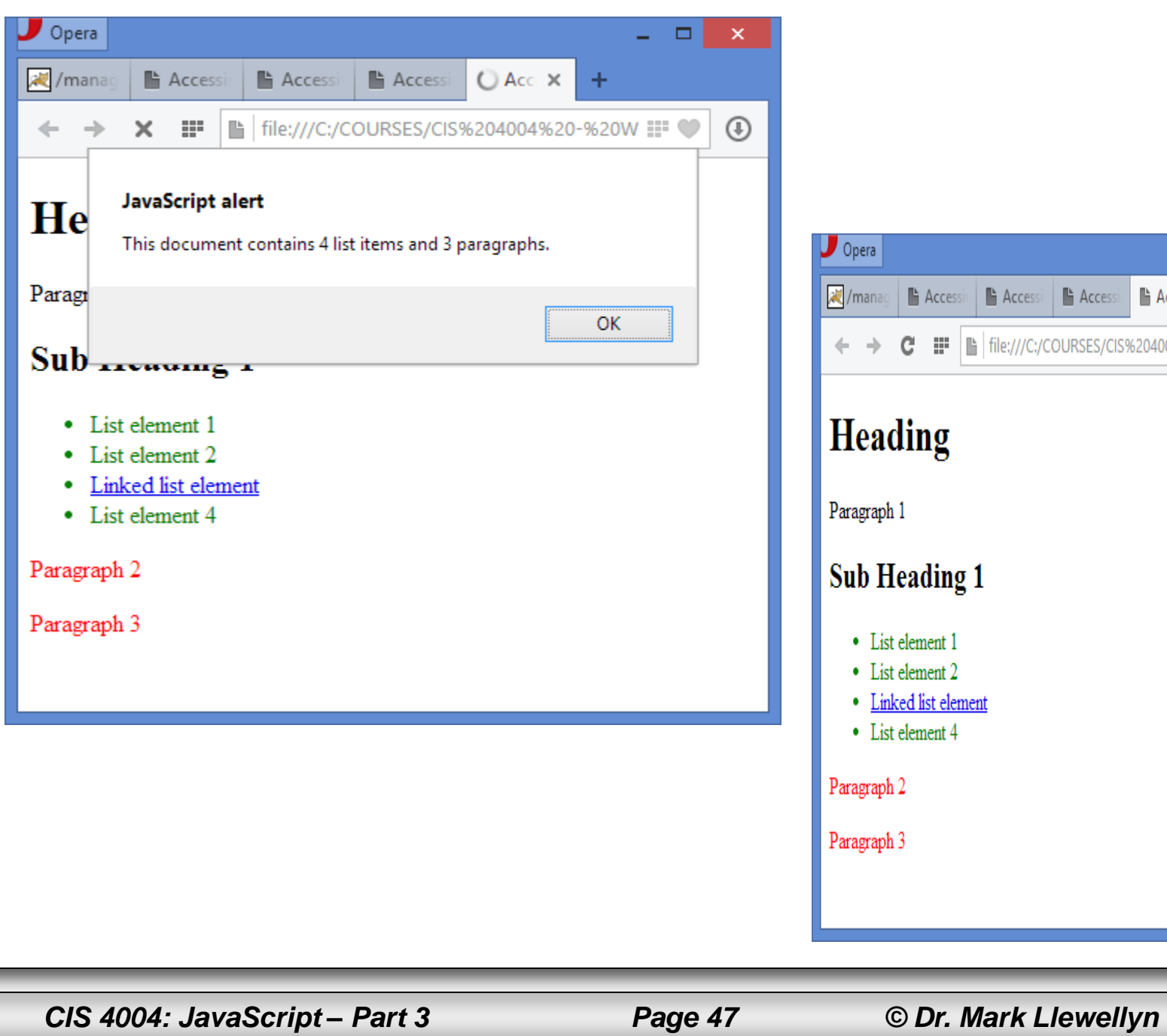

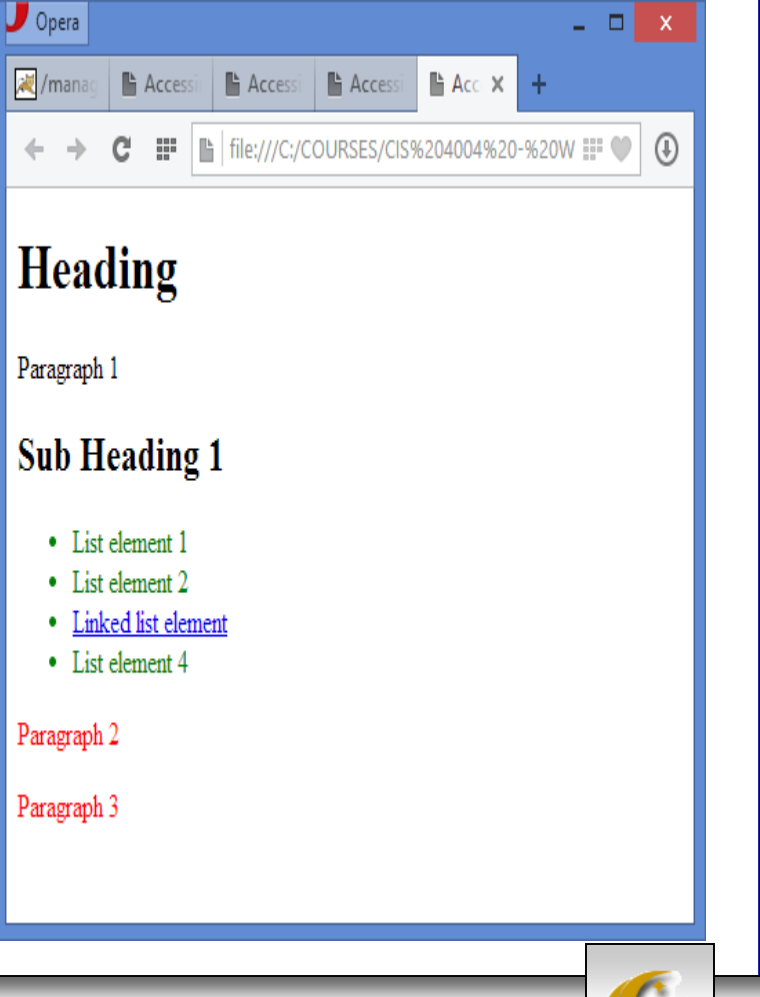

- Now let's modify this code a bit.
- Let's re-write the JavaScript as a function rather than just straight-line code.

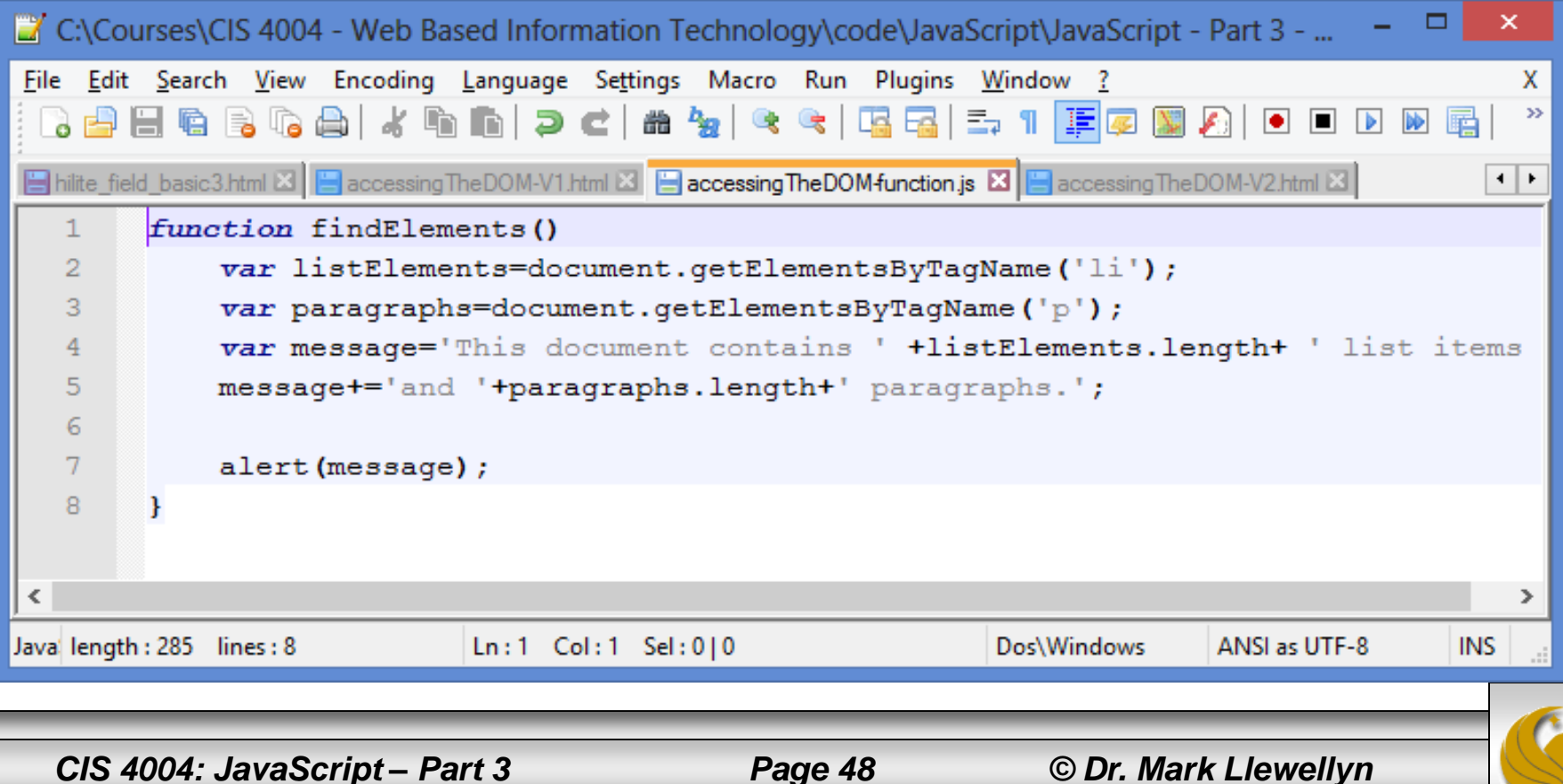

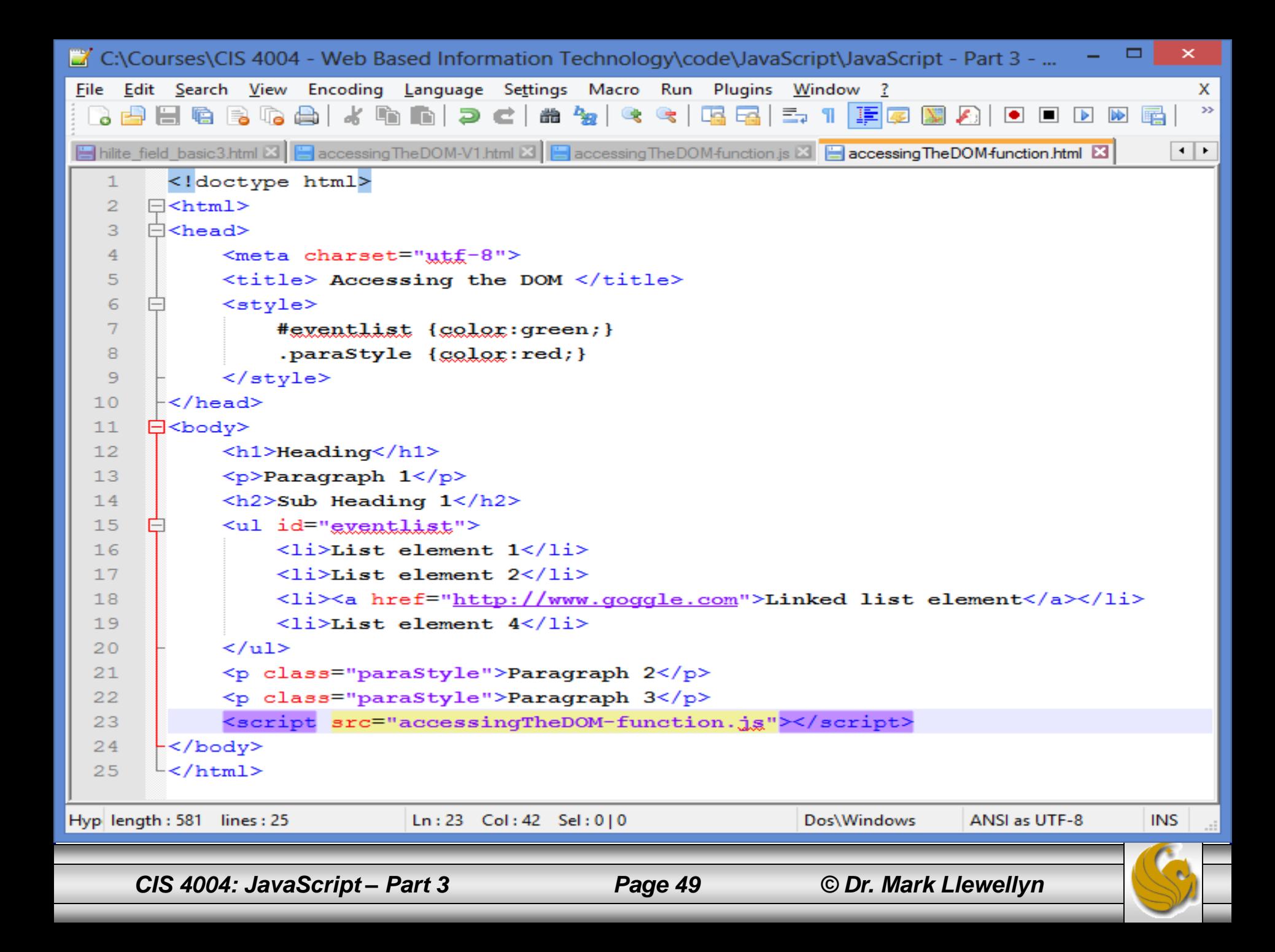

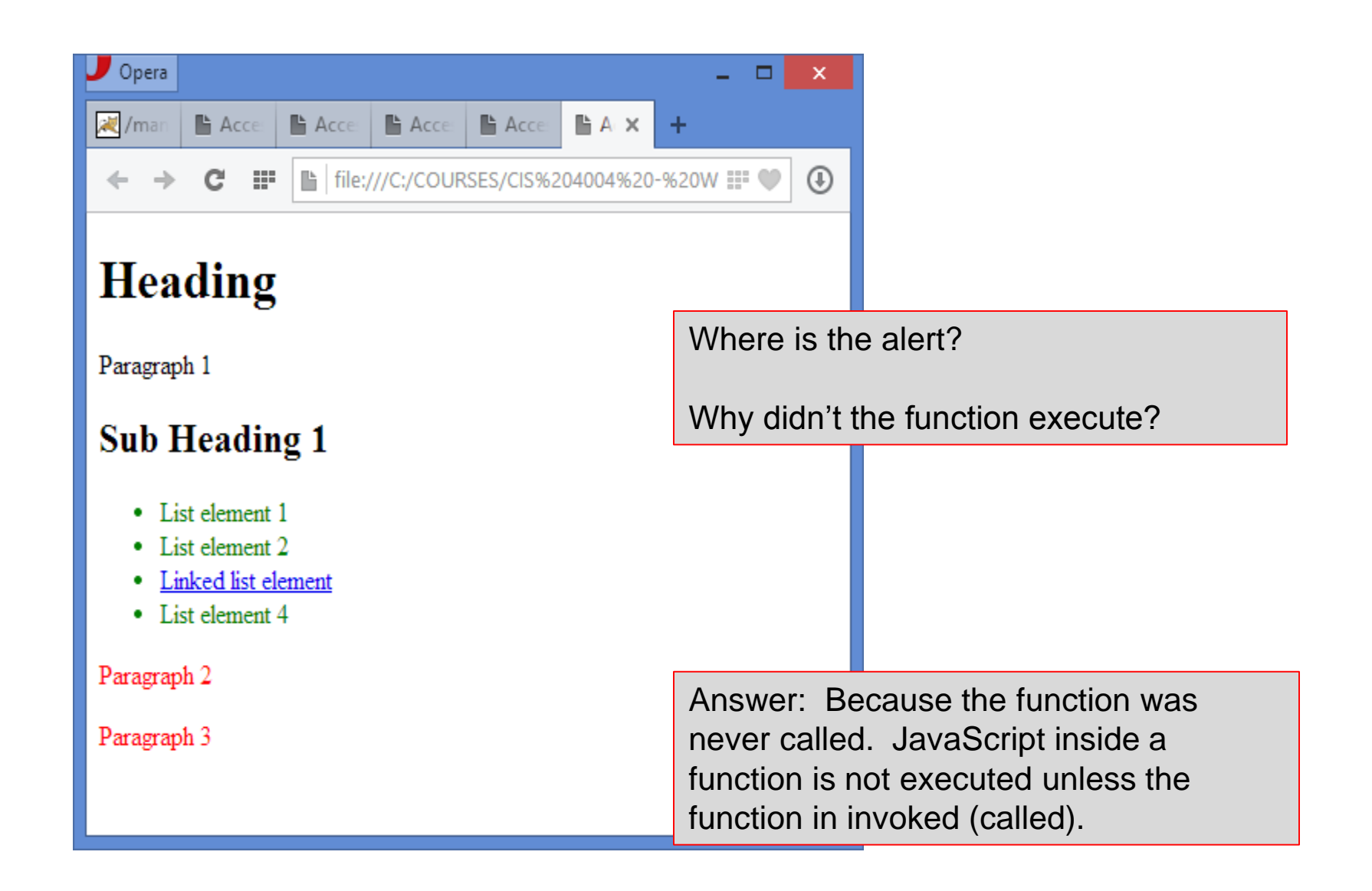

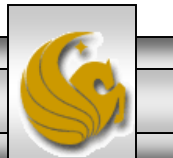

*CIS 4004: JavaScript – Part 3 Page 50 © Dr. Mark Llewellyn*

We need to modify the JavaScript so that we call our function. This is shown below:

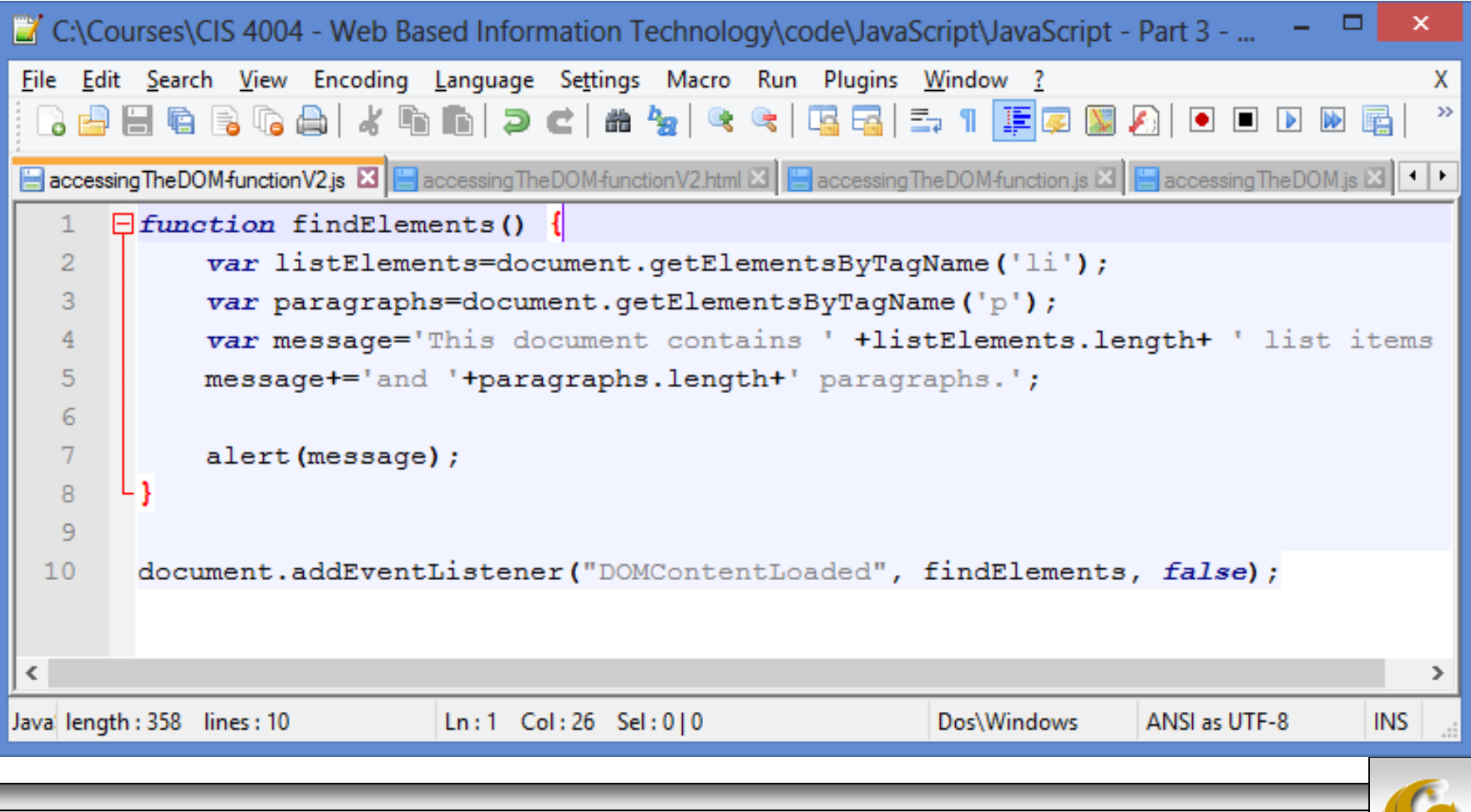

*CIS 4004: JavaScript – Part 3 Page 51 © Dr. Mark Llewellyn*

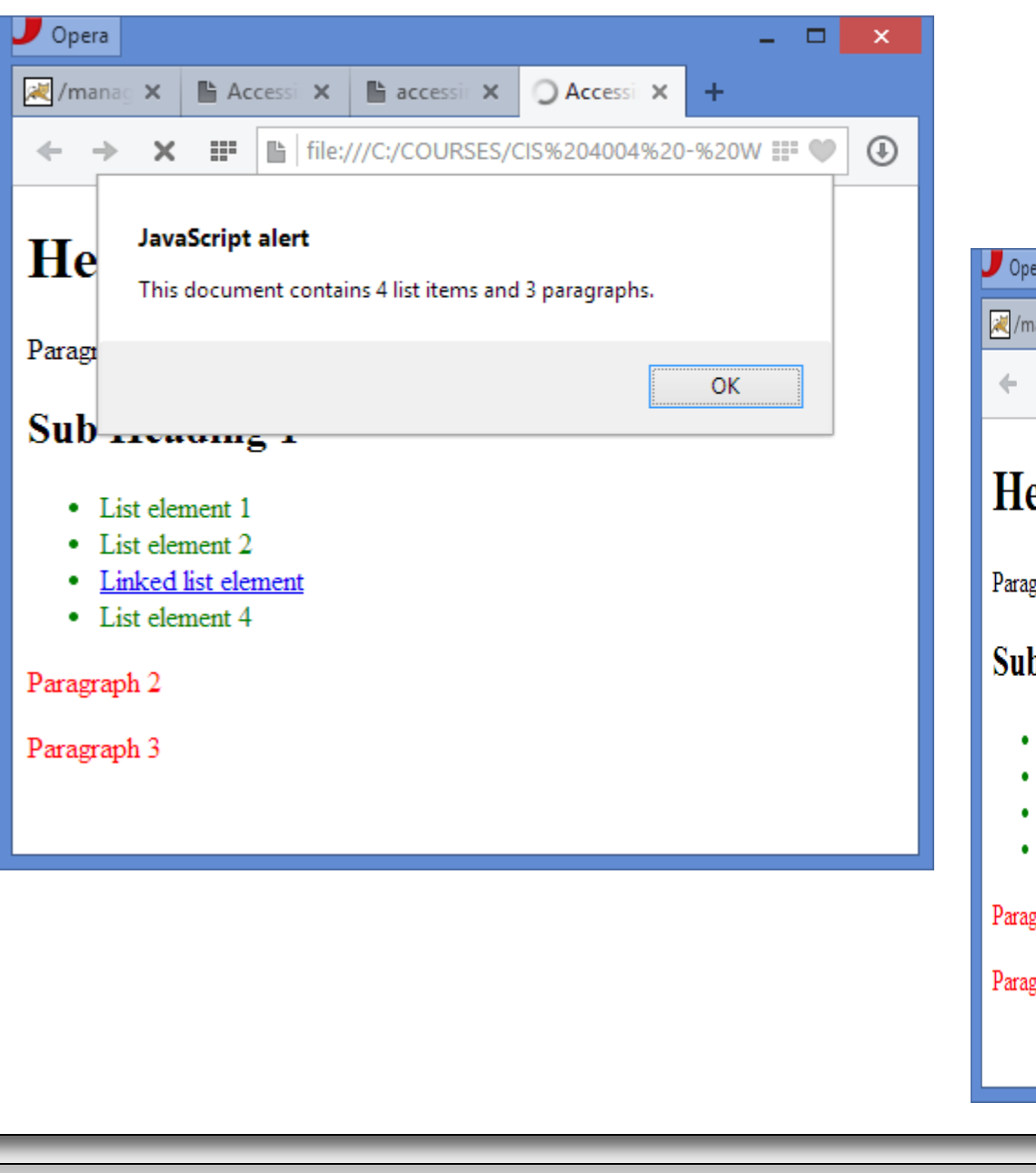

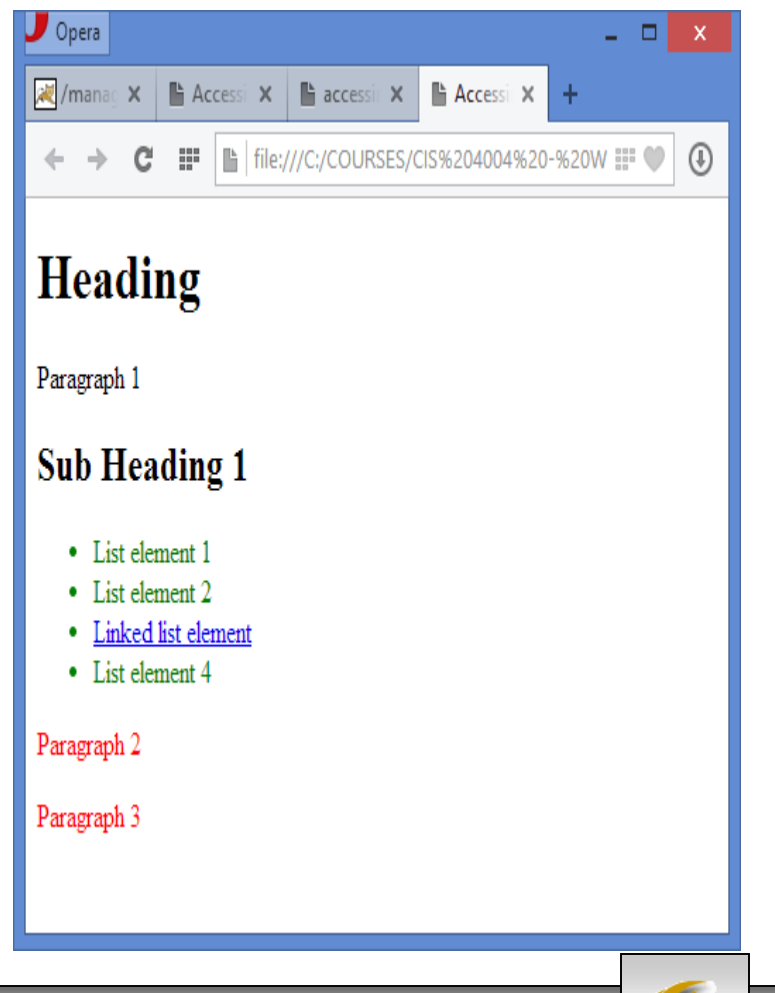

*CIS 4004: JavaScript – Part 3 Page 52 © Dr. Mark Llewellyn*

• You can also access each of the elements of a certain name just like you would access an array. Keep in mind though that JavaScript array counters begin a 0 and not at 1.

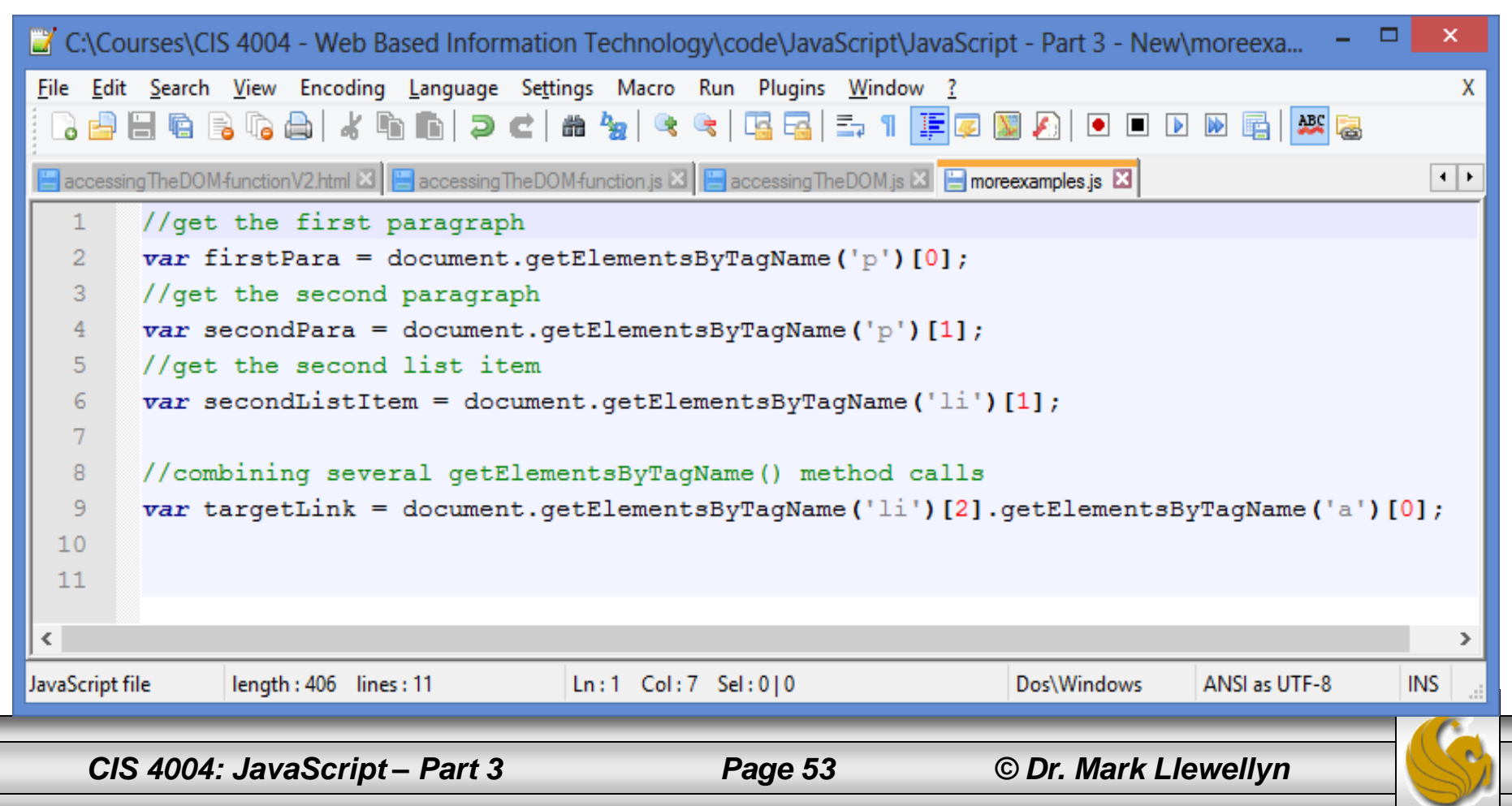

- The getElementsByClassName() and getElementById(), work in much the same way as we've just illustrated with getElementsByTagName().
- The following example, illustrates the getElementsByClassName() method.

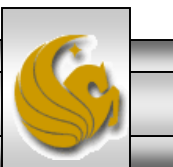

*CIS 4004: JavaScript – Part 3 Page 54 © Dr. Mark Llewellyn*

```
▭
                                                                                                                 ×
C:\Courses\CIS 4004 - Web Based Information Technology\code\JavaScript\JavaScript - Part 3 - New\accessing...
File Edit Search View Encoding Language Settings Macro Run Plugins Window ?
                                                                                                                   X.
    d d & & & d / & & d | d c | & & | 4 & | 4 & | 4 & | F | F | F | 8 & | 0 D D & & | 4 &
 accessing The DOM-class is 2 B accessing The DOM-function.html E3
                                                                                                                 \leftarrow<!doctype html>
   1
       日<html>
   \overline{2}3
       ⊟≺head>
   \overline{4}<meta charset="utf-8">
   5
             <title> Accessing the DOM </title>
   6
       Ē
             <style>
   7
                  #eventlist {color:green;}
                   .paraStyle {color:red;}
   8
   9
              \langle/style>
  10-</head>
  11Ël<body>
  12\hbox{{\small<br>th1>Heading<br>}}/h113<p>Paragraph 1</p>
              <h2>Sub Heading 1</h2>
  14
  15
              <ul id="eventlist">
  16
                  <li>List element 1</li>
  17\langleli>List element 2\langleli>
  18<li><a href="http://www.goggle.com">Linked list element</a></li>
  19
                  \langleli>List element 4</li>
  20
             \langle \text{ul}\rangle21
             <p class="paraStyle">Paragraph 2</p>
  22
             <p class="paraStyle">Paragraph 3</p>
  23
             <script src="accessingTheDOM-class.jg"></script>
  24
        -≺/body>
        \mathsf{L}\langle/\text{html}\rangle25
Hyper Text Markup La length : 578 lines : 25
                                           Ln:2 Col: 7 Sel: 0|0Dos\Windows
                                                                                              ANSI as UTF-8
                                                                                                               INS
      CIS 4004: JavaScript – Part 3 Page 55 © Dr. Mark Llewellyn
```
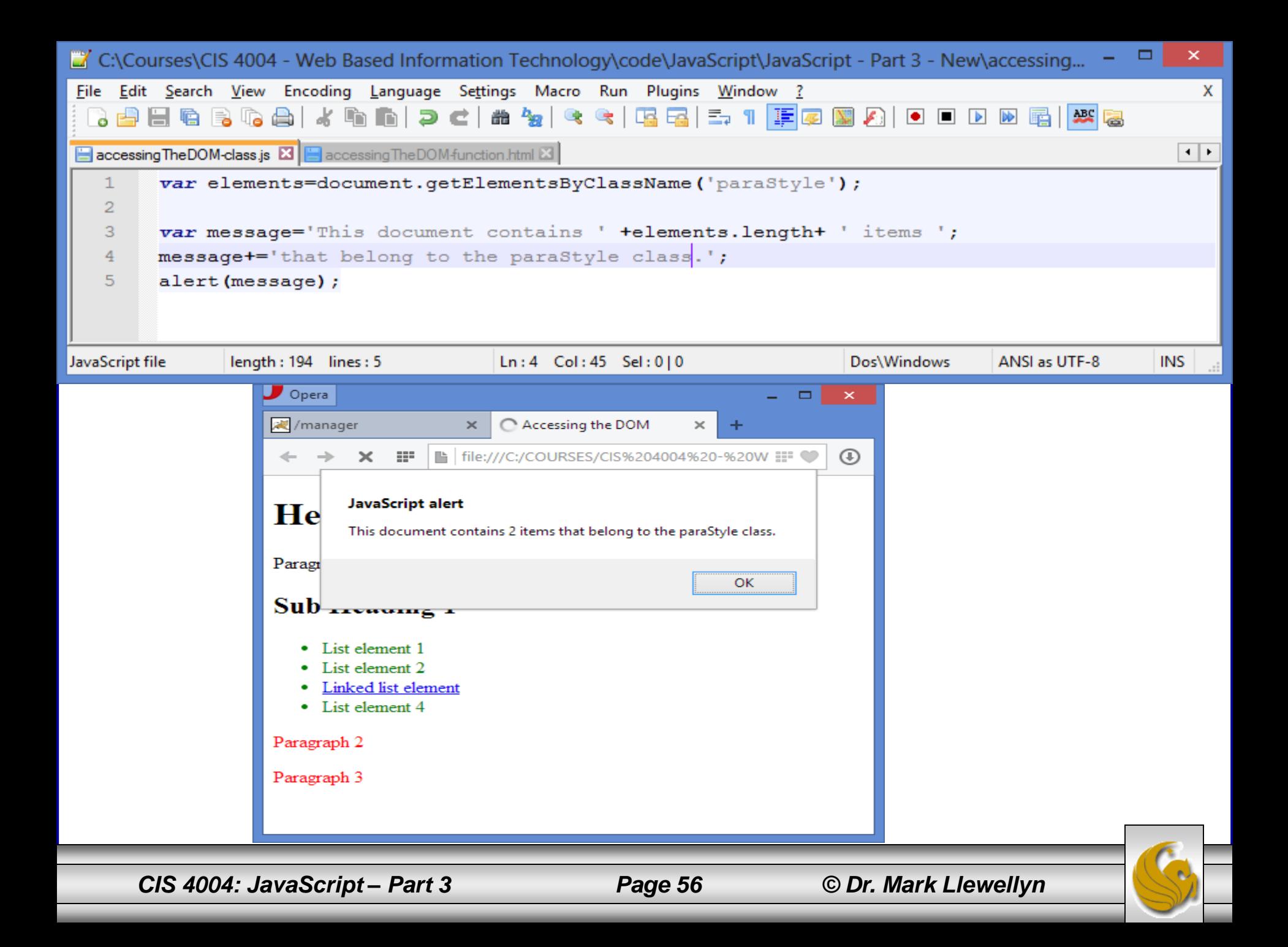

- Examine the HTML document that we've been using for our recent examples.
- All of the  $\langle p \rangle$ ,  $\langle h1 \rangle$ ,  $\langle h2 \rangle$ , and  $\langle u1 \rangle$  elements are children of the  $\langle \text{body} \rangle$  element and they are all siblings.
- The  $\langle \text{ } 1 \text{ } i \rangle$  elements are all children of the  $\langle \text{ } u1 \rangle$  element and are siblings to one another. The  $\langle a \rangle$  element is a child of the third  $\langle$  1 i  $\rangle$  element.
- However, there are even more children. The text inside the  $\langle p \rangle$ ,  $\langle h1 \rangle$ ,  $\langle h2 \rangle$ ,  $\langle 1i \rangle$ , and  $\langle a \rangle$  elements also consist of nodes in the DOM, and while they are not elements, they still follow the same relationship rules.

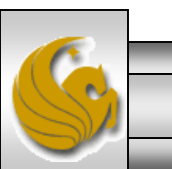

- Every node in the document has several valuable properties:
	- The most important property is node  $Type$ , which describes what the node is an element, an attribute, a comment, text, or one of several more types (there are  $12$  in all – we'll see them all later). Mostly, though the only valuable types are node Type 1 and node Type 3, where 1 is a element node and 3 is a text node.
	- Another important property is nodeName, which is the name of the element or #text if it is a text node. Depending on the type of document and the user agent (browser), nodeName can be either uppercase or lowercase, which is why it is a good idea to convert it to lowercase before testing for a certain name. Use the toLowerCase() method of the string object for that, such as: if(obj.nodeName.toLowerCase() == $'$ li'){};. For element nodes, you can use the tagName property.
	- nodeValue is the value of the node; null if it is an element, and the text content if it is a text node. In the case of text nodes, nodeValue can be read and set, which allows you to alter the text content of the element.

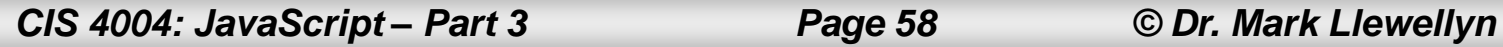

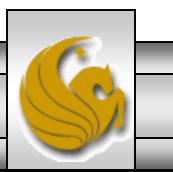

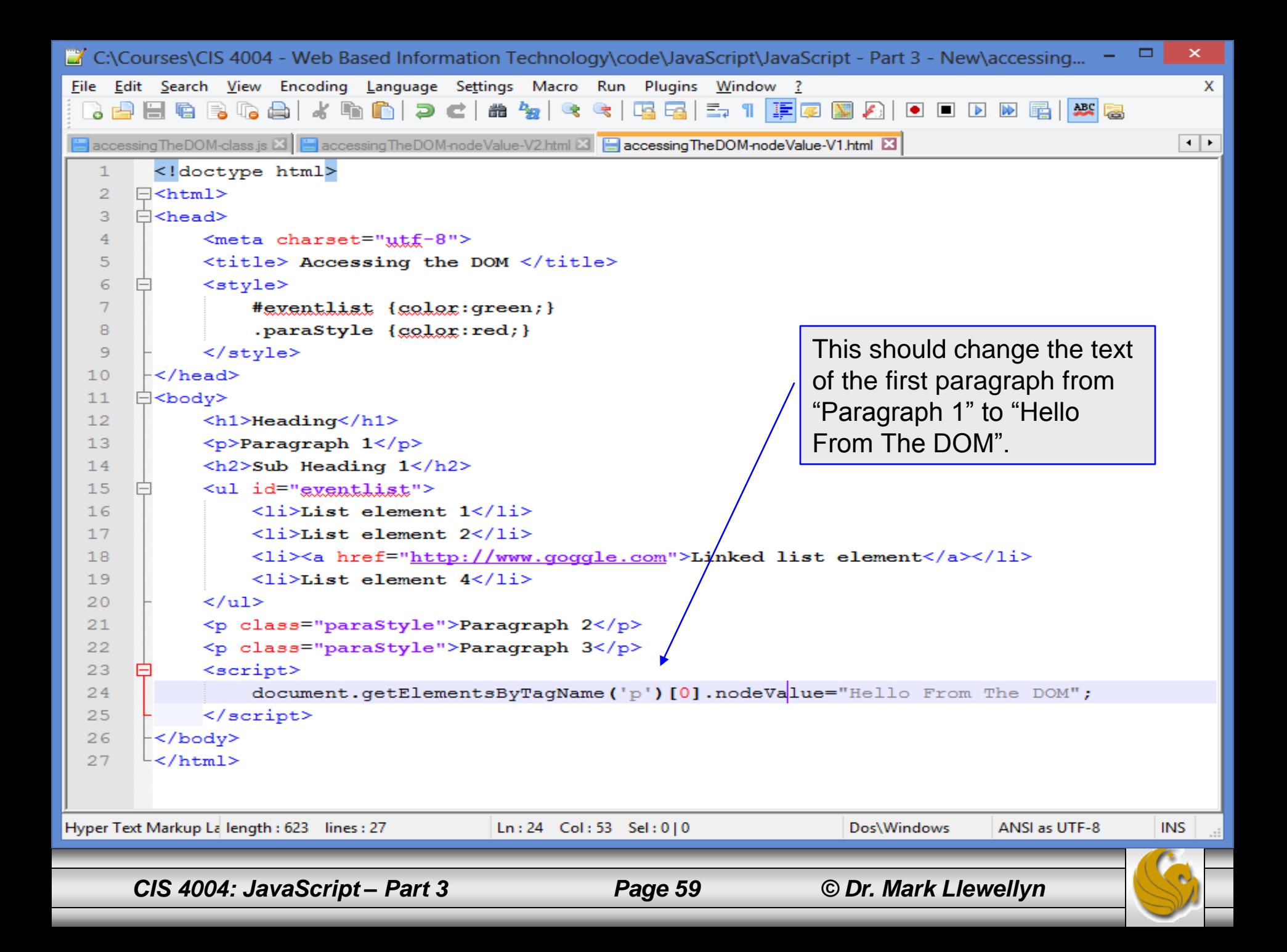

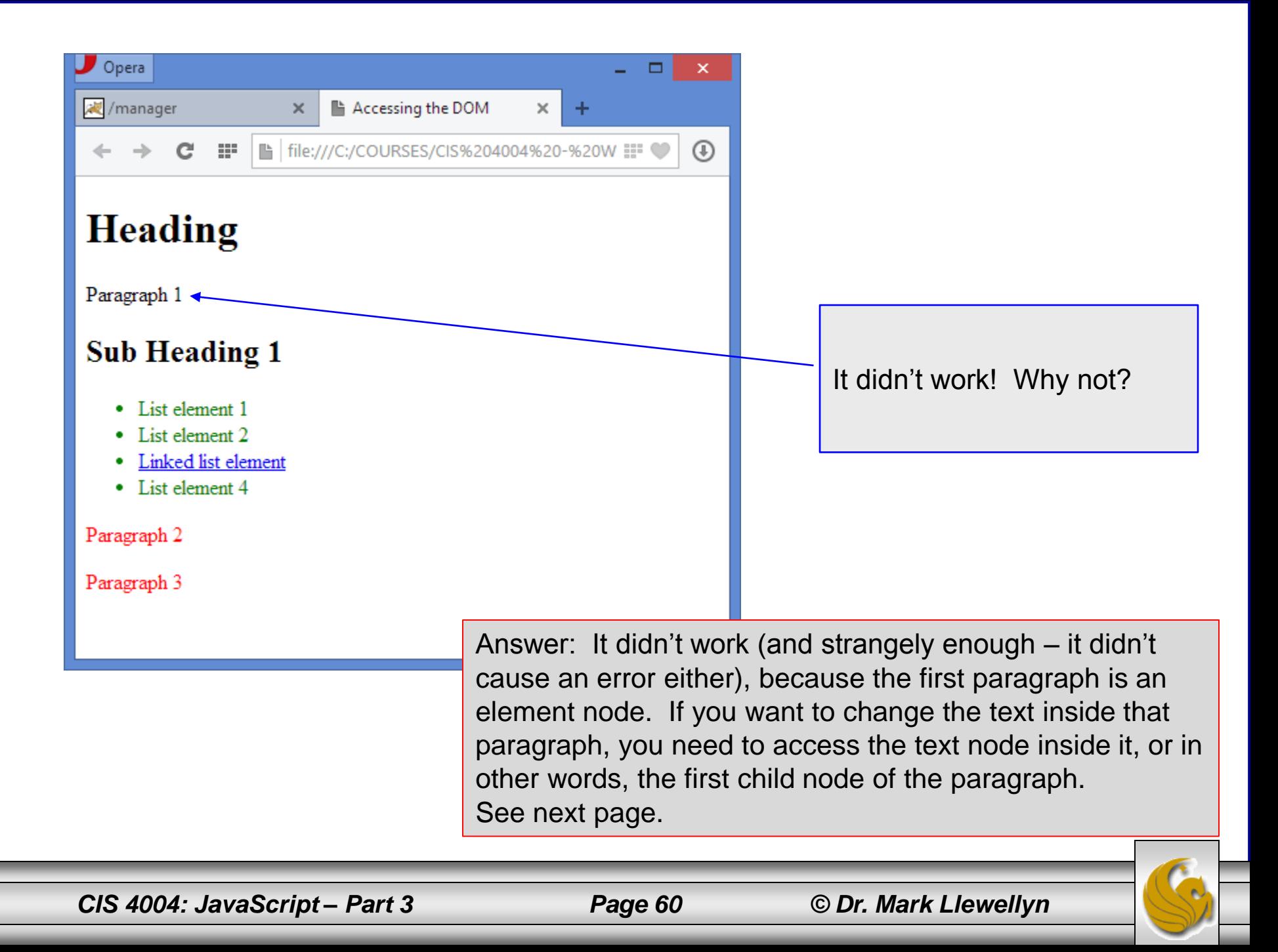

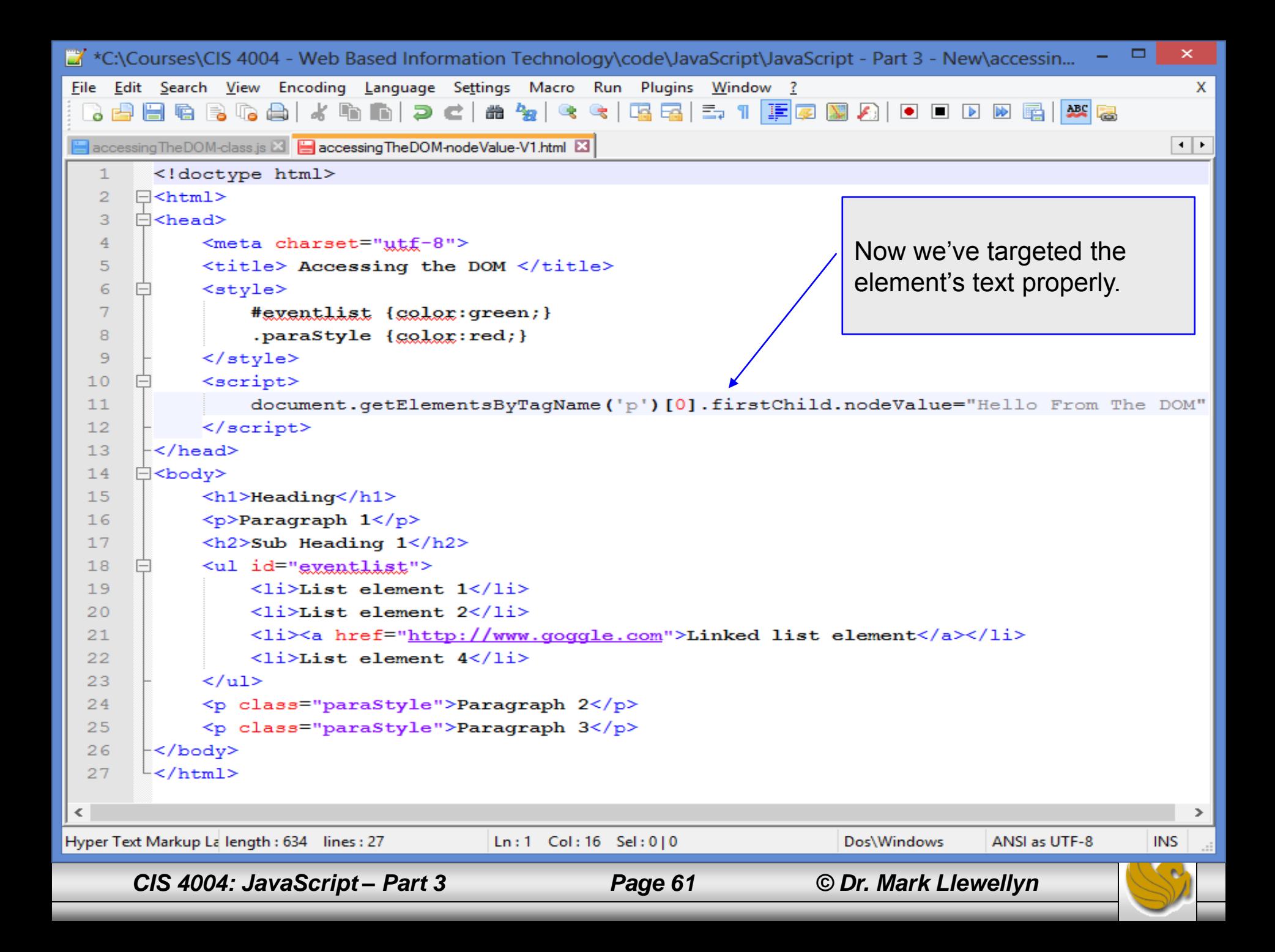

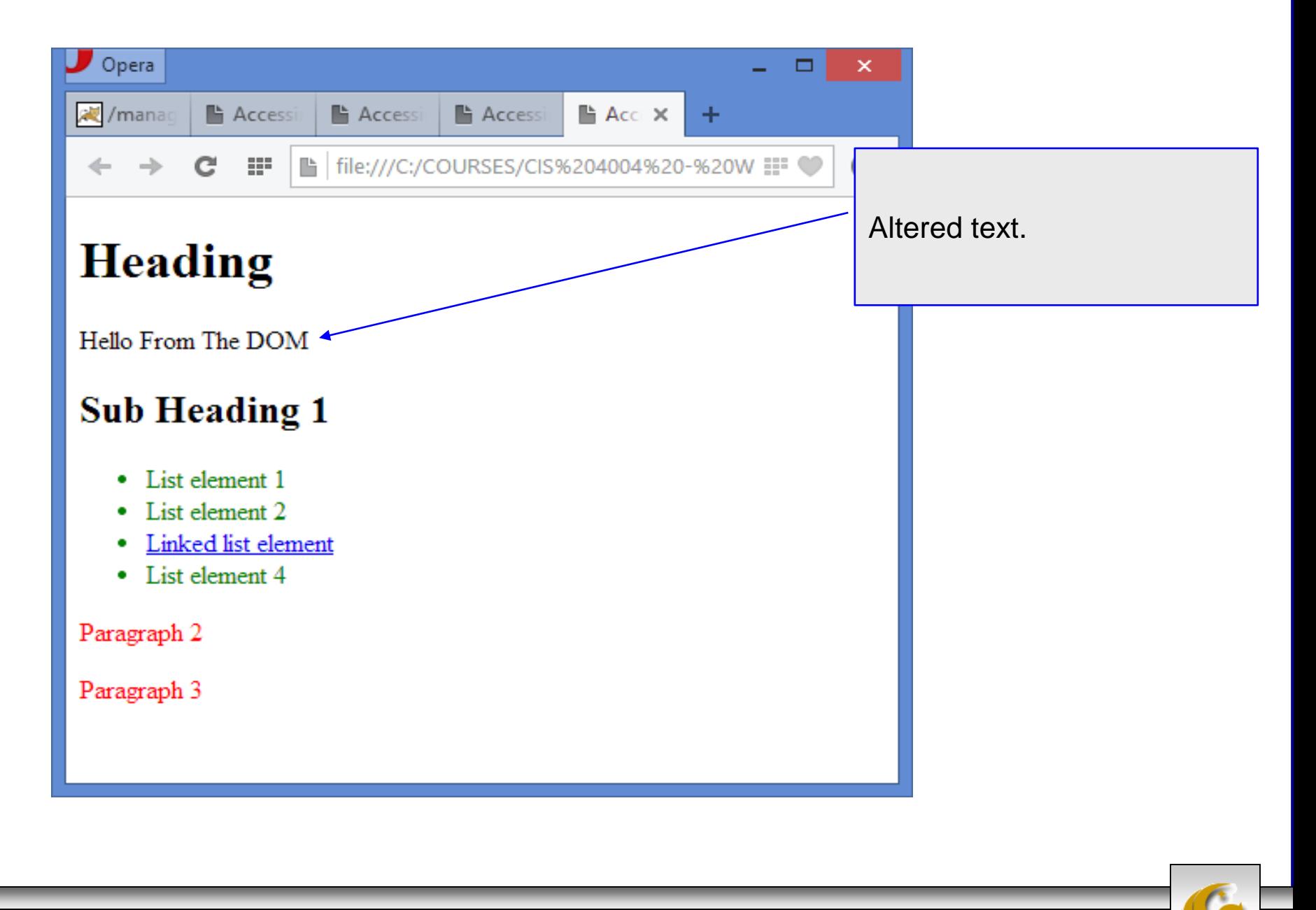

*CIS 4004: JavaScript – Part 3 Page 62 © Dr. Mark Llewellyn*

- The firstChild property that we utilized in the previous example is a shortcut. Every element can have any number of children, listed in a property called childNodes.
- Here are a few important aspects about childNodes:
	- childNodes is a list of all the first-level children of the element. It does not cascade down into deeper levels.
	- You can access a child element of the current element via the array counter or the item() method.
	- The shortcut properties firstChild and lastChild are easier to use versions of element.childNodes[0] and element.childNodes[element.childNodes.length-1].
	- You can check if an element has any children by calling the method hasChildNodes(), which returns a Boolean value.

*CIS 4004: JavaScript – Part 3 Page 63 © Dr. Mark Llewellyn*

- Let's modify our running example to access the  $\langle u \rangle$  element and obtain information about its children.
- The JavaScript shown below, utilizes the childNodes property and the hasChildNodes() method.

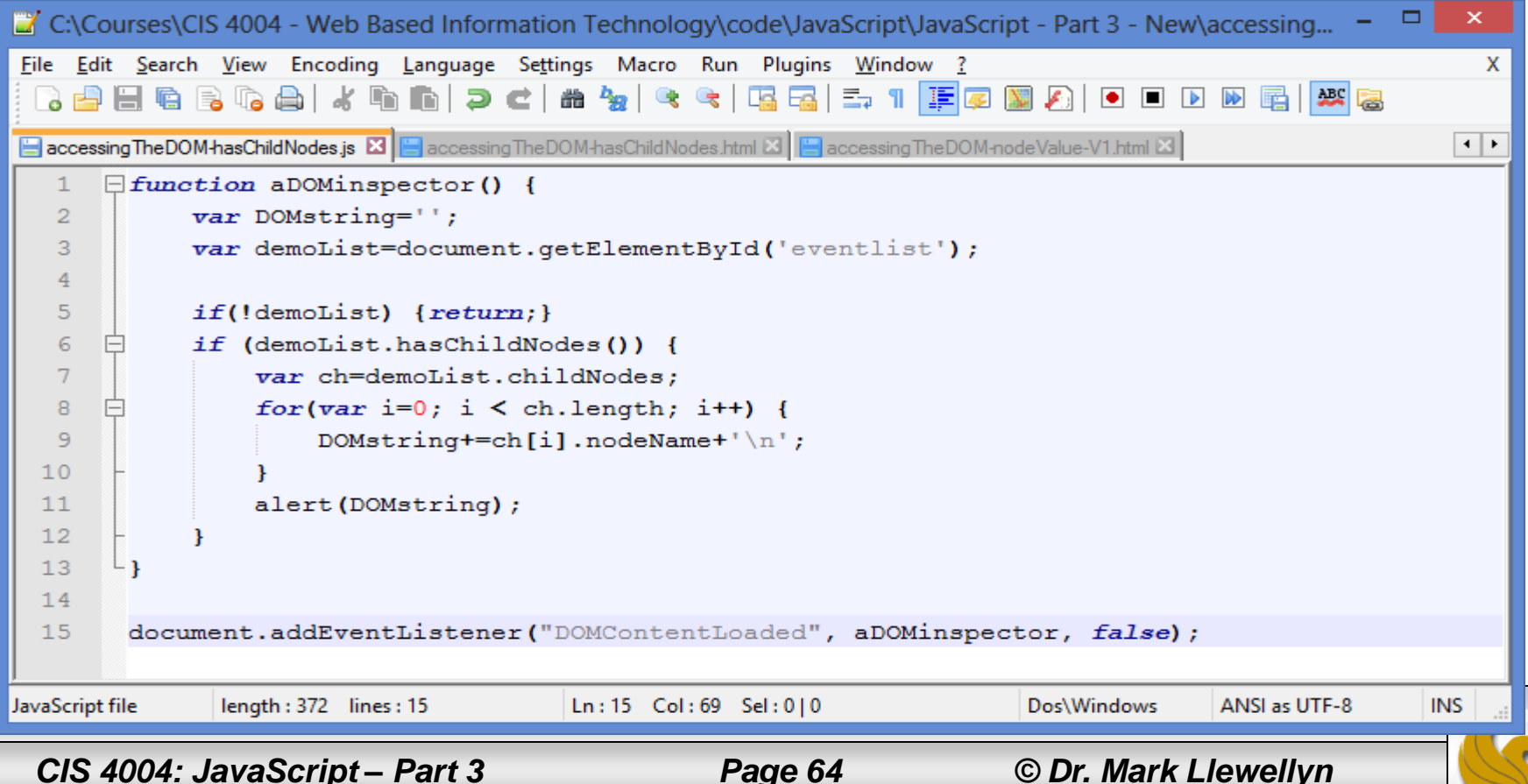

- We created an empty string called DOM string and then check for DOM support and whether the UL element with the right id attribute is defined.
- Then we test whether the element has child notes and, if it does, store them in a variable named ch.
- Next we loop through the variable, which automatically becomes an array, and add the nodeName of each child to the DOMstring, followed by a line break. Let's modify our running example to access the  $\langle u \rangle$  element and obtain information about its children.
- The JavaScript shown below, utilizes the childNodes property and the hasChildNodes() method.

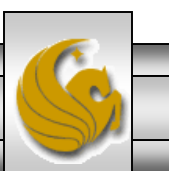

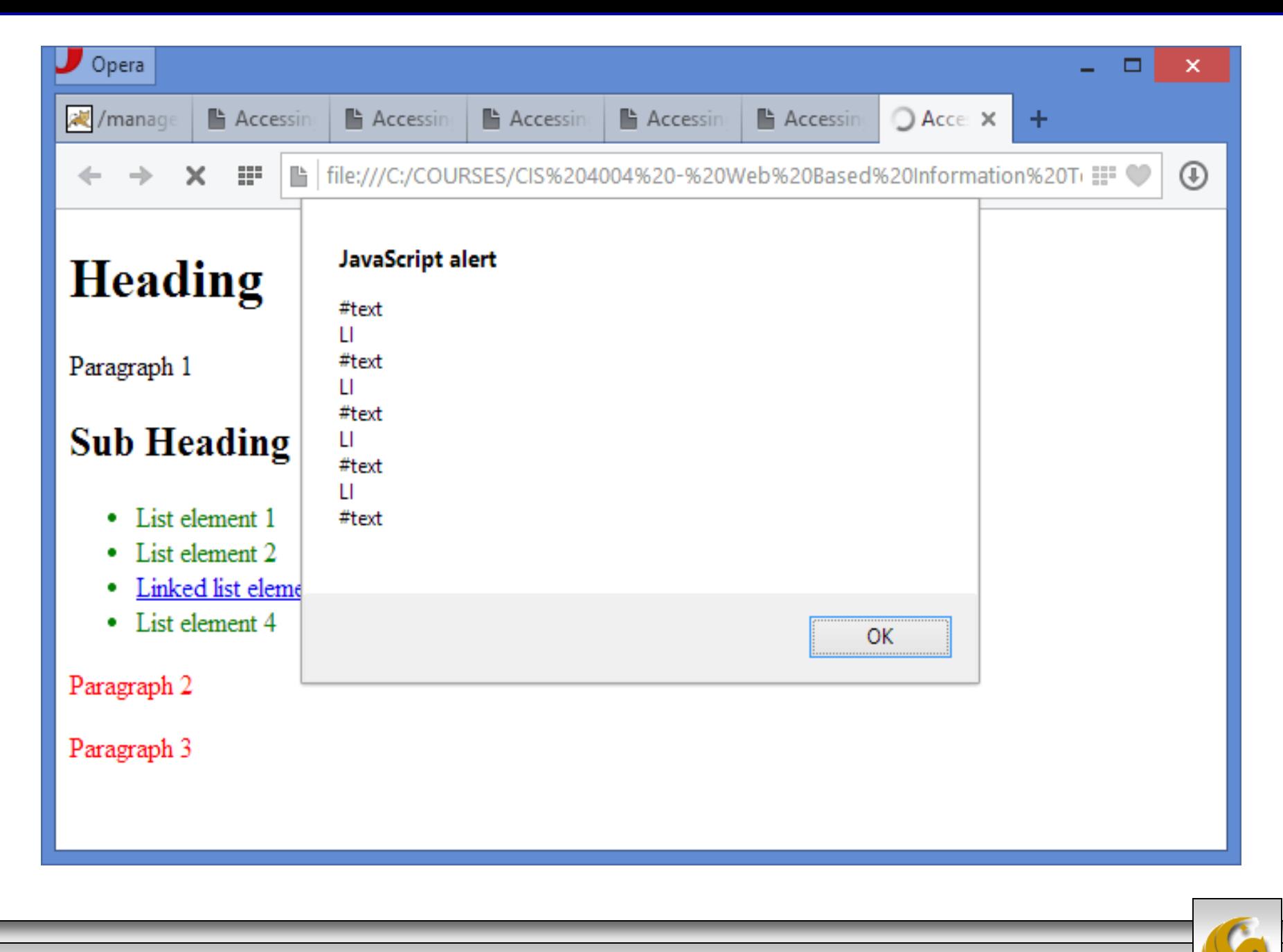

*CIS 4004: JavaScript – Part 3 Page 66 © Dr. Mark Llewellyn*

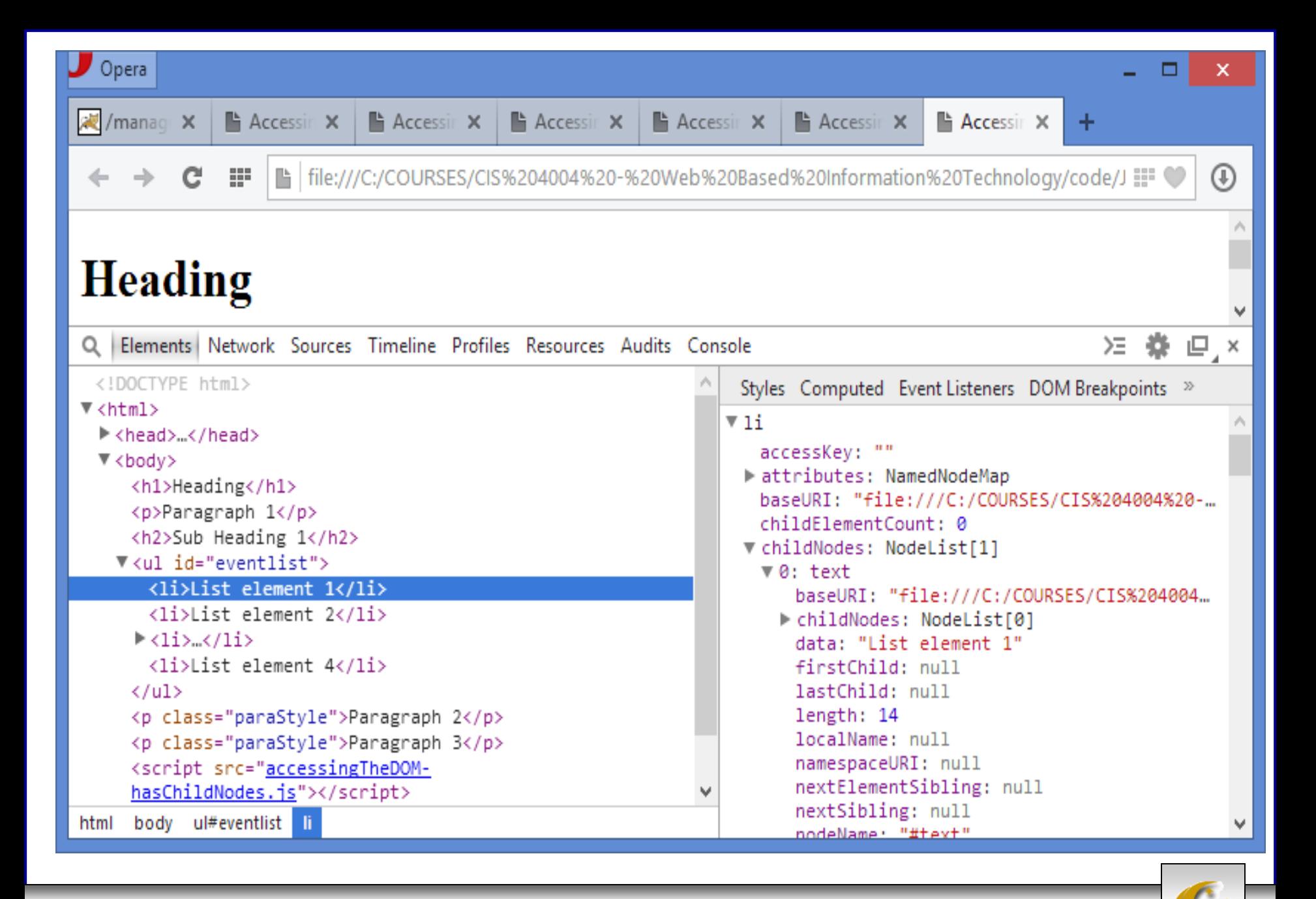

*CIS 4004: JavaScript – Part 3 Page 67 © Dr. Mark Llewellyn*

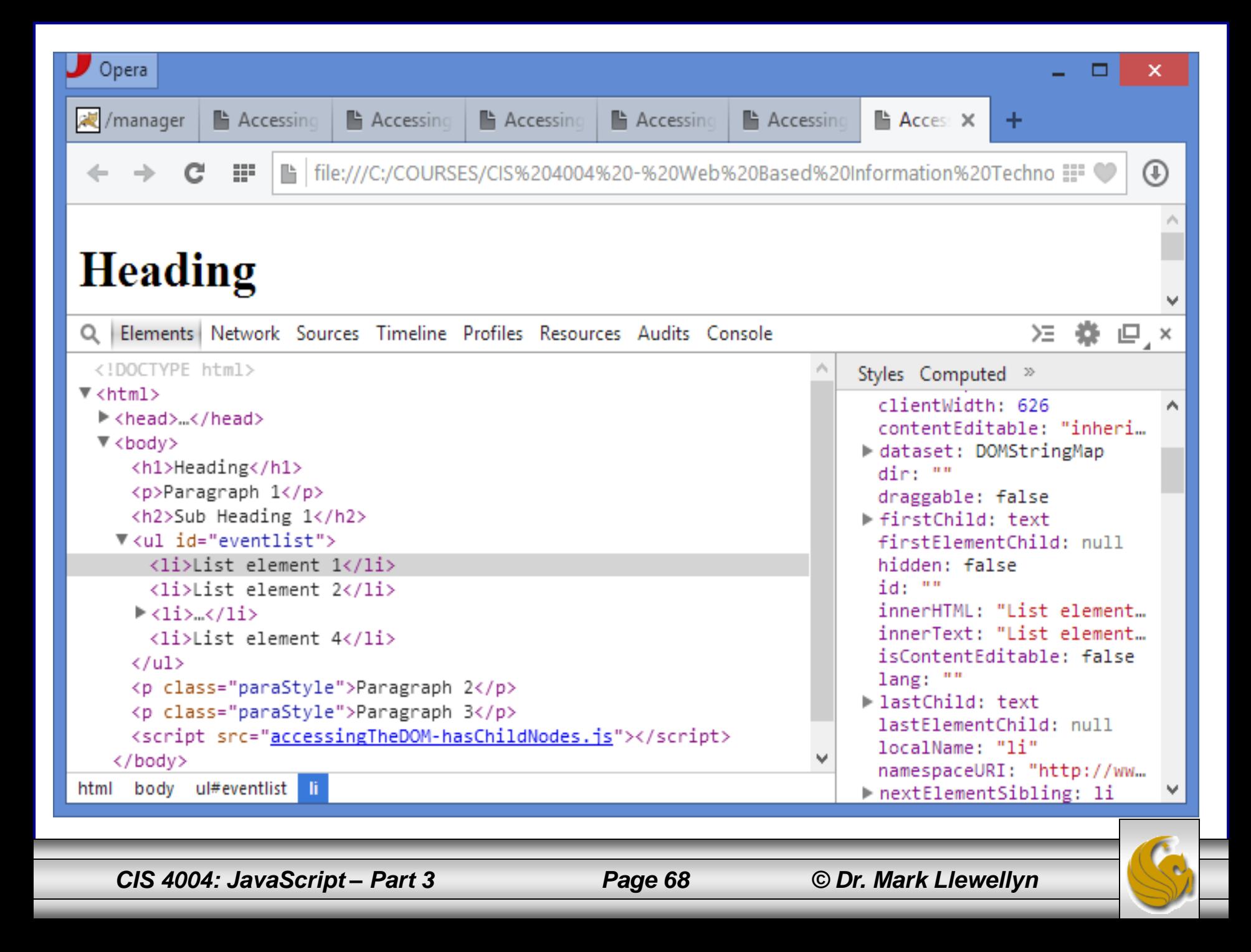

# Traversing And Modifying A DOM Tree

- The DOM enables you to programmatically access a document' s elements, allowing you to modify its contents dynamically using JavaScript.
- The HTML5/CSS/JavaScript example we'll use is available on the course website, I did not include all of the markup in these notes. The example will allow you to traverse the DOM tree, modify nodes and create or delete content dynamically.
- The CSS class highlighted is applied dynamically to elements in the document as they are selected, added, or deleted using the form at the bottom of the document.
- As you play around with this example, be sure to do it in the developer tool so that you can see the DOM tree as well.

*CIS 4004: JavaScript – Part 3 Page 69 © Dr. Mark Llewellyn*

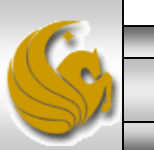

# Traversing And Modifying A DOM Tree

- The HTML5 document is manipulated dynamically by modifying its DOM tree.
- Each element has an id attribute, which is also displayed in square brackets at the beginning of the element (so you can see which element is which). (See next page for snippet of markup.)
- The click event listeners are registered in the JavaScript (available on the course website) for the six buttons that call corresponding functions to perform the actions described by the button' s values.

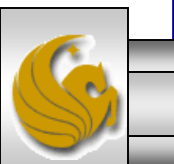

```
\boldsymbol{\mathsf{x}}\BoxC:\Courses\CIS 4004 - Web Based Information Technology\code\JavaScript\JavaScript - Part 3 - New\dom.html - N...
File Edit Search View Encoding Language Settings Macro Run Plugins Window ?
                                                                                                                   x
  Bindex.html X | Batlantic.css X | Baccommodations.html X | Bactivities.html X | Breservations.html X | Bindes.html X | Bom.html X | Bom.html X | Bom.html X | Bom.js X
                                                                                                                 ⊀ | ⊁
        <! DOCTYPE html>
   1
                                                                                                                   ́
      E<html lang="en">
   \overline{2}3
      白<head>
   \overline{4}\leq meta charset = "utf-8">
   5
             <title>Basic DOM Functionality</title>
   6
             <link rel = "stylesheet" href = "stylesforDOMexample.gss" />
   7
   8
       \mathsf{L}\mathopen{<} / \mathopen{\mathsf{head}}9
      □<body>
             \langleh1 id = "bigheading" class = "highlighted">
  10<sup>°</sup>11[bigheading] HTML5 DOM Tree Demo Page</h1>
  12<h3 id = "smallheading">[smallheading] Element Functionality</h3>
  13<sup>°</sup>\leq p id = "paral">[paral] The Document Object Model (DOM) allows for
       F
  14quick, dynamic access to all elements in an HTML5 document for
  15
                  manipulation with JavaScript.</p>
  16\leq p id = "para2">[para2] For more information, check out the
       F
  17"JavaScript lecture notes on the course web site
  18\langle a \rangle id = "link" href = "http://www.cs.ucf.edu/courses/cis4004/sum2014">
       F
  19
                       [link] JavaScript - Part 1, 2, and 3.\langle/a\rangle\langle/\rho\rangle20
             \leq p id = "para3">[para3] The buttons below demonstrate: (list)\leq /p>
  21白
             \langleul id = "list">
  22
                  \langleli id = "item1">[item1] qetElementById and parentNode\langle/li>
                  <li id = "item2">[item2] insertBefore and appendChild</li>
  23
  24\langleli id = "item3">[item3] replaceChild and removeChild\langle/li>
  25
             \langle \text{ul}\rangle26\langlediv id = "nay" class = "nay">
       F
Hyper Text Markup Langua length: 2157 lines: 49
                                              Ln:6 Col:37 Sel:0|0
                                                                                Dos\Windows
                                                                                               ANSI as UTF-8
                                                                                                               INS
      CIS 4004: JavaScript – Part 3 Page 71 © Dr. Mark Llewellyn
```
## Traversing And Modifying A DOM Tree

- The JavaScript begins by declaring two variables.
- Variable currentNode keeps track of the currently highlighted node (the initially highlighted node is the [bigheading], the functionality of each button depends on which node in the document (DOM tree) is currently selected.
- The function start registers the event handlers for the buttons, then initializes the currentNode to the <h1> element, the element with  $id = bigheading$ .
- Note that the function start is called when the window' s load event occurs.

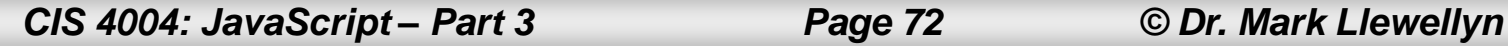

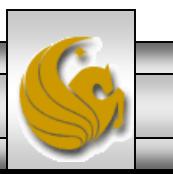
```
\boldsymbol{\times}C:\Courses\CIS 4004 - Web Based Information Technology\code\JavaScript\JavaScript - Part 3 - New\dom.js - Note... = □
File Edit Search View Encoding Language Settings Macro Run Plugins Window ?
                                                                                                            x
 R 29 H & B & A I & & A I D C | & & | & & | B & | F 1 | F & M A | O O D & G | W &
Bindex.html 図 Batlantic.css 図 Baccommodations.html 図 Bactivities.html 図 Breservations.html 図 Bindes.html 図 Bom.html 図 Bom.js 図
                                                                                                          ⊀ | ⊁
        // Script to demonstrate basic DOM functionality.
                                                                                                            v
   1.
   \overline{2}// Goes with dom.html
   3
        var currentNode; // stores the currently highlighted node
   4^{\circ}var idcount = 0; // used to assign a unique id to new elements
   5
   6
        // register event handlers and initialize currentNode
   7^{\circ}function start()
   8
      \boxminus {
  -9
           document.getElementById( "byIdButton" ).addEventListener(
              "click", byId, false);
 10<sup>°</sup>11document.getElementById( "insertButton" ).addEventListener(
 12"click", insert, false);
  13document.getElementById( "appendButton" ).addEventListener(
 14"click", appendNode, false);
 15document.getElementById( "replaceButton" ).addEventListener(
 16
               "click", replaceCurrent, false);
 17document.getElementById( "removeButton" ).addEventListener(
 18"click", remove, false);
  19
           document.getElementById( "parentButton" ).addEventListener(
  20
               "click", parent, false);
  2122
           // initialize currentNode
  23
           currentNode = document.getElementById( "bigheading" );
 24
       ^{\mathsf{L}}} // end function start
  25
  26
        // call start after the window loads
JavaScript file
                  length: 3647 lines: 113
                                           Ln:1 Col: 1 Sel: 0|0ANSI as UTF-8
                                                                           Dos\Windows
                                                                                                        INS
      CIS 4004: JavaScript – Part 3 Page 73 © Dr. Mark Llewellyn
```
# Traversing And Modifying A DOM Tree

- The JavaScript variable idcount is used to assign a unique id to any new elements that are dynamically created by the user.
- The remainder of the JavaScript contains the event handling functions for the buttons and two helper functions (switchTo and createNewNode) that are called by the event handlers.
- Over the next few pages, I'll explain how each of the buttons and its corresponding event handler works. Before reading on, you should download the markup, the style sheet, and the JavaScript files and play around with the page a bit to get a feel for what' s happening with the page as the user manipulates the page.

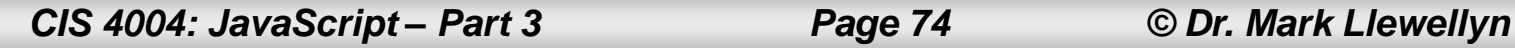

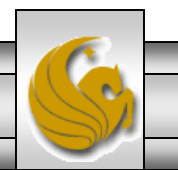

- The first row of the form allows the user to enter the id of an element into the text field and click the Get By id button to find and highlight the element.
- The button's click event calls function byId().

```
// get and highlight an element by its id attribute
function byId()
{
  var id = document.getElementById( "gbi" ).value;
  var target = document.getElementById( id );
  if ( target )
      switchTo( target );
} // end function byId
```
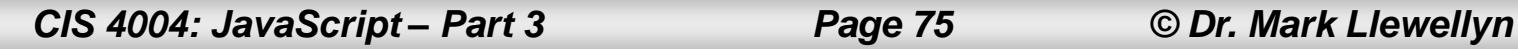

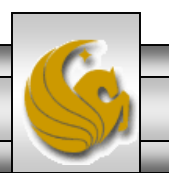

- First, the byId () function uses getElementById to assign the contents of the text field to the variable id.
- Next , the byID() function uses getElementById to find the element whose id attribute matches the value of variable id and assigns this to the variable target.
- If an element is found with the specified id, and object is returned; otherwise, null is returned.
- Next, the function checks to see whether target is an object (any object used as a boolean expression is true, while null is false). If target evaluates to true, the switchTo() helper function is called with target as its argument.

*CIS 4004: JavaScript – Part 3 Page 76 © Dr. Mark Llewellyn*

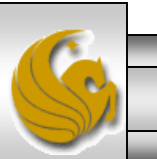

- The switchTo() helper function is used a lot in this JavaScript to highlight an element in the page. The current element is given a yellow background (via the CSS class highlighted).
- The DOM element methods setAttribute and getAttribute allow you to modify and get an attribute' s value, respectively.
- The function switch To function uses the setAttribute method to set the current node' s class attribute to the empty string. This clears the class attribute to remove the highlighted class from the currentNode before the new node is highlighted.

*CIS 4004: JavaScript – Part 3 Page 77 © Dr. Mark Llewellyn*

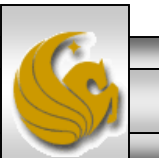

- The last thing the byID function does is uses the getAttribute method to get the currentNode's id and assign it to the input field' s value property.
- This isn't necessary when this helper function is called by byID, but as you 'll see later, other functions call switchTo as well. In these cases, this line ensures that the text field' s value contains the currently selected node's id.
- Notice that setAttribute was not used to change the value of the input field. Methods setAttribute and getAttribute do not work for user-modifiable content, such as the value displayed in an input field.

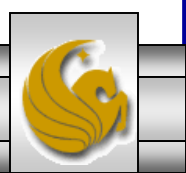

*CIS 4004: JavaScript – Part 3 Page 78 © Dr. Mark Llewellyn*

#### [smallheading] Element Functionality

[para1] The Document Object Model (DOM) allows for quick, dynamic access to all elements in an HTML5 document for manipulation with JavaScript.

[para2] For more information, check out the "JavaScript lecture notes on the course web site [link] JavaScript -Part 1, 2, and 3.

[para3] The buttons below demonstrate:(list)

- [item1] getElementById and parentNode
- [item2] insertBefore and appendChild
- [item3] replaceChild and removeChild

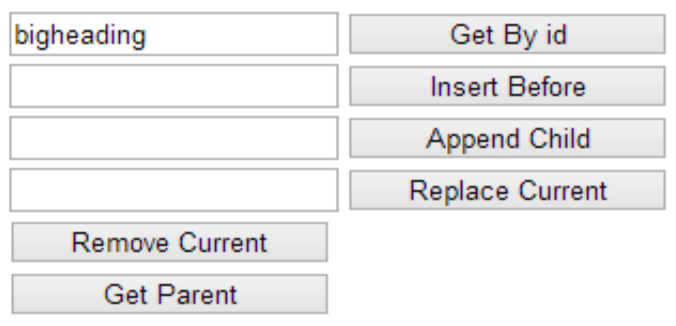

*CIS 4004: JavaScript – Part 3 Page 79 © Dr. Mark Llewellyn*

▭

×

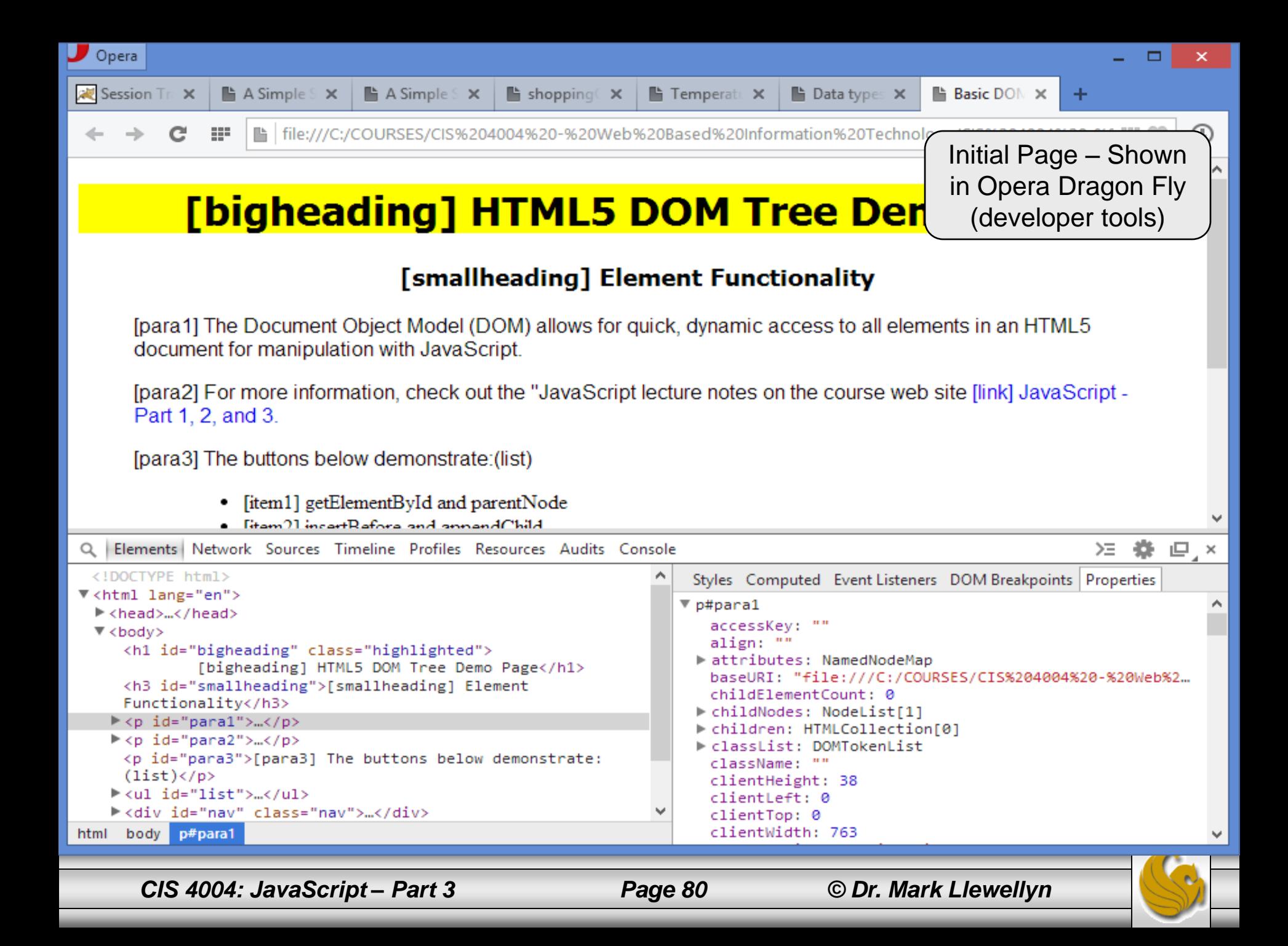

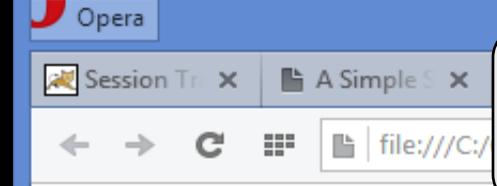

User enters "para3" in the text field for the " $Get By Id"$  button. When they click the button the value the user entered into the text field is extracted and the  $byId()$  function is triggered.

# [bigheading] HTML5 DOM Tree Demo Page

#### [smallheading] Element Functionality

[para1] The Document Object Model (DOM) allows for quick, dynamic access to all elements in an HTML5 document for manipulation with JavaScript.

[para2] For more information, check out the "JavaScript lecture notes on the course web site [link] JavaScript -Part 1, 2, and 3.

[para3] The buttons below demonstrate: (list)

- [item1] getElementById and parentNode
- [item2] insertBefore and appendChild
- [item3] replaceChild and removeChild

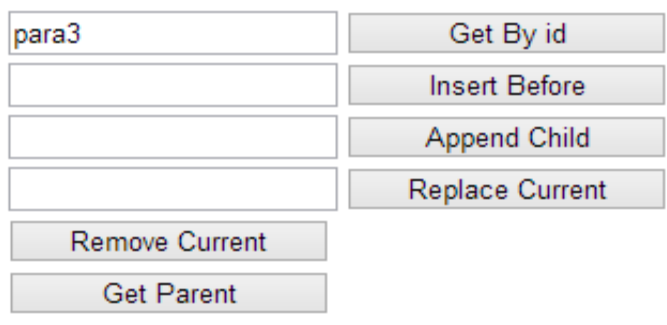

*CIS 4004: JavaScript – Part 3 Page 81 © Dr. Mark Llewellyn*

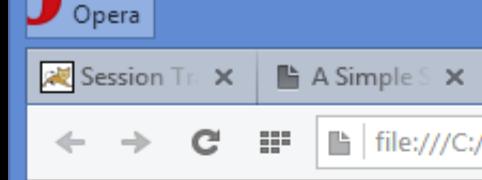

User enters "para3" in the text field for the " $Get By Id"$  button. When they click the button the value the user entered into the text field is extracted and the  $byId()$  function is triggered.

# [bigheading] HTML5 DOM Tree Demo Page

#### [smallheading] Element Functionality

[para1] The Document Object Model (DOM) allows for quick, dynamic access to all elements in an HTML5 document for manipulation with JavaScript.

[para2] For more information, check out the "JavaScript lecture notes on the course web site [link] JavaScript -Part 1, 2, and 3.

[para3] The buttons below demonstrate: (list)

[item1] getElementById and parentNode

```
Q Elements Network Sources Timeline Profiles Resources Audits Console
                                                                                                                    ➢
                                                                                                                            叵
                                                                                                                                \times<!DOCTYPE html>
                                                                      Styles Computed Event Listeners DOM Breakpoints Properties
▼<html lang="en">
                                                                        onvolumechange: null
  <head>...</head>
                                                                        onwaiting: null
                                                                        onwebkitfullscreenchange: null
 \blacktriangledown <br/>body>
                                                                        onwebkitfullscreenerror: null
     <h1 id="bigheading" class>
                                                                        onwheel: null
             [bigheading] HTML5 DOM Tree Demo Page</h1>
                                                                       outerHTML: "<p id="para3" class="highlighted">[para...
     <h3 id="smallheading">[smallheading] Element
                                                                        outerText: "[para3] The buttons below demonstrate: (...
     Functionality</h3>
                                                                      ▶ ownerDocument: document
    ▶ <p id="para1">…</p>
                                                                      parentElement: body
    l <p id="para2">…</p>
                                                                      parentNode: body
     <p id="para3" class="highlighted">[para3] The buttons
                                                                        prefix: null
     below demonstrate: (list)</p>
                                                                      P previousElementSibling: p#para2
    \blacktriangleright <ul id="list">…</ul>
                                                                      previousSibling: text
    l <div id="nav" class="nav">…</div>
                                                                        scrollHeight: 19
           p#para3.highlighted
html body
                                                                        scrollLeft: 0
```
*CIS 4004: JavaScript – Part 3 Page 82 © Dr. Mark Llewellyn*

- The second and third rows of the form allow the user to create a new element and insert it before or as a child of the current node, respectively.
- If the user enters text in the second text field and clicks the Insert Before button, the text is placed in a new paragraph element, which is inserted into the document before the currently selected element.
- The Insert Before button' s click event calls function insert().

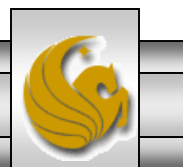

- The insert() function calls the createNewNode() function , passing it the value of the "ins" input field as an argument.
- The helper function createNewNode () creates a paragraph node that contains the text passed to it.

```
// insert a paragraph element before the current element
// using the insertBefore method
function insert()
   var newNode = createNewNode(
       document.getElementById( "ins" ).value );
   currentNode.parentNode.insertBefore( newNode, currentNode ) ;
   switchTo( newNode );
  // end function insert
```
*CIS 4004: JavaScript – Part 3 Page 84 © Dr. Mark Llewellyn*

- Function createNewNode() creates a <p> element using the document' s createElement method, which creates a new DOM node, taking the tag name as an argument.
- The createElement method creates an element…it does *not* insert the element on the page.

```
// helper function that returns a new paragraph node containing
 // a unique id and the given text
 function createNewNode(text)
\boxminus {
     var newNode = document.createElement ("p");
     nodeId = "new" + idcount:++idcount;
     newNode.setAttribute( "id", nodeId ); // set newNode's id
     text = "[' + nodeId + "] " + text;newNode.appendChild(document.createTextNode(text));
     return newNode:
  } // end function createNewNode
```
*CIS 4004: JavaScript – Part 3 Page 85 © Dr. Mark Llewellyn*

- To create the new element, a unique id for it is created by concatenating the string " new " with the current value of idcount.
- The setAttribute function is then called to set the id of the new element.
- The value of the text is concatenated with the square brackets used to identify the nodes to the user.
- Then the document' s createTextNode method is called to create a node that contains only text. This new node is then used as the argument to the appendChild method, which inserts a child node after any existing children of the node on which it is called.

*CIS 4004: JavaScript – Part 3 Page 86 © Dr. Mark Llewellyn*

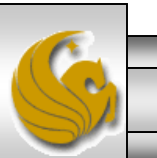

- After the  $\langle p \rangle$  element is created by createNewNode that function returns the new node to the insert function, where it' s assigned to the variable newNode.
- The newNode is then inserted before the currently selected node.
- The parent Node property contains a node's parent. This property is used in the insert function to get the current node's parent. Then the insertBefore method is invoked on the parent node with newNode and currentNode as its arguments. This causes newNode to be inserted as a child of the parent directly before currentNode.

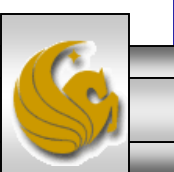

*CIS 4004: JavaScript – Part 3 Page 87 © Dr. Mark Llewellyn*

- Finally, the switchTo helper function is called to set the highlighted class on the newly created element.
- The input field and button on the third line of the input form allows the user to append a new paragraph node as a child of the current element.
- This is done in a similar manner to the Insert Before button's insert function. However, in this case the function appendNode creates the new node and inserts it as a child of the current node. Examine the JavaScript more closely to see how this mirrors the insert function and also how it differs.

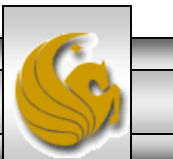

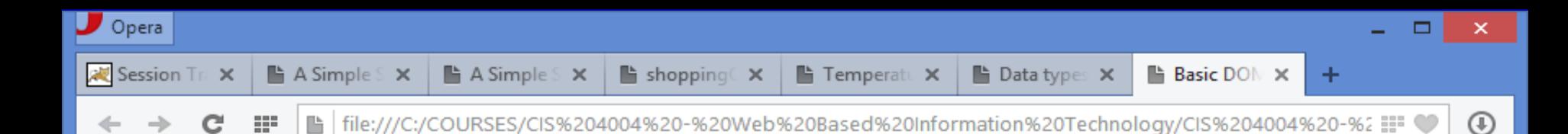

#### [smallheading] Element Functionality

[para1] The Document Object Model (DOM) allows for quick, dynamic access to all elements in an HTML5 document for manipulation with JavaScript.

[para2] For more information, check out the "JavaScript lecture notes on the course web site [link] JavaScript -Part 1, 2, and 3.

[new0] This text has been dynamically inserted

[para3] The buttons below demonstrate: (list)

- [item1] getElementById and parentNode
- [item2] insertBefore and appendChild
- [item3] replaceChild and removeChild

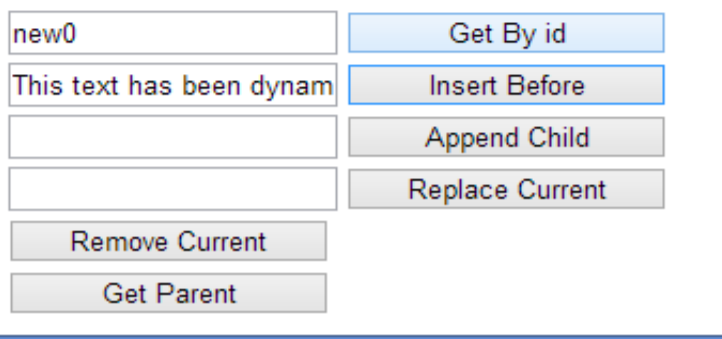

User selects [para3] then enters new text and clicks Insert Before button. HTML effect shown on next page.

*CIS 4004: JavaScript – Part 3 Page 89 © Dr. Mark Llewellyn*

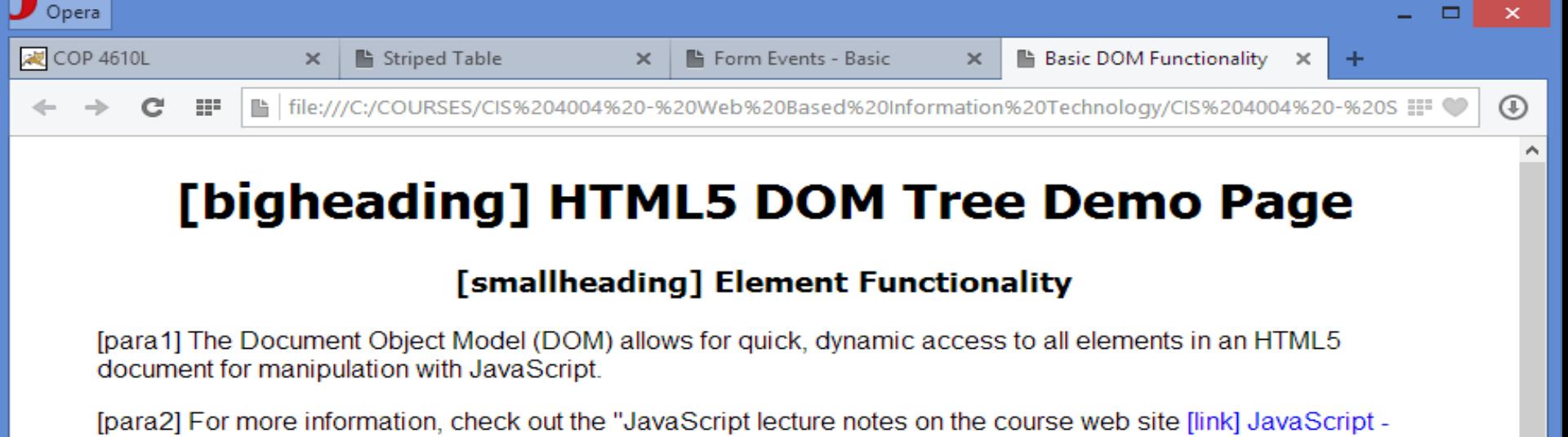

Part 1, 2, and 3.

[new0] dynamically inserted <p> element

[para3] The buttons below demonstrate:(list)

- [item1] getElementById and parentNode
- [item2] insertBefore and appendChild
- [item3] replaceChild and removeChild

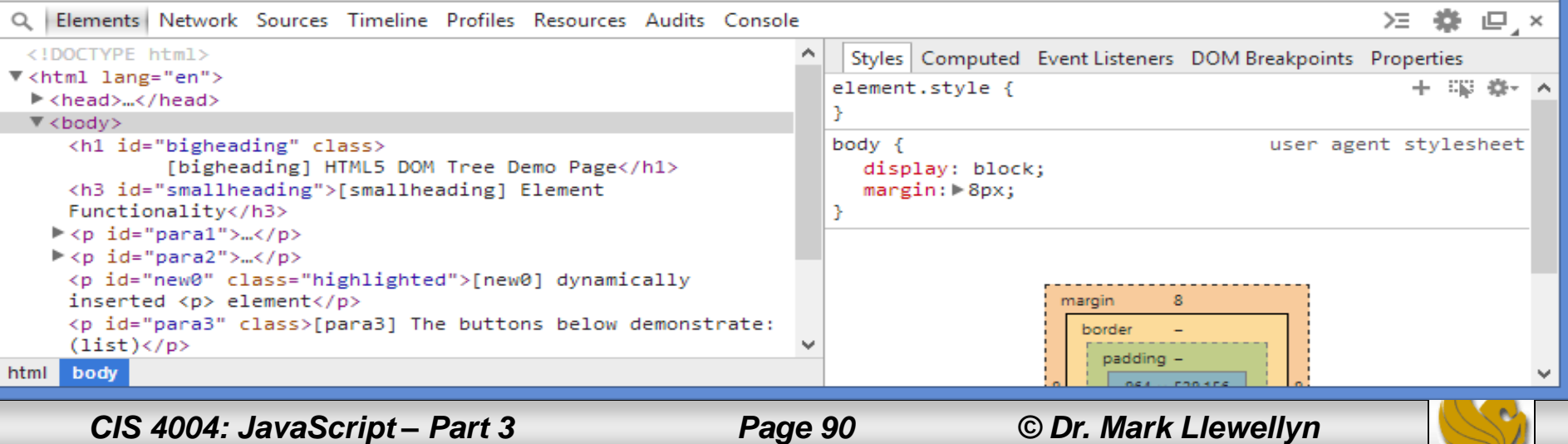

### Replacing and Removing Elements Using replaceChild and removeChild

- The next two buttons on the input form provide the user with the ability to replace the current element with a new  $\langle p \rangle$  element or simply to remove the element entirely.
- When the user clicks the Replace Current button, the function replaceCurrent is called.
- In function replaceCurrent, the createNewNode helper function is called in much the same manner as it was when the InsertBefore or AppendChild buttons were clicked.
- The user's text is retrieved from the input field in the form and the parent of the current node is determined, then the replaceChild method is invoked on the parent.

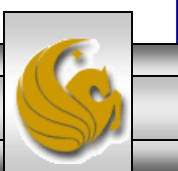

*CIS 4004: JavaScript – Part 3 Page 91 © Dr. Mark Llewellyn*

Replacing and Removing Elements Using replaceChild and removeChild

• The replaceChild method takes two arguments, the first of which is the new node to be inserted, and the second is the node to be replaced.

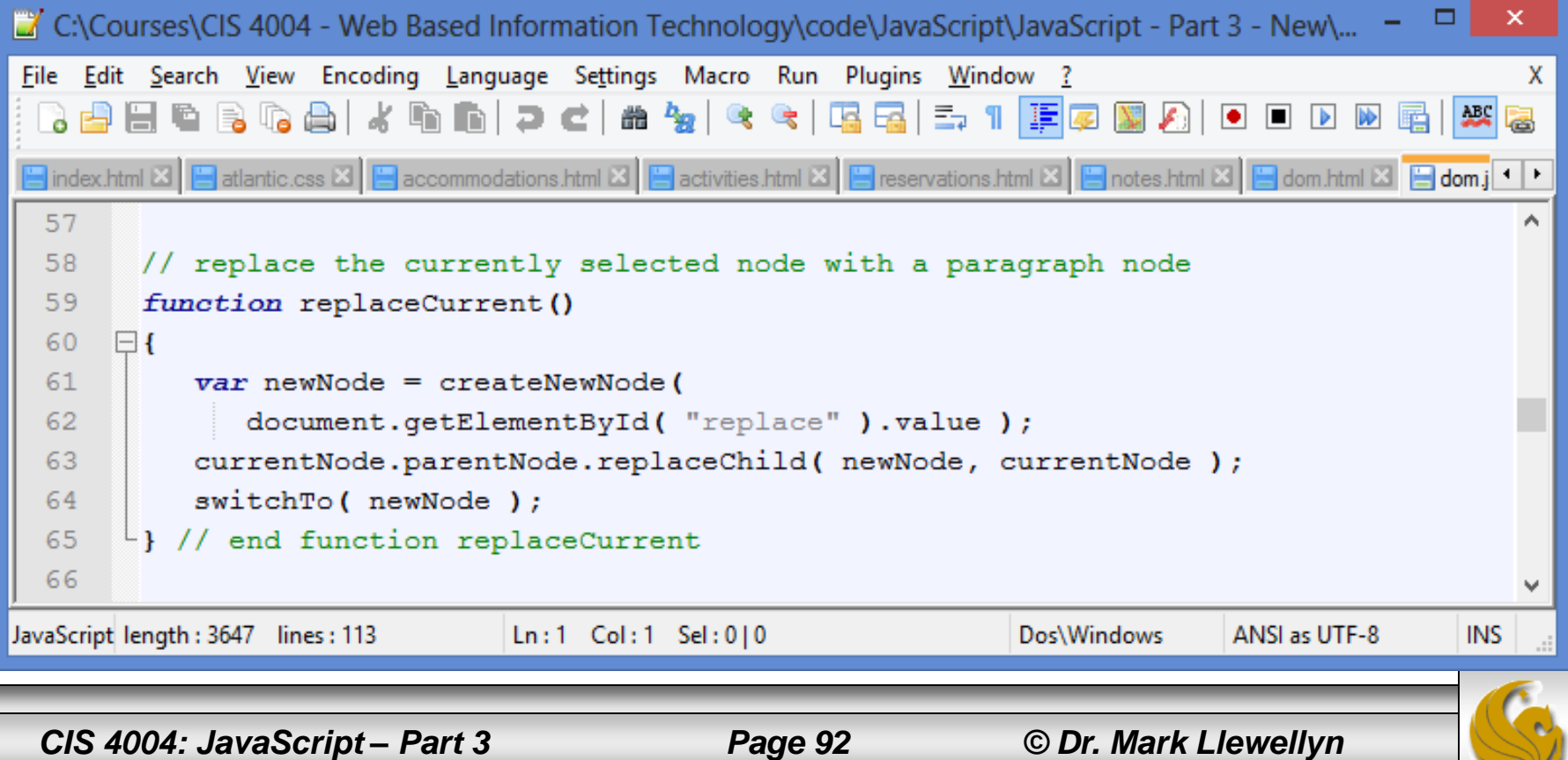

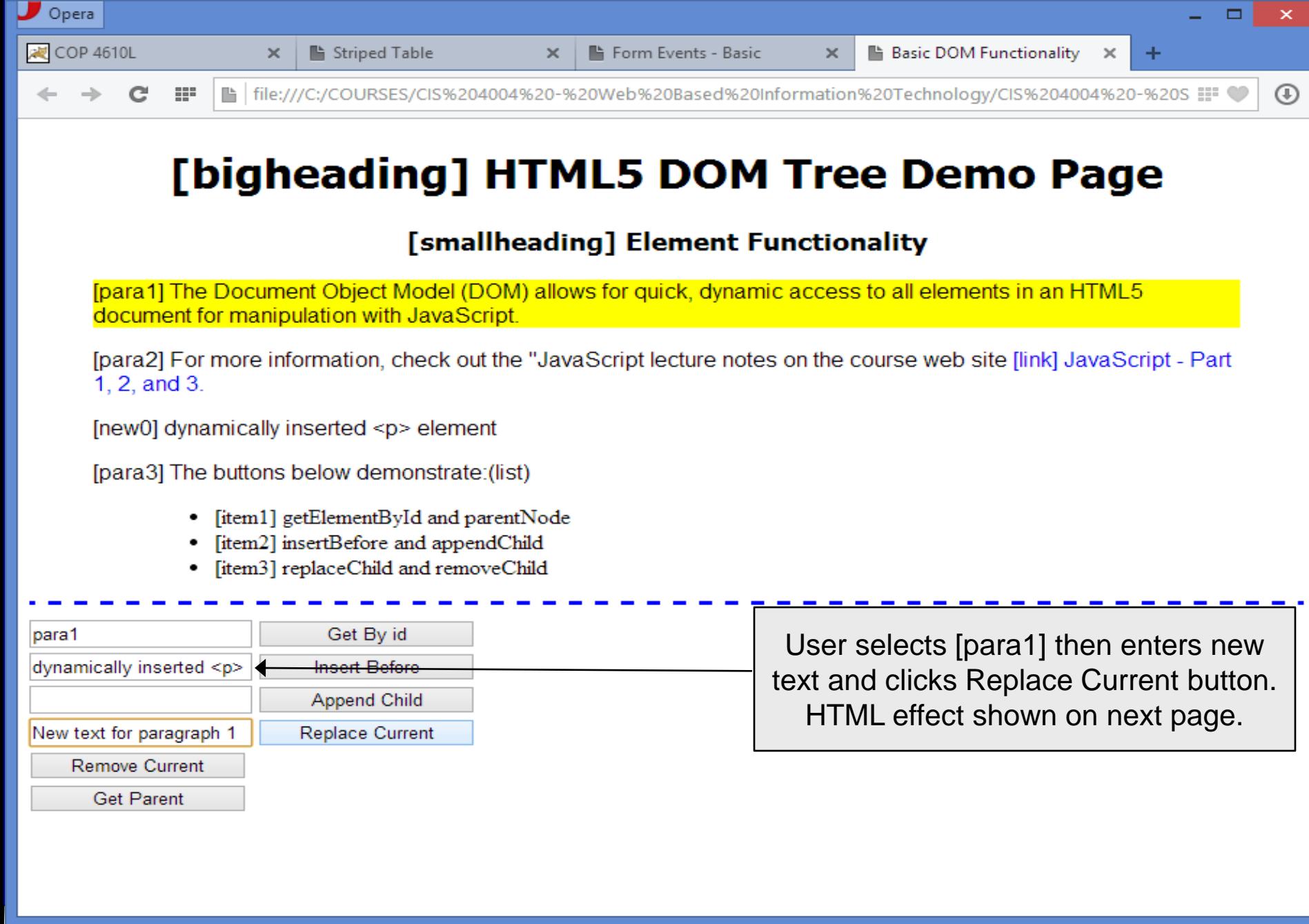

*CIS 4004: JavaScript – Part 3 Page 93 © Dr. Mark Llewellyn*

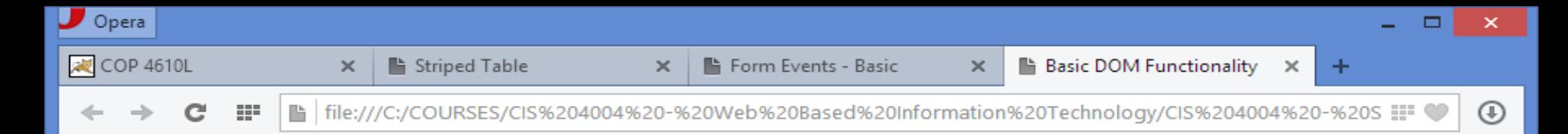

#### [smallheading] Element Functionality

#### [new1] New text for paragraph 1

[para2] For more information, check out the "JavaScript lecture notes on the course web site [link] JavaScript - Part 1, 2, and 3.

[new0] dynamically inserted <p> element

[para3] The buttons below demonstrate:(list)

- [item1] getElementById and parentNode ٠
- [item2] insertBefore and appendChild
- [item3] replaceChild and removeChild

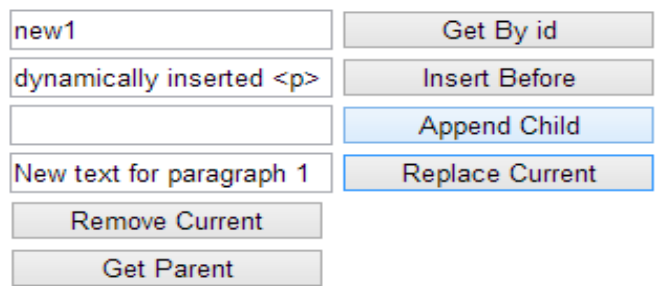

*CIS 4004: JavaScript – Part 3 Page 94 © Dr. Mark Llewellyn*

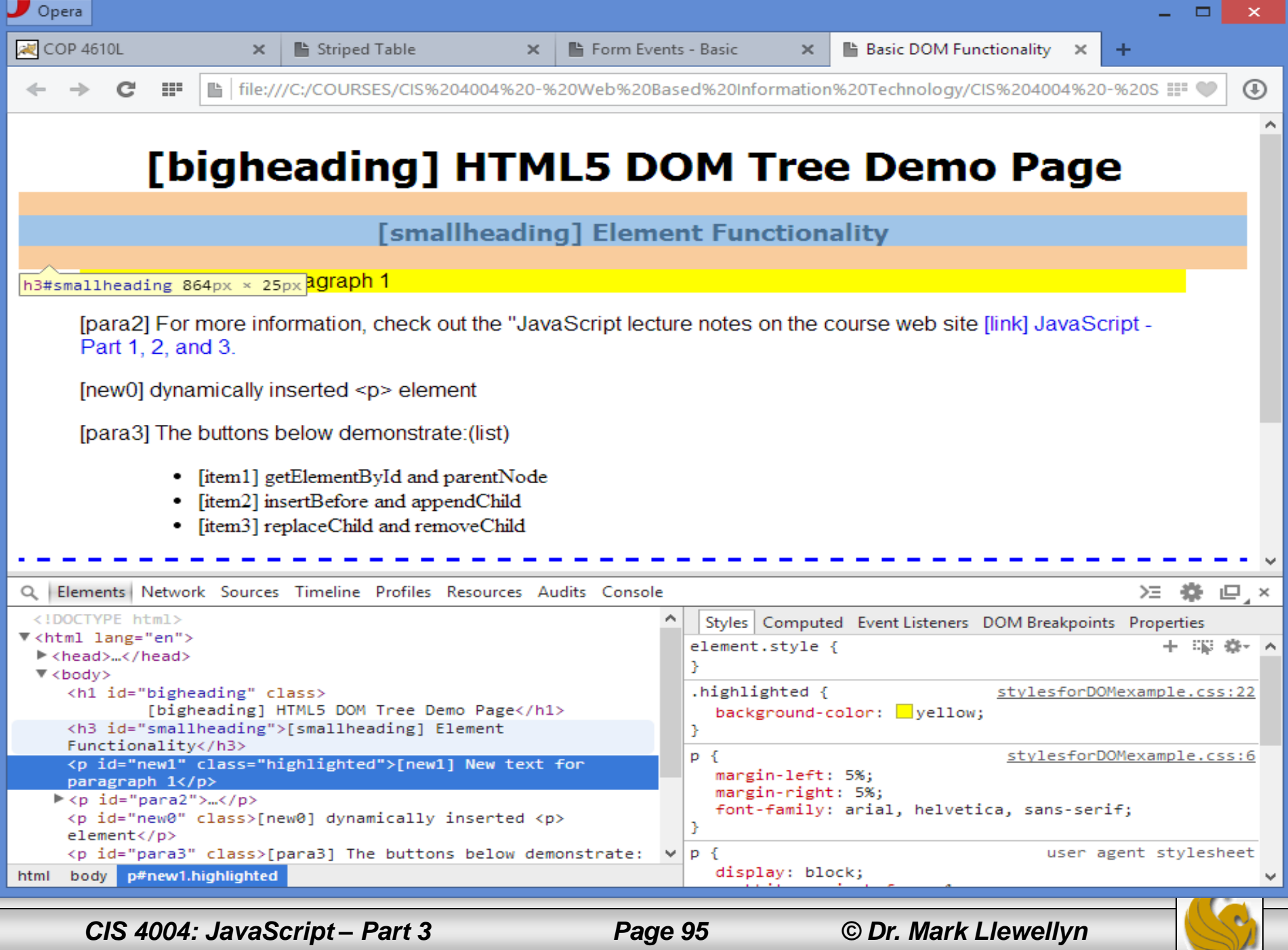

### Replacing and Removing Elements Using replaceChild and removeChild

- Clicking the Remove Current button calls the remove function in the JavaScript which removes the currently selected element entirely and highlights the parent.
- If the node's parent is the body element, an error message is displayed to indicate that a top level element cannot be deleted.
- The next page illustrates this error condition.

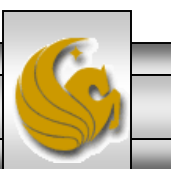

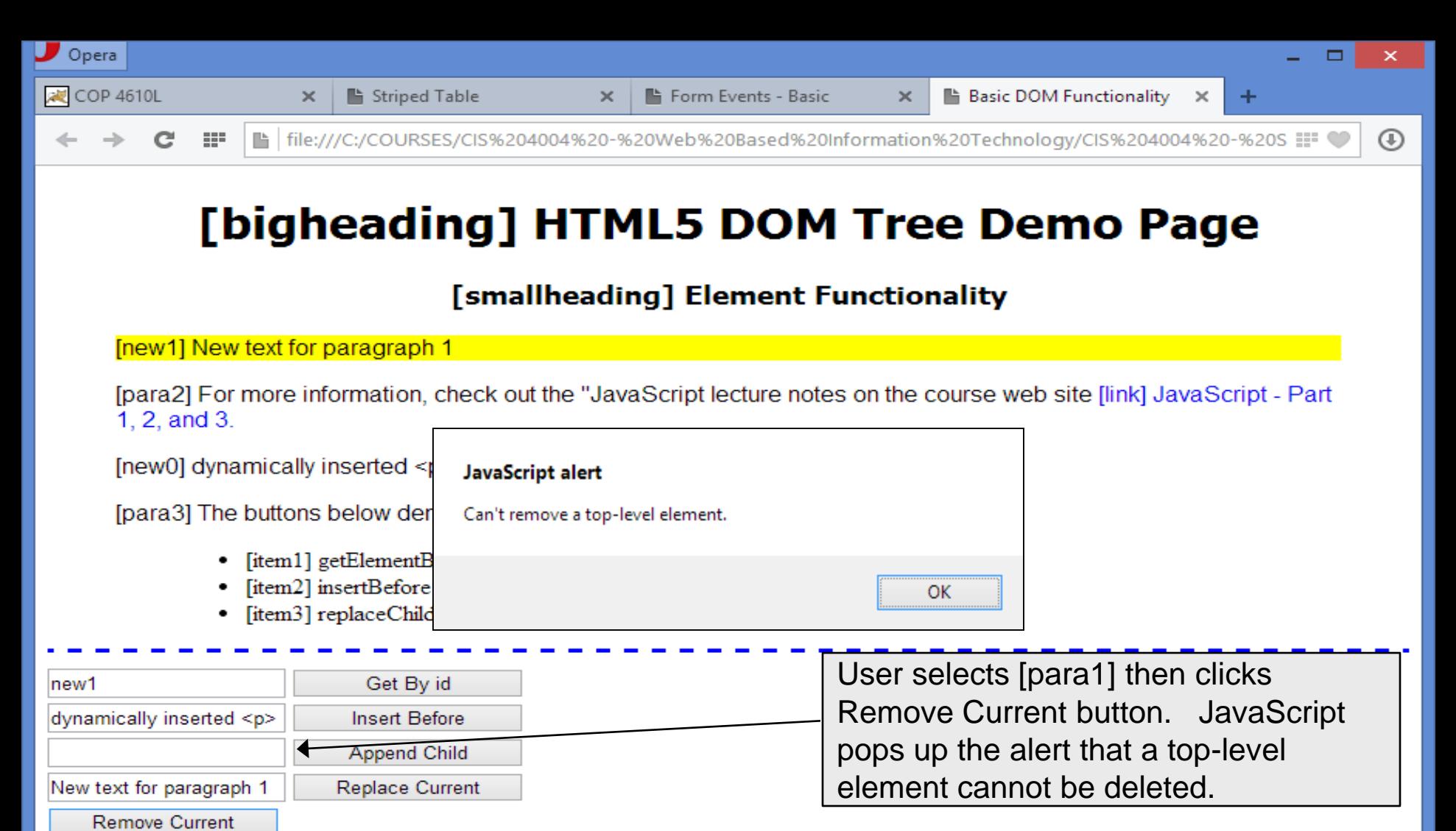

**Get Parent** 

*CIS 4004: JavaScript – Part 3 Page 97 © Dr. Mark Llewellyn*

#### Replacing and Removing Elements Using replaceChild and removeChild

In general, parent.removeChild( child) looks in a parent's list of children for child and removes it.

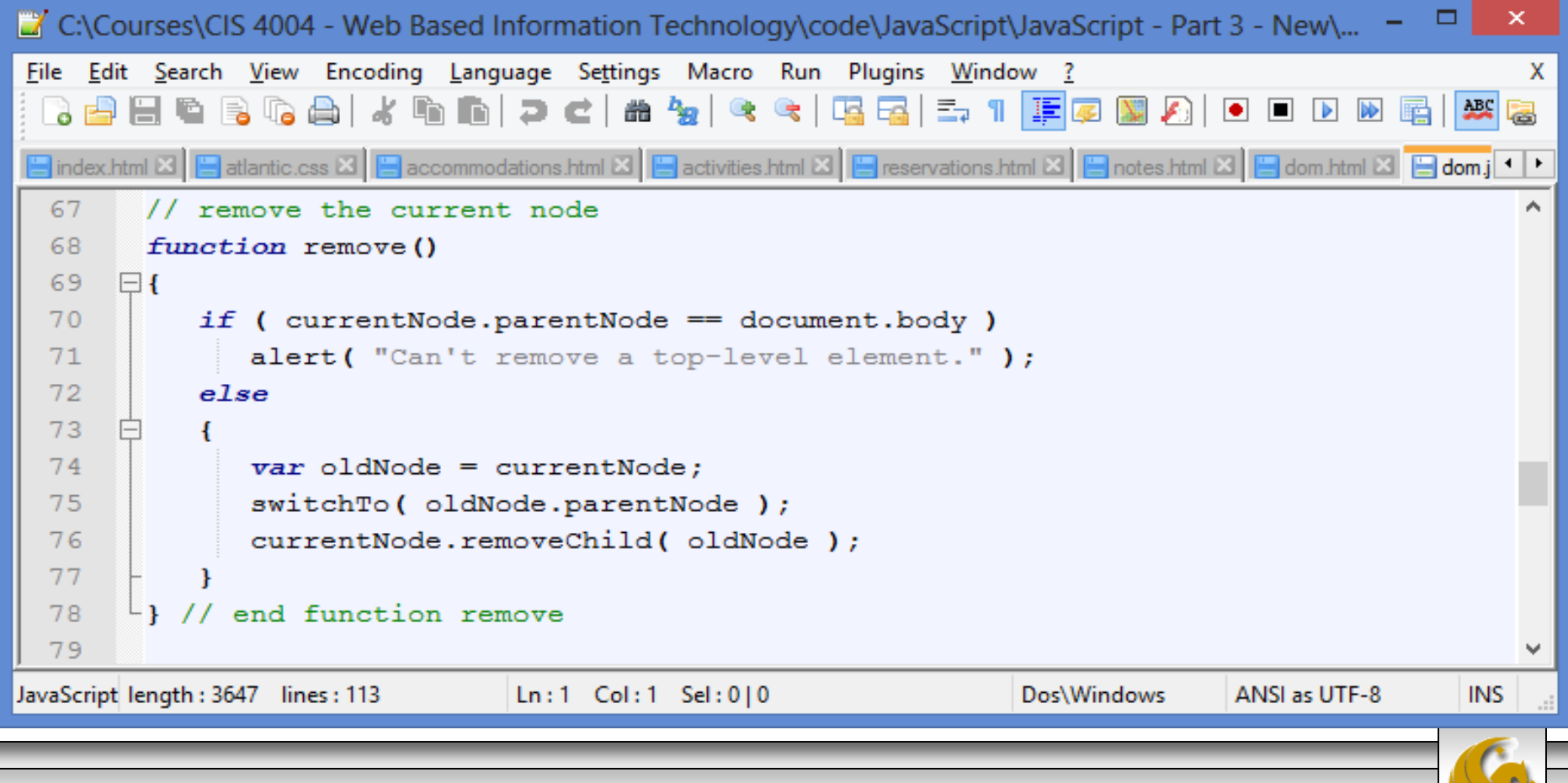

*CIS 4004: JavaScript – Part 3 Page 98 © Dr. Mark Llewellyn*

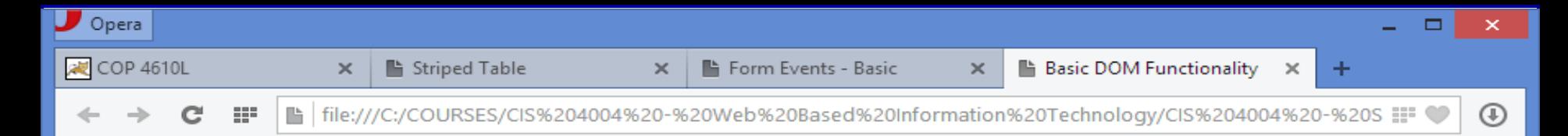

#### [smallheading] Element Functionality

[para1] The Document Object Model (DOM) allows for quick, dynamic access to all elements in an HTML5 document for manipulation with JavaScript.

[para2] For more information, check out the "JavaScript lecture notes on the course web site [link] JavaScript - Part 1, 2, and 3.

[para3] The buttons below demonstrate:(list)

- [item1] getElementById and parentNode
- [item2] insertBefore and appendChild
- [item3] replaceChild and removeChild

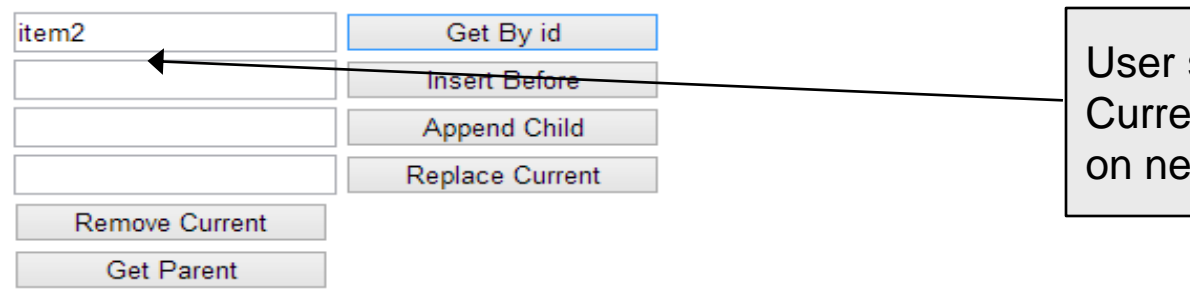

selects item2 then clicks Remove nt button. HTML effect shown xt page.

*CIS 4004: JavaScript – Part 3 Page 99 © Dr. Mark Llewellyn*

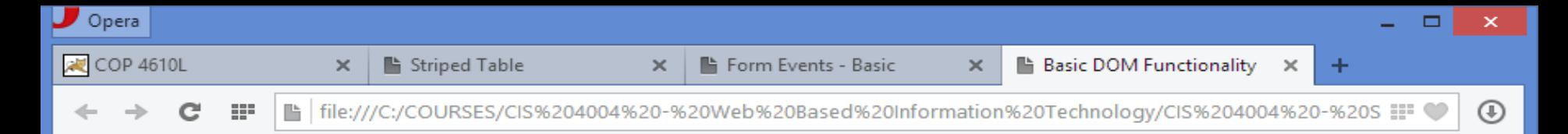

#### [smallheading] Element Functionality

[para1] The Document Object Model (DOM) allows for quick, dynamic access to all elements in an HTML5 document for manipulation with JavaScript.

[para2] For more information, check out the "JavaScript lecture notes on the course web site [link] JavaScript - Part 1, 2, and 3.

[para3] The buttons below demonstrate:(list)

- [item1] getElementById and parentNode
- [item3] replaceChild and removeChild

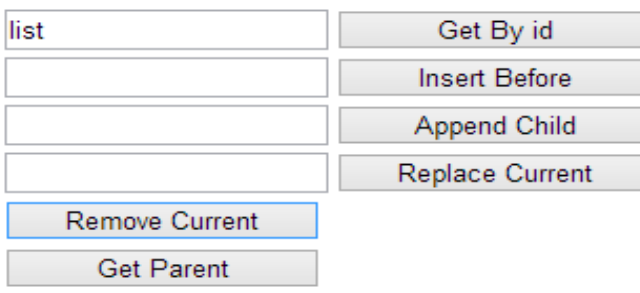

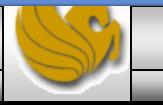

#### Determining the Parent Element

- The final piece of functionality in this DOM demo is the button that allows the user to identify the parent of the selected element.
- This is done by calling the parent function. This function simply gets the parent node, again making sure its not the body element since we will not allow selecting the entire body element.
- When the parent node is determined, the switch To function is called to highlight the parent node.
- This sequence is illustrated by the next two slides.

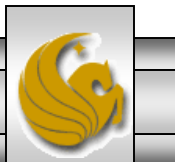

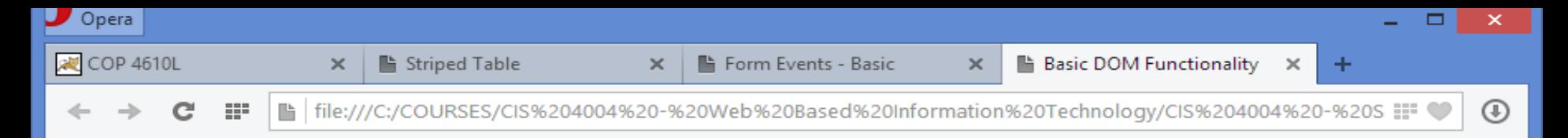

#### [smallheading] Element Functionality

[para1] The Document Object Model (DOM) allows for quick, dynamic access to all elements in an HTML5 document for manipulation with JavaScript.

[para2] For more information, check out the "JavaScript lecture notes on the course web site [link] JavaScript - Part  $1, 2, and 3.$ 

[para3] The buttons below demonstrate:(list)

- [item1] getElementById and parentNode
- [item2] insertBefore and appendChild
- [item3] replaceChild and removeChild

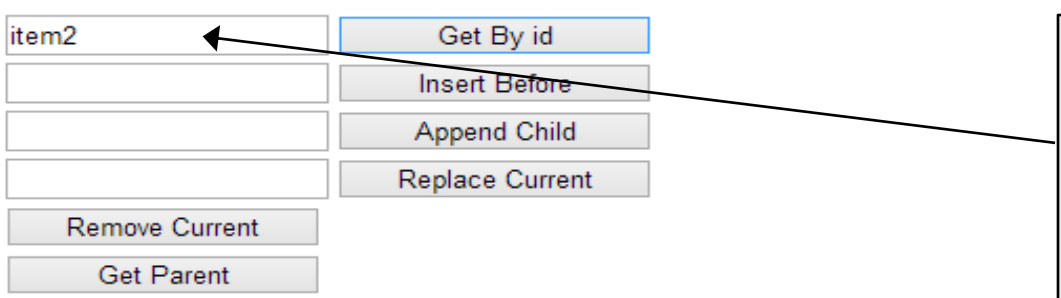

User selects [item2] then clicks Get By id. The item2 element is highlighted. Then the user clicks the Get Parent button. HTML effect shown on next page.

*CIS 4004: JavaScript – Part 3 Page 102 © Dr. Mark Llewellyn*

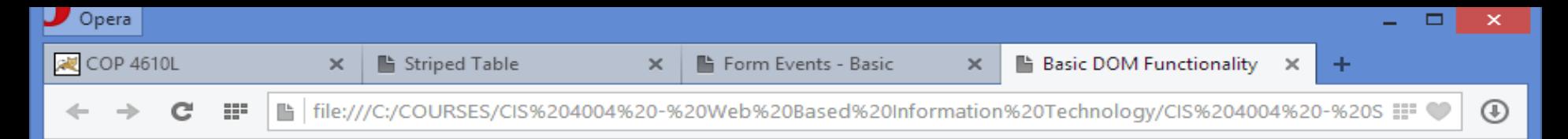

#### [smallheading] Element Functionality

[para1] The Document Object Model (DOM) allows for quick, dynamic access to all elements in an HTML5 document for manipulation with JavaScript.

[para2] For more information, check out the "JavaScript lecture notes on the course web site [link] JavaScript - Part 1, 2, and 3.

[para3] The buttons below demonstrate:(list)

- [item1] getElementById and parentNode
- [item2] insertBefore and appendChild
- [item3] replaceChild and removeChild

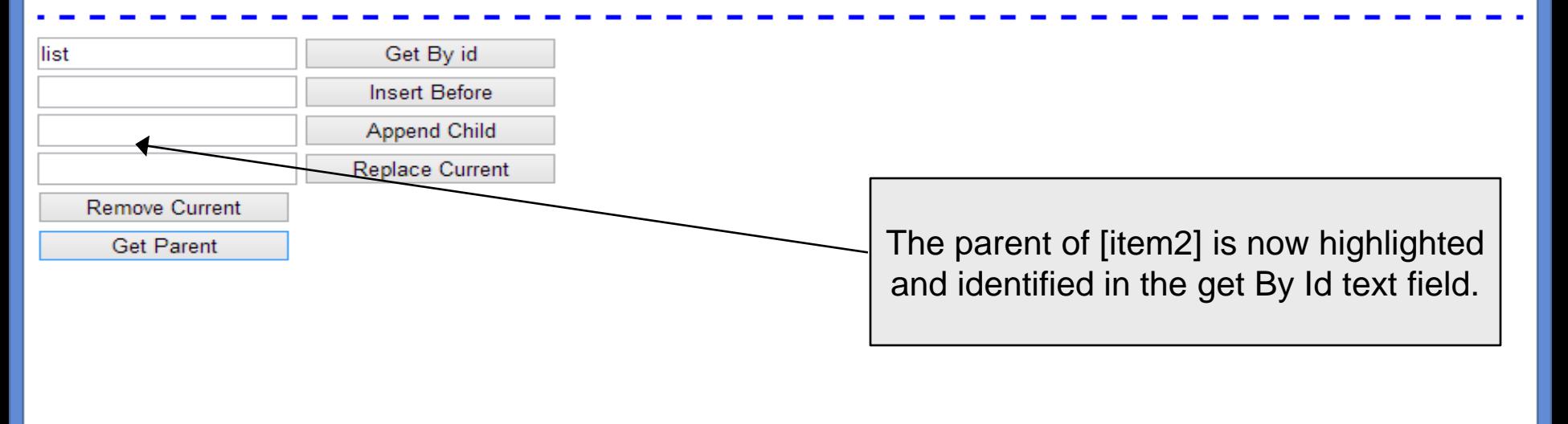

*CIS 4004: JavaScript – Part 3 Page 103 © Dr. Mark Llewellyn*

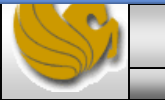